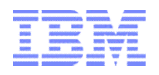

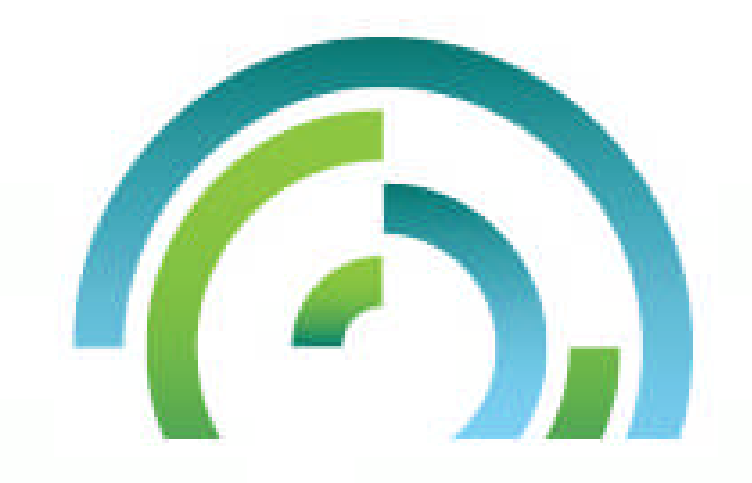

## Navigator for i

Tim Rowe (timmr@us.ibm.com) IBM i Business Architect Systems Management

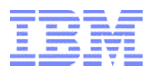

- **FIBM Navigator for i Overview**
- **IBM Navigator for i Details**
- **FIBM i Access Client Solutions Introduction**
- **FIBM i Access Client Solutions Details**

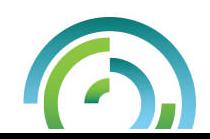

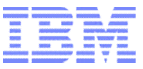

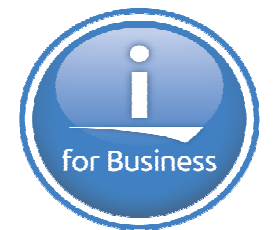

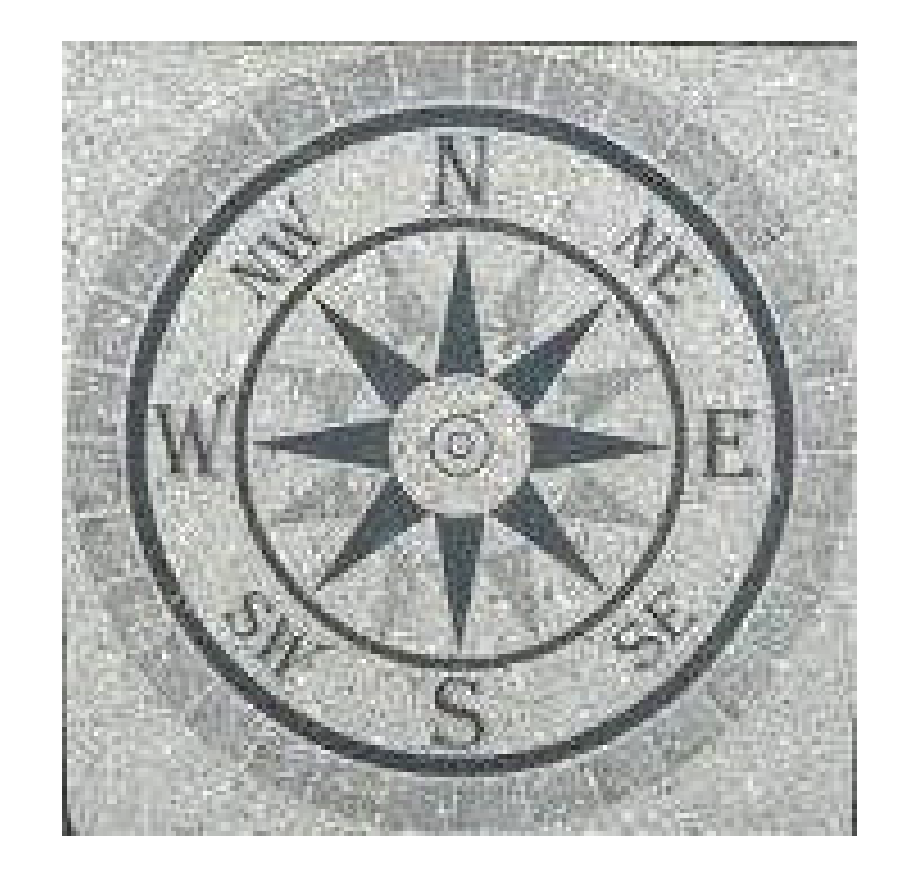

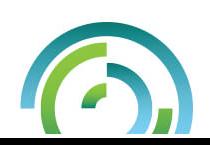

#### **IBM Power Systems**

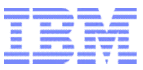

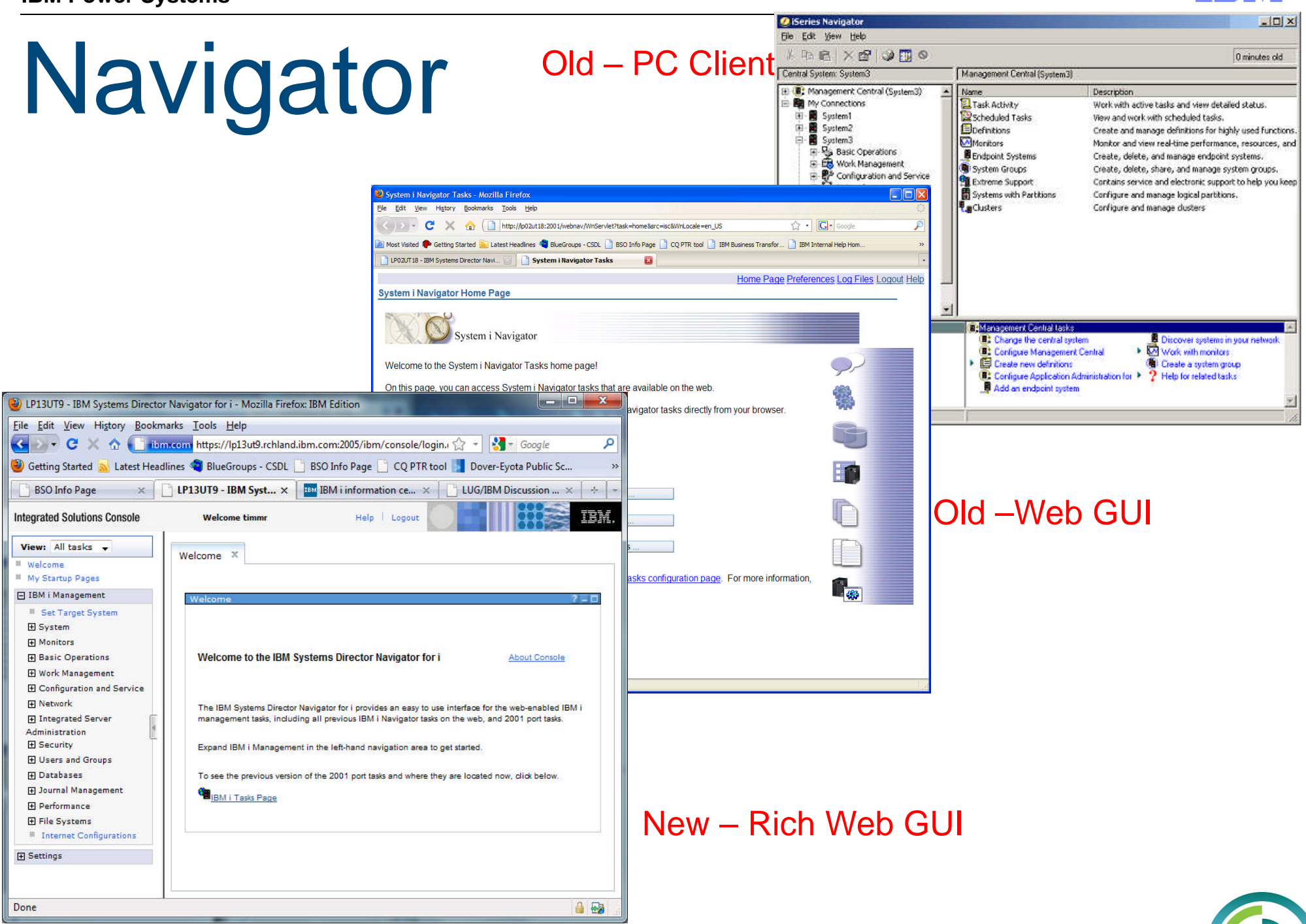

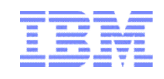

# IBM Navigator for i **Delivered Jan 2013**

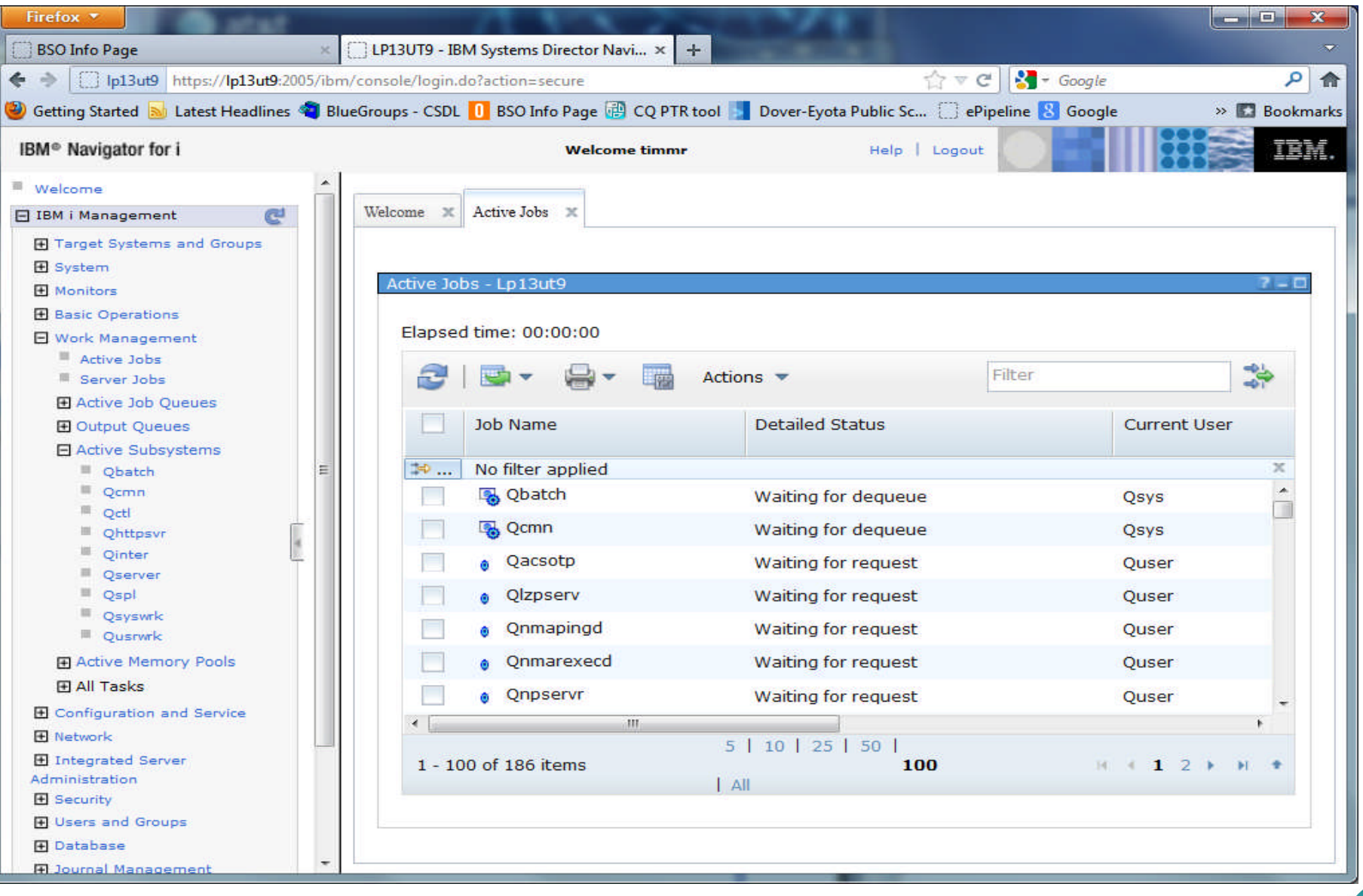

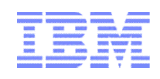

#### IBM Navigator for i – History

- $\blacksquare$  V<sub>5</sub>R<sub>3</sub>
	- Initial "web enablement" of System i Navigator functions. Used AUIML servlet runtime. Approx 100 tasks available via URLs.
- $\blacksquare$  V<sub>5</sub>R4
	- Continued web enablement. Up to approx 300 tasks now available as servlets.
- $\blacksquare$  V6R1
	- ISC console now available on IBM i.
	- **IBM Systems Director Navigator for i**.
	- "Systems Director" was included in name to show "growth path" to IBM Systems Director.
	- Internal name was "Level 1 Console" since this out-of-the-box application was available to only manage one IBM i system.
	- Navigator web portlets were also included in base IBM Systems Director application.
- $\blacksquare$  V7R1
	- Continued making more functions available in web console.
	- Single source All changes reflected back to V6R1
- **V7R2**
	- Many new features & improved usability and performance

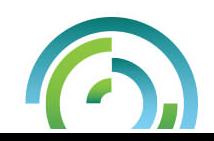

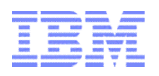

#### What we are hearing from our customers

- **Want an easier way to keep their management interface up to date NO windows install**
	- Linux, Mac, iPad (Web based)
- **Want the Web interface to be usable**
	- Performance
	- Usability
	- Missing function
		- Where is my DB function I use?
		- Need the important monitoring function from MC
		- Additional browser support ie Safari and Chrome
- **What are we doing to fix this?**
	- Removed a number of the 'limitations' we were stuck with before
	- Team focused on enhancing the infrastructure so that we can fix the issue

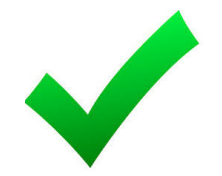

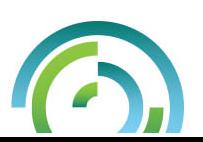

#### How does it work ?

#### **Enter the following URL into a browser**

#### o **http://systemName:2001**

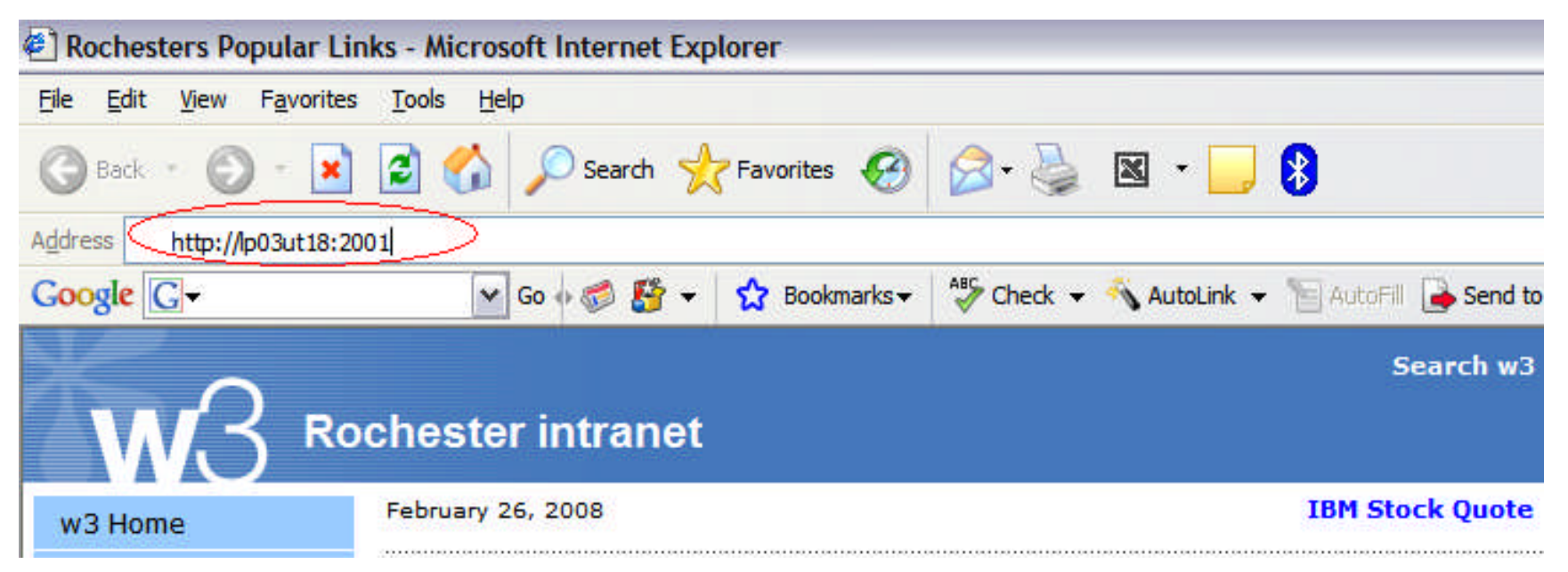

Supports the following browsers:

- Microsoft® Internet Explorer, 8.0 or later
- Mozilla Firefox, 1.0 or later

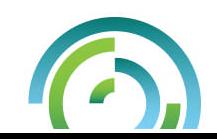

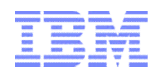

#### How does it work ?

#### **Accept the certificate warnings**

#### o Consoles runs on SSL

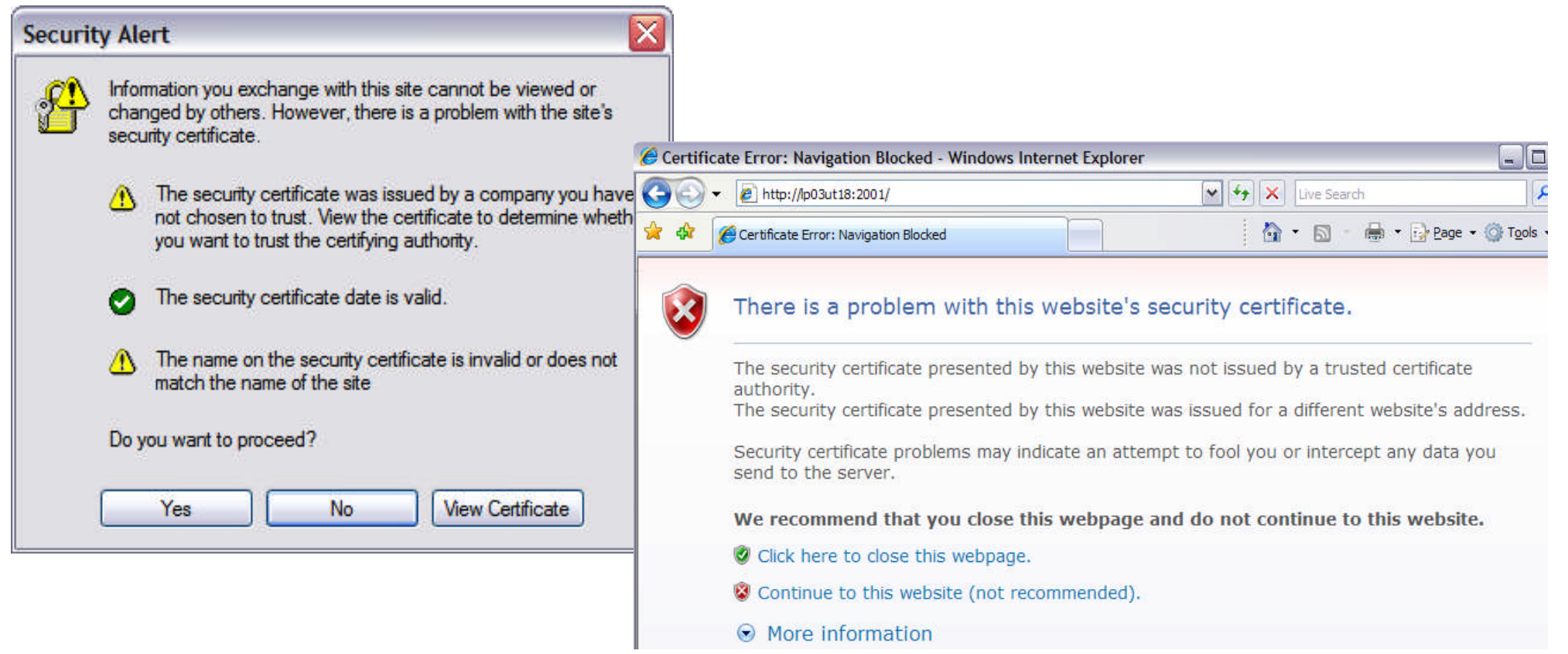

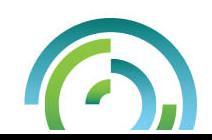

10

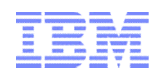

#### How does it work ?

- **URL will be re-routed to secure path**
- **Enter your IBM i user ID and password for this system**

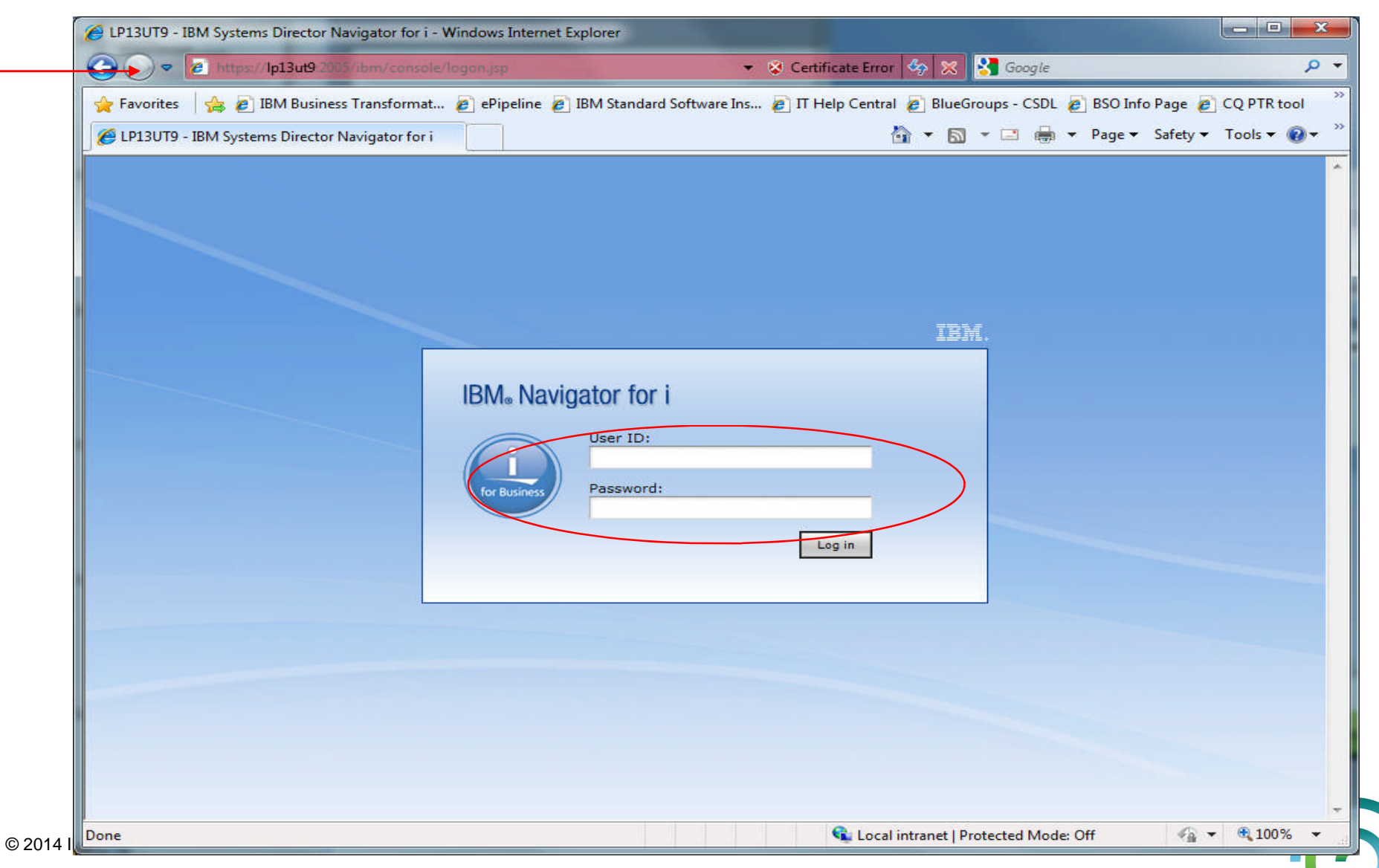

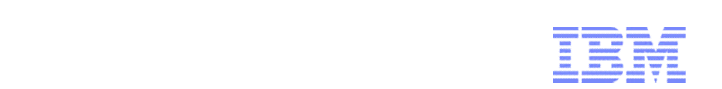

## **IBM i 7.2 Enhancements**

## **Usability**

- Software management
	- ← PTF, PTF Group, IBM i Products
- **Performance Data Investigator**
- **Monitoring** 
	- System and File Monitors
- **Batch Modeler**
- ▶ Security
- **Network**
- **Comnifind**
- Disk & Partition Management

<sup>© 2014 IBM Corporation</sup> More....

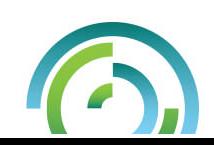

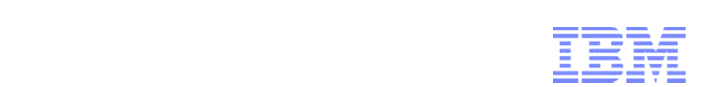

# DEMOIII

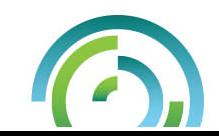

© 2014 IBM Corporation

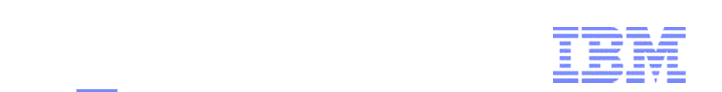

## **7.2 Enhancements - New Security Features**

- Enterprise Identity Manager Enablement
- Support Kerberos, for single sign on (SSO)
- Support Internet Key Exchange (IKEv2) for VPN
- Support Transport Layer Security (TLS) version 1.2
- Security Wizard Configure system security settings from a high level view.
	- Examine current security policy
	- Save user report so user can configure current system at a later date
	- Print a report that includes the recommended system value settings for user system with the implications of such settings

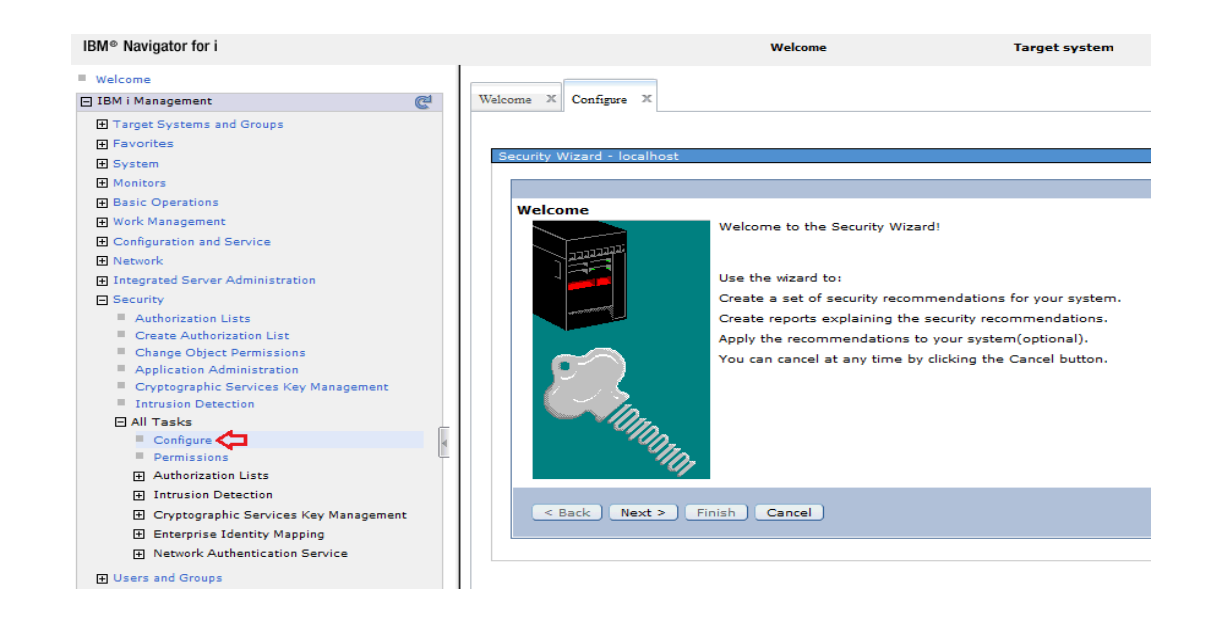

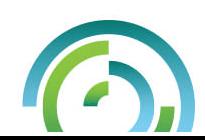

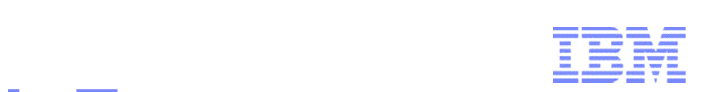

## **7.2 Enhancements - New Network Features**

- Support DNS Security
- Support IPv6
- ▶ VLAN ID support for Interface/Route/PPP Profile configuration
- ▶ Dead Gateway & VIPA support
- ISC DHCP Server configuration support
- New SMTP Server Type support

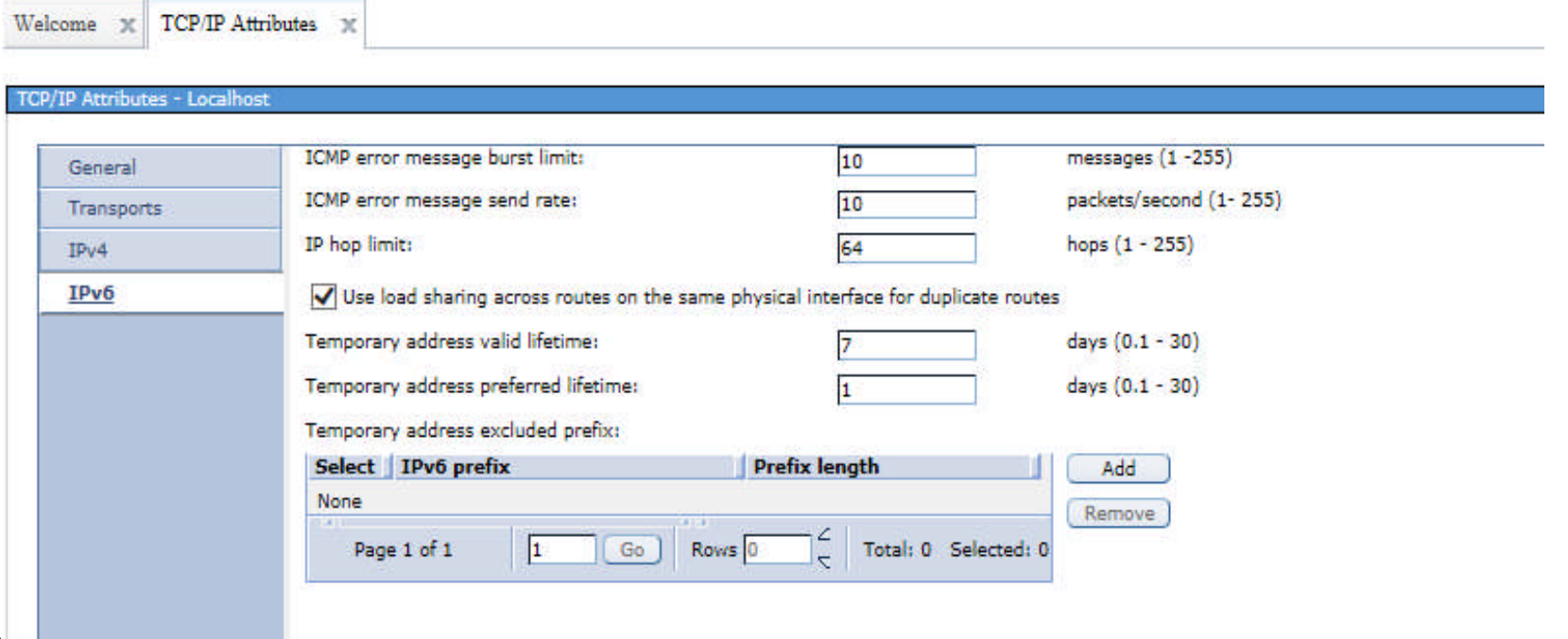

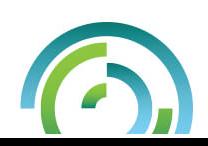

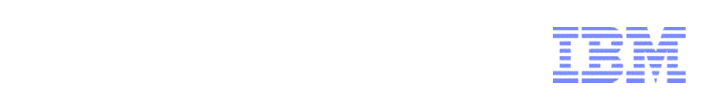

## **7.2 Enhancements - OmniFind Support**

- **Search for different types of documents that are stored in either a database column or in a supported IBM i object …**
- www.ibm.com/developerworks/ibmi/techupdates/db2/omf

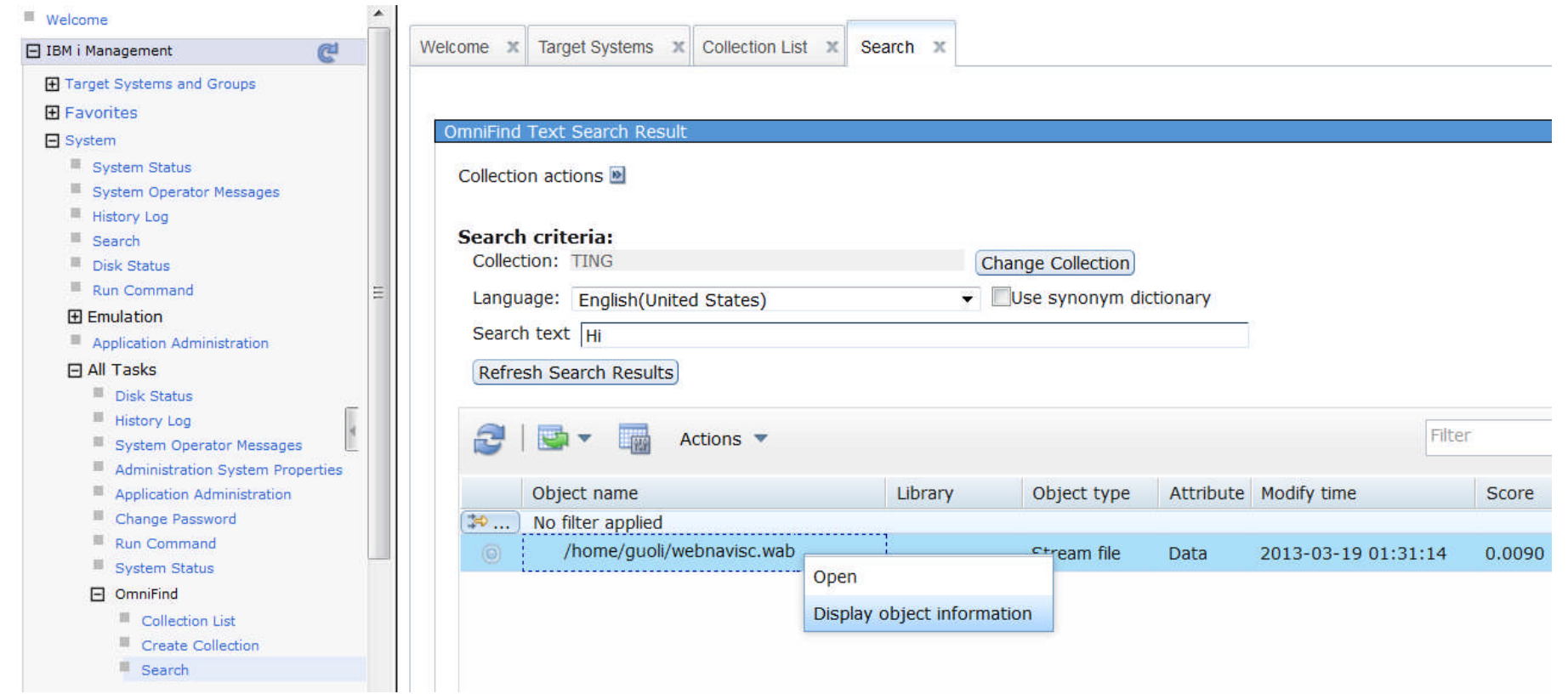

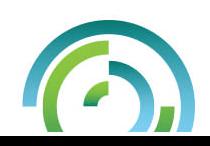

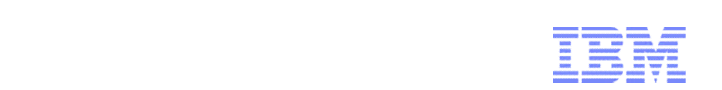

## **7.2 Enhancements - PTF Compare and Update**

- **Compare PTFs and PTF groups on different systems**
- **Send and install PTFs/PTF groups to multiple systems**
- **Multi-system PTF** comparison

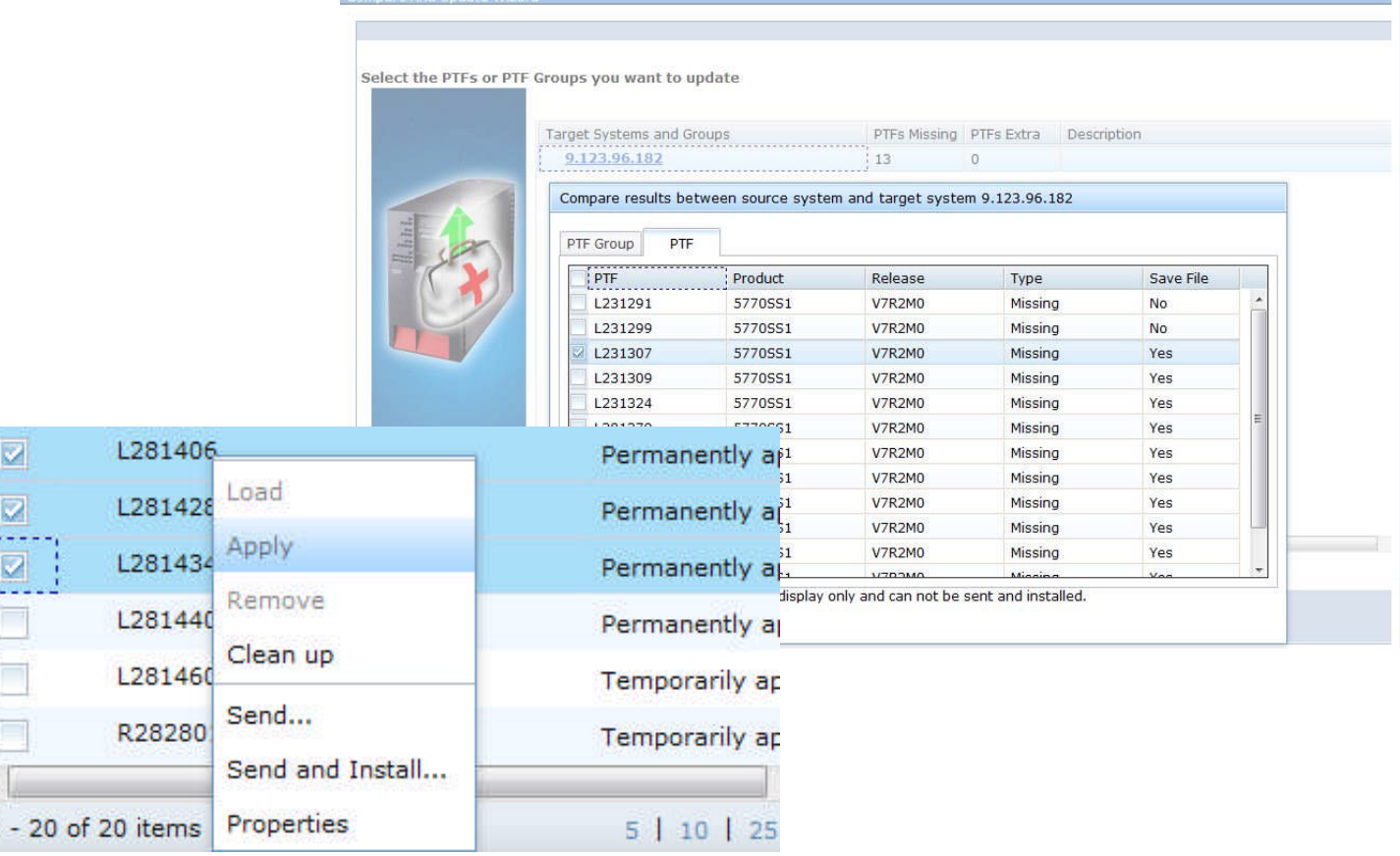

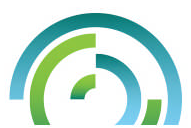

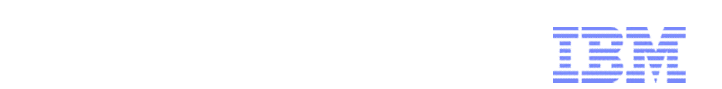

## **7.2 Enhancements - Monitors**

- System Monitor
	- Monitoring IBM i matrix
	- Custom event action (commands)

Message Monitor

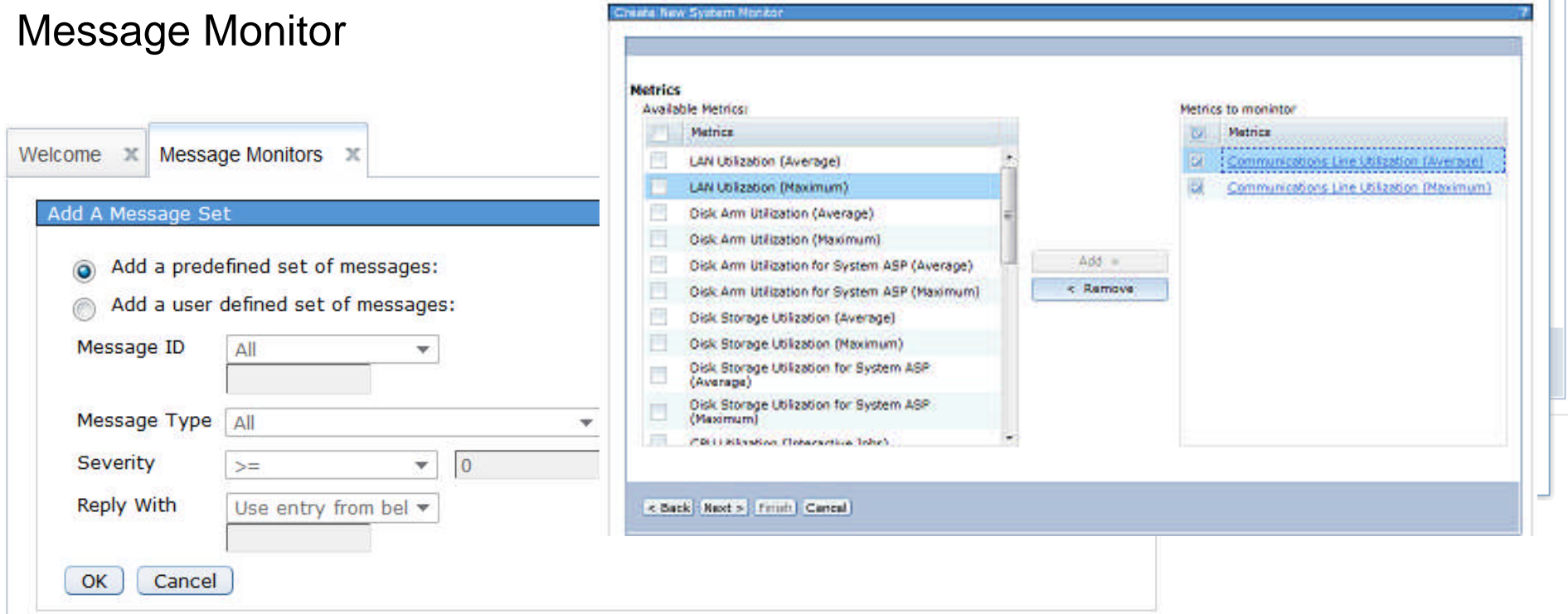

Configure Metric

Configure Metric

Collection Interval

**V** Enable Threshold

Threshold1

Trigger:

Duration:

**Communications Line Utilization (Average)** 

 $15 - 7$ 

 $\Rightarrow$   $\rightarrow$  60

 $\overline{1}$ 

Seconds

Percent

Intervals

**Metric** 

Availa

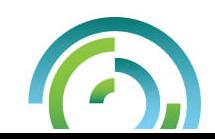

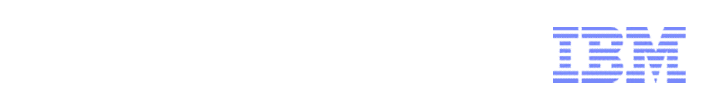

#### **7.2 Enhancements – Disk Management and Partition Management**

#### **Disk Management**

- Understand your disk placement.
- Manage physical disk drives, select hot spares, enable remote load source mirroring, add units, manage tapes, and more.
- Concurrent remove of disk units in ASP or varied on IASP.
- ← Remove SST password restrictions when accessing disk management function on web.
- Trace and balance disk pools.
- RAID 10 support on device parity.
- $\leftarrow$  Fnd allocation on disk units.

#### **Partition Management**

- Provide graphical interface of Virtual Partition Management functions
- Allow users to create and manage Linux or IBM i partitions.
- Allocate memory, processor, virtual SCSI device, virtual disk,
- © 2014 Nuttual Ethernet resources in one single wizard.

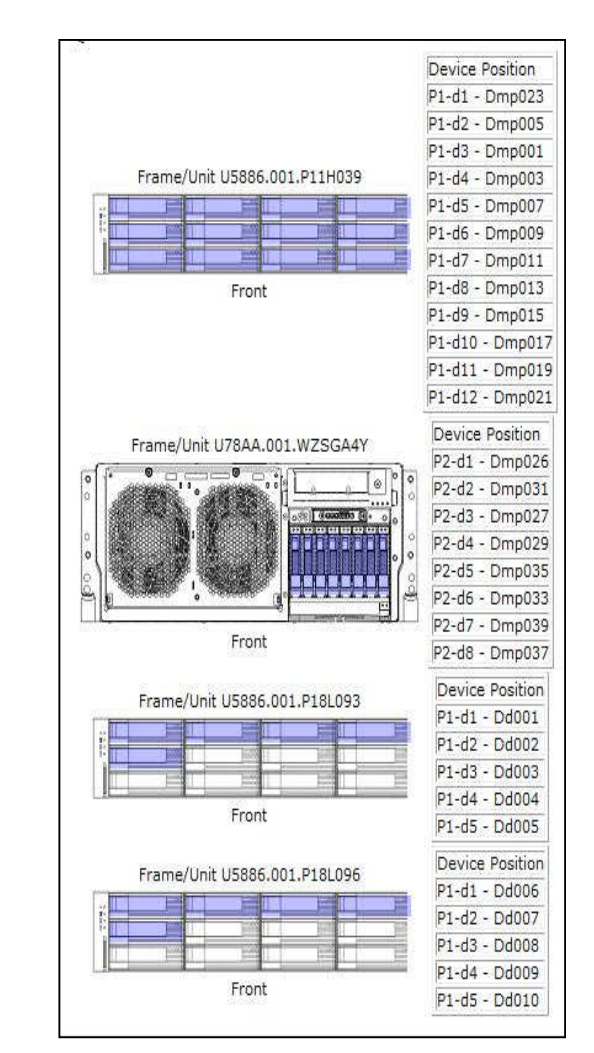

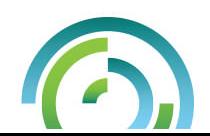

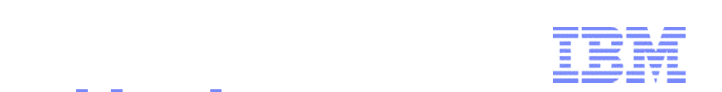

## **7.2 Enhancements - More Feature Updates**

- ▶ Printer Output
	- Improvements of Exporting Spooled Files as **PDF**
	- Automatic and Silent Printing Support
- **IFS management** 
	- Upload/download file
	- Copy/move/edit file
- $\triangleright$  DB2
	- View table Content
	- Journal Entry Viewer
- ▶ Set Target System Updates
	- Multiple System Group support
- **Internet Configurations** 
	- Porting from LWI to liberty

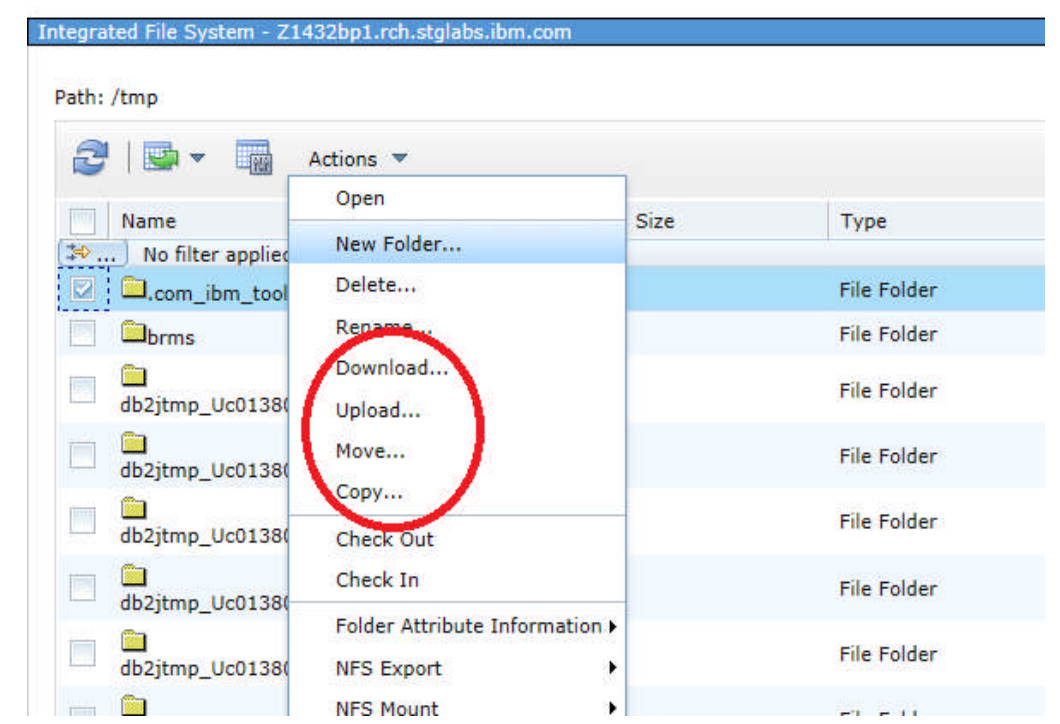

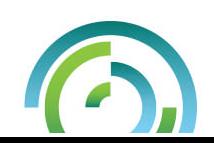

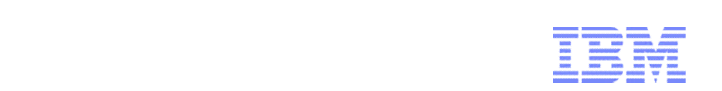

## **7.2 Enhancements – Performance**

#### **Performance Report**

Support to generate a report which include a group of performance graphs or tables.

#### **Batch Model\***

A tool to help analyze and predict batch job performance on the IBM i.

#### **System Monitor\***

Collection Services can be configured to collect system monitor data (real time data).

#### **More Performance Perspectives\***

Database perspectives, System Monitor perspective, Batch Model perspectives…

#### **Initial Display**

Customize display range for the chart and table.

#### **System Information**

Add a system information section to show more system information for a perspective .

#### **Show SQL error messages**

Show additional SQL error messages for perspective when met problem.

**\* Detailed information please refer to another PPT CS & PDI 7-2 June 2013**

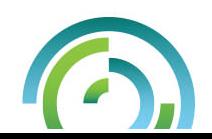

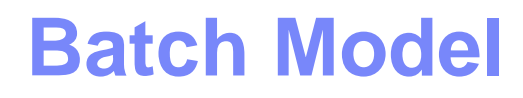

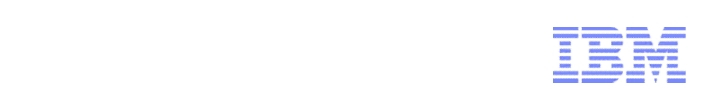

 $7 - 0$ 

 $\frac{4}{9}$ 

#### **New function under Performance task**

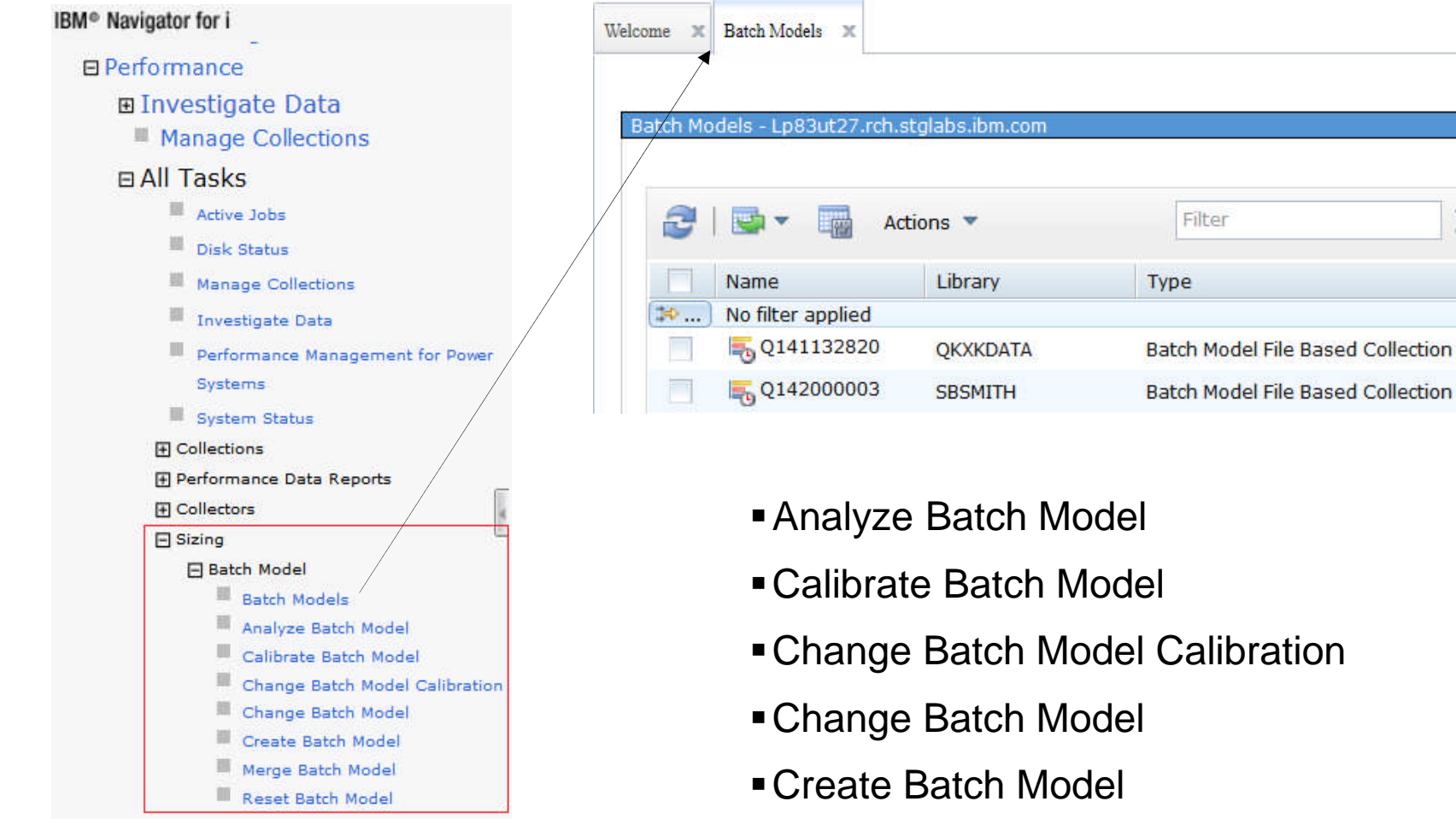

- Merge Batch Model
- Reset Batch Model

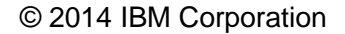

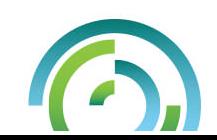

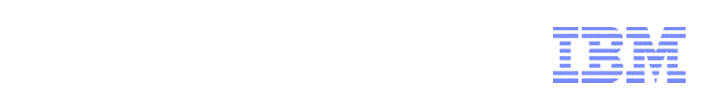

#### **Batch Model**

### **Measured/Modeled Workload Timeline Overview**

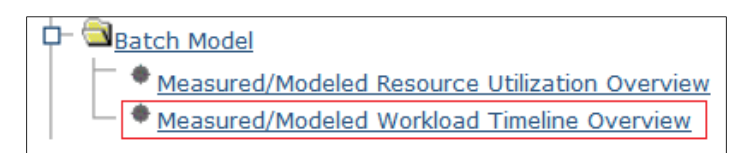

This chart shows the sequence that each workload runs and provides a clear picture of the time window for both the measured and modeled workloads.

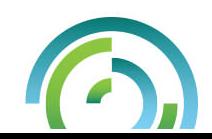

#### **Measured vs Modeled Workload Timeline Overview**

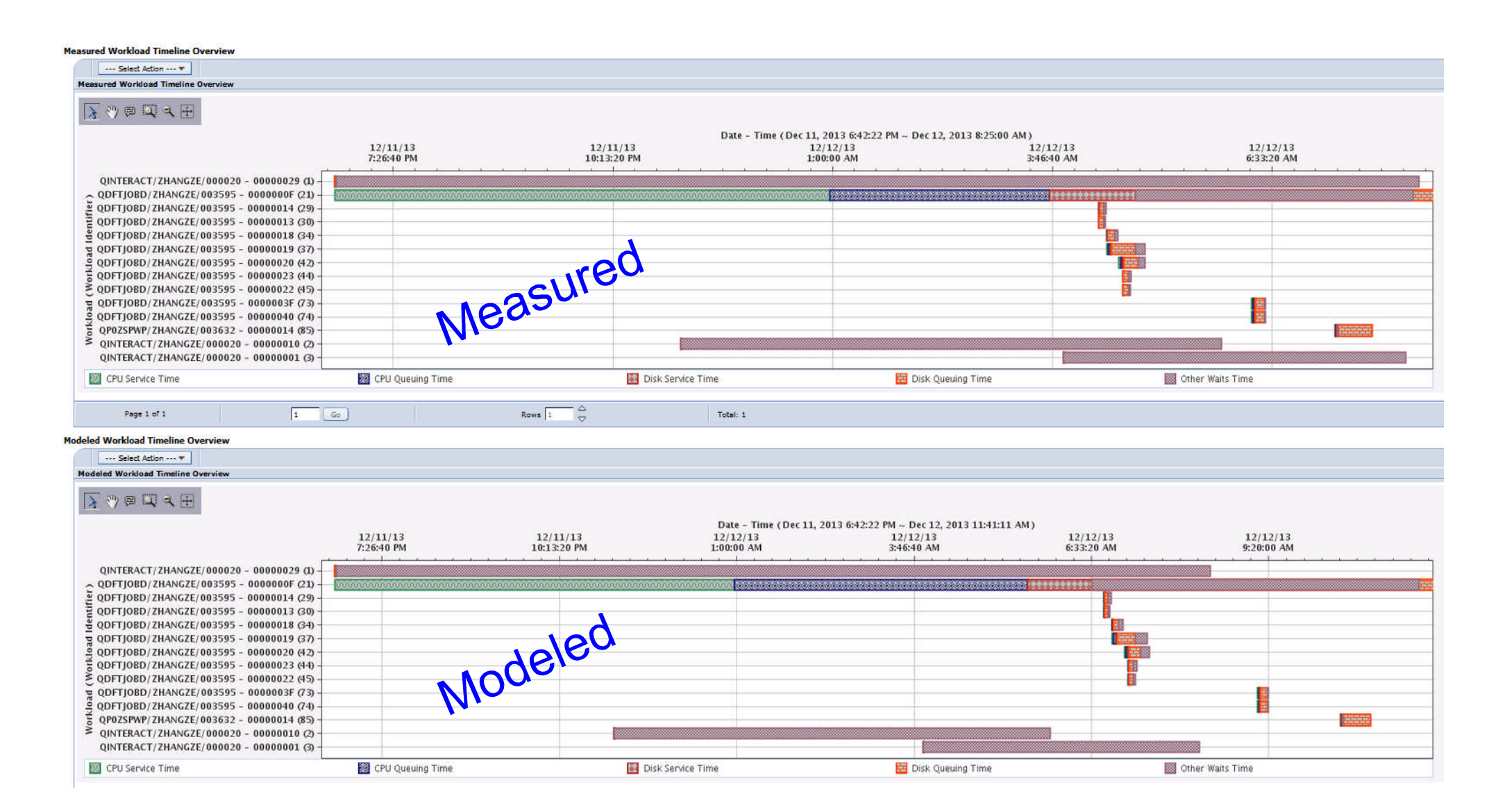

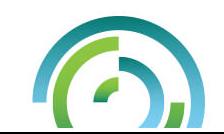

**IBM Systems and Technology Group**

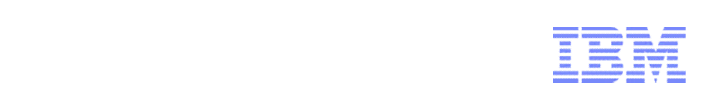

#### **Batch Model Exceptional Wait Detailed Overview**

## **Investigate the waits that make up the "exceptional wait" time**

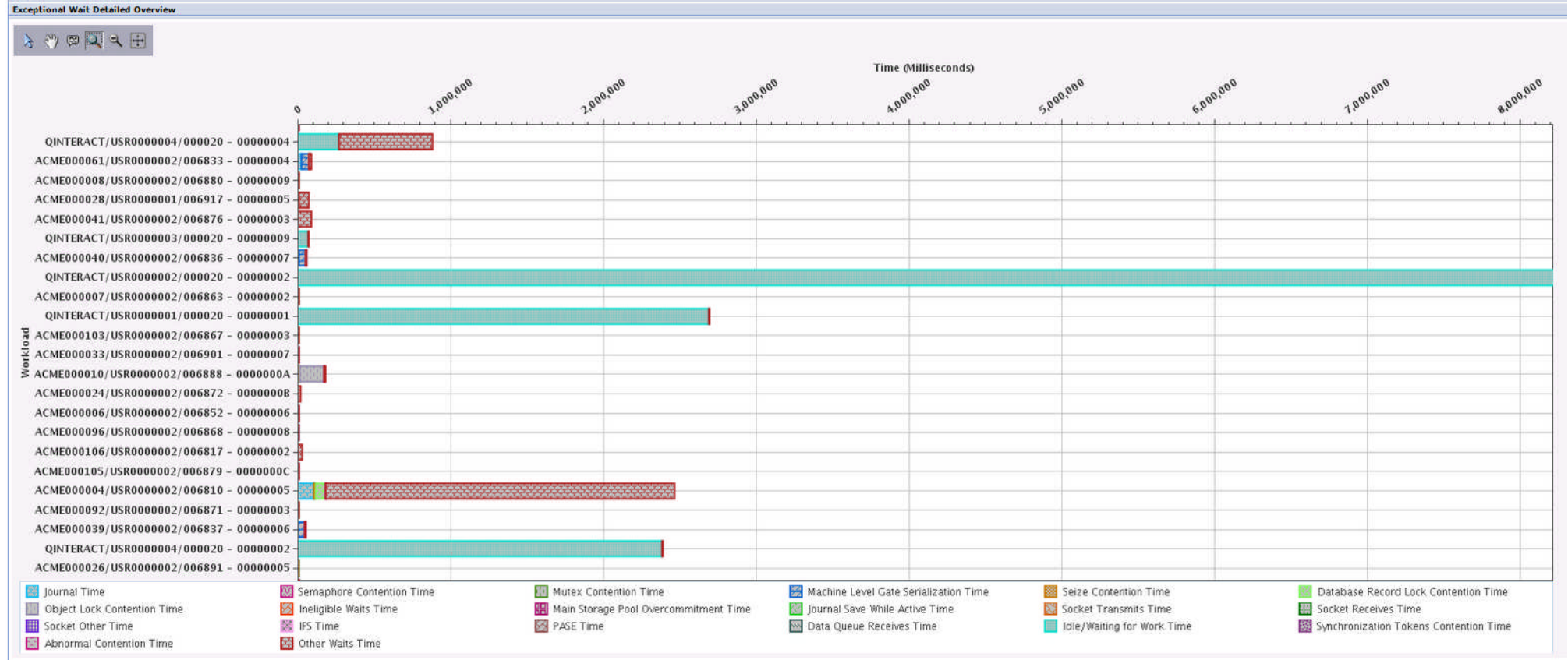

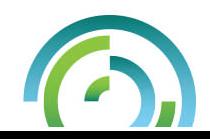

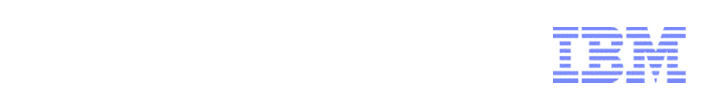

#### **Batch Model**

### **Measured/Modeled Resource Utilization Overview**

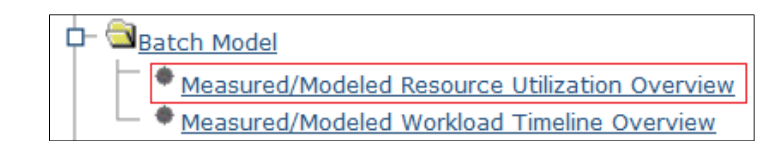

This chart shows the resource utilization percentage of the measured and modeled batch window.

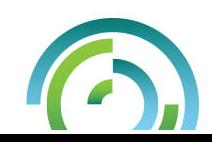

#### **Measured vs Modeled Resource Utilization Overview**

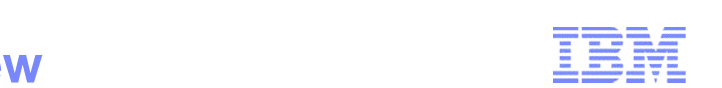

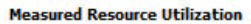

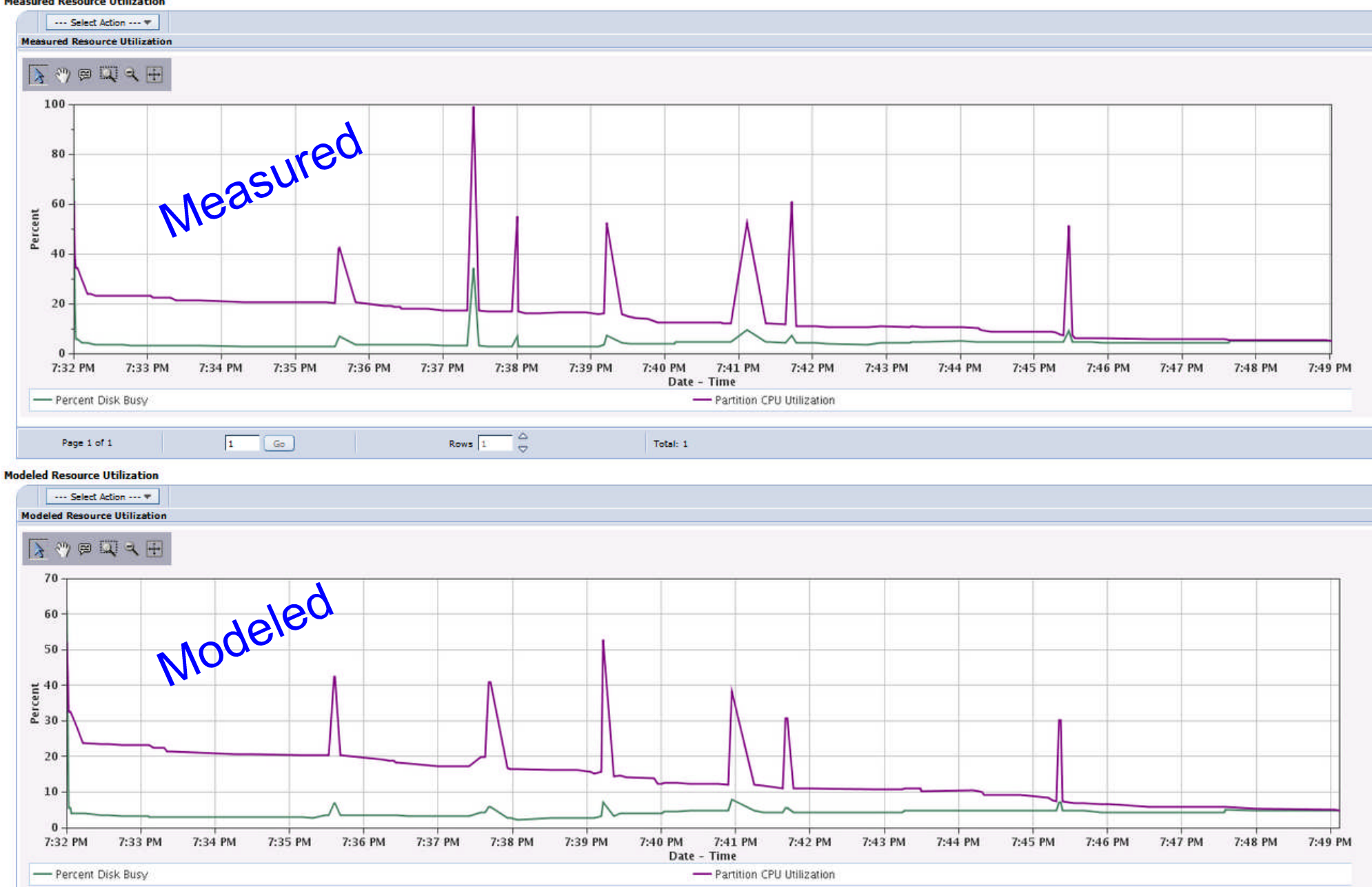

© 2014 IBM Corporation

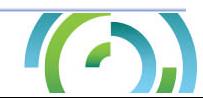

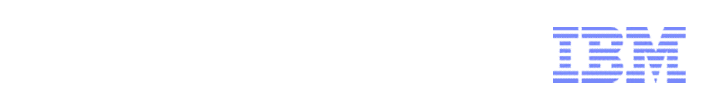

## **PDI Search Function**

#### **Search specific to PDI perspectives– helps you find the charts and metrics you need**

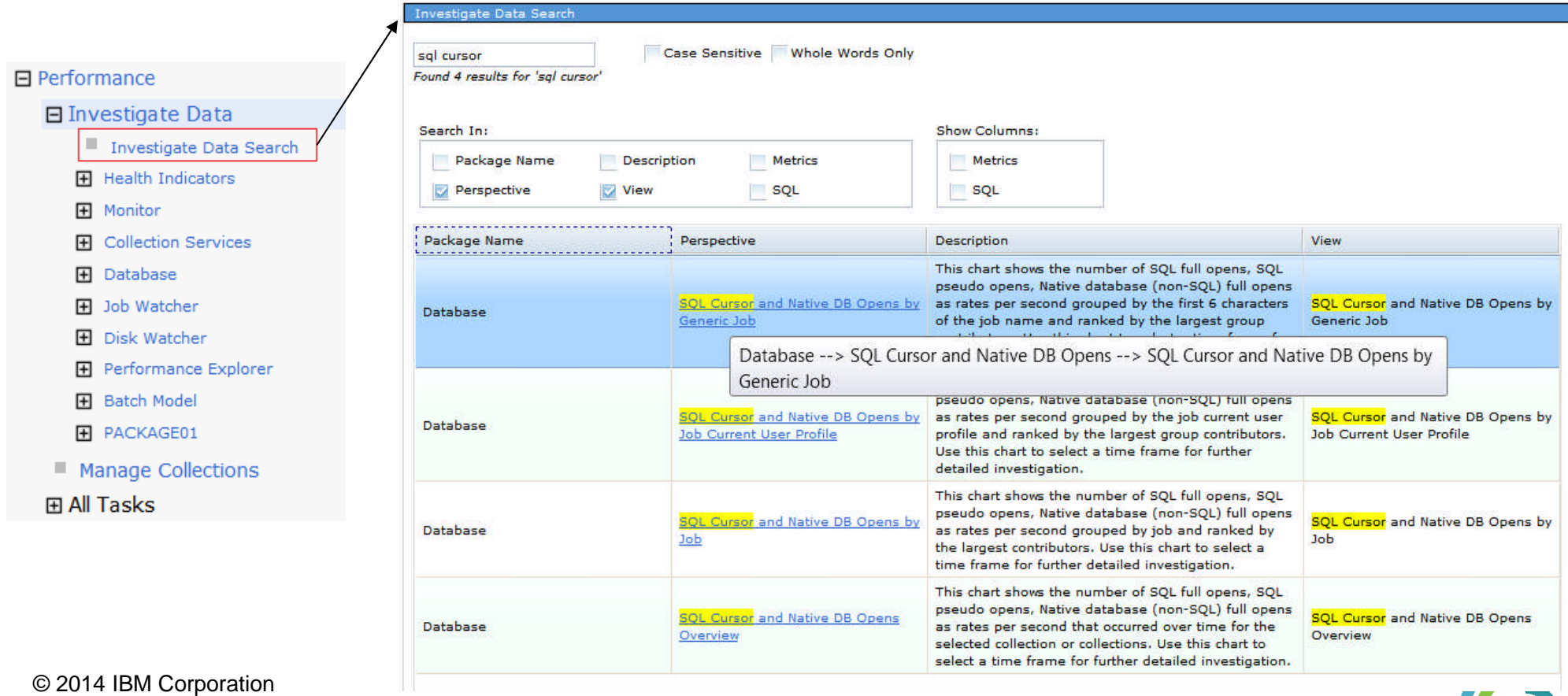

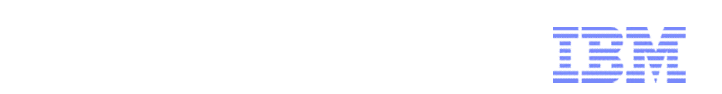

## **Investigate Data Search**

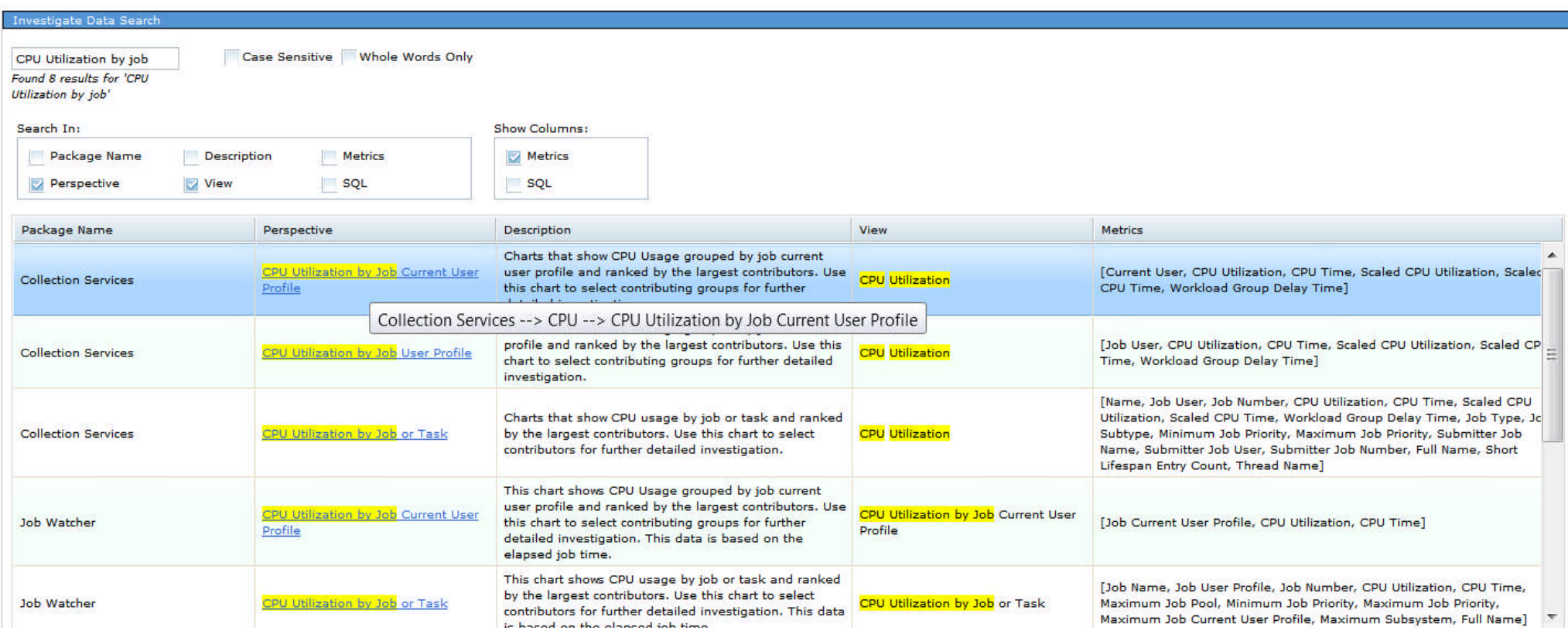

- **Searches in the package and perspective name, view, description, metrics and SQL**
- **Search without metrics and SQL for faster results**
- © 2014 IBM Corporation **Add metrics and SQL for more detail**

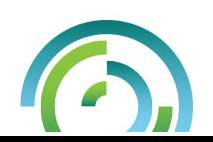

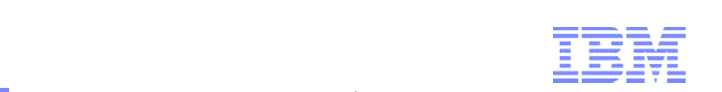

#### **L1C 7.2 Enhancements - Usability Enhancements**

Welcome  $x \mid$ 

Goto Integr

Close

- Search tasks by keywords and CL commands
- **Bookmark your favorite tasks**
- Go to deep IFS path directly
- **Navigation performance improvement**
- ▶ Simplified Tab-based management

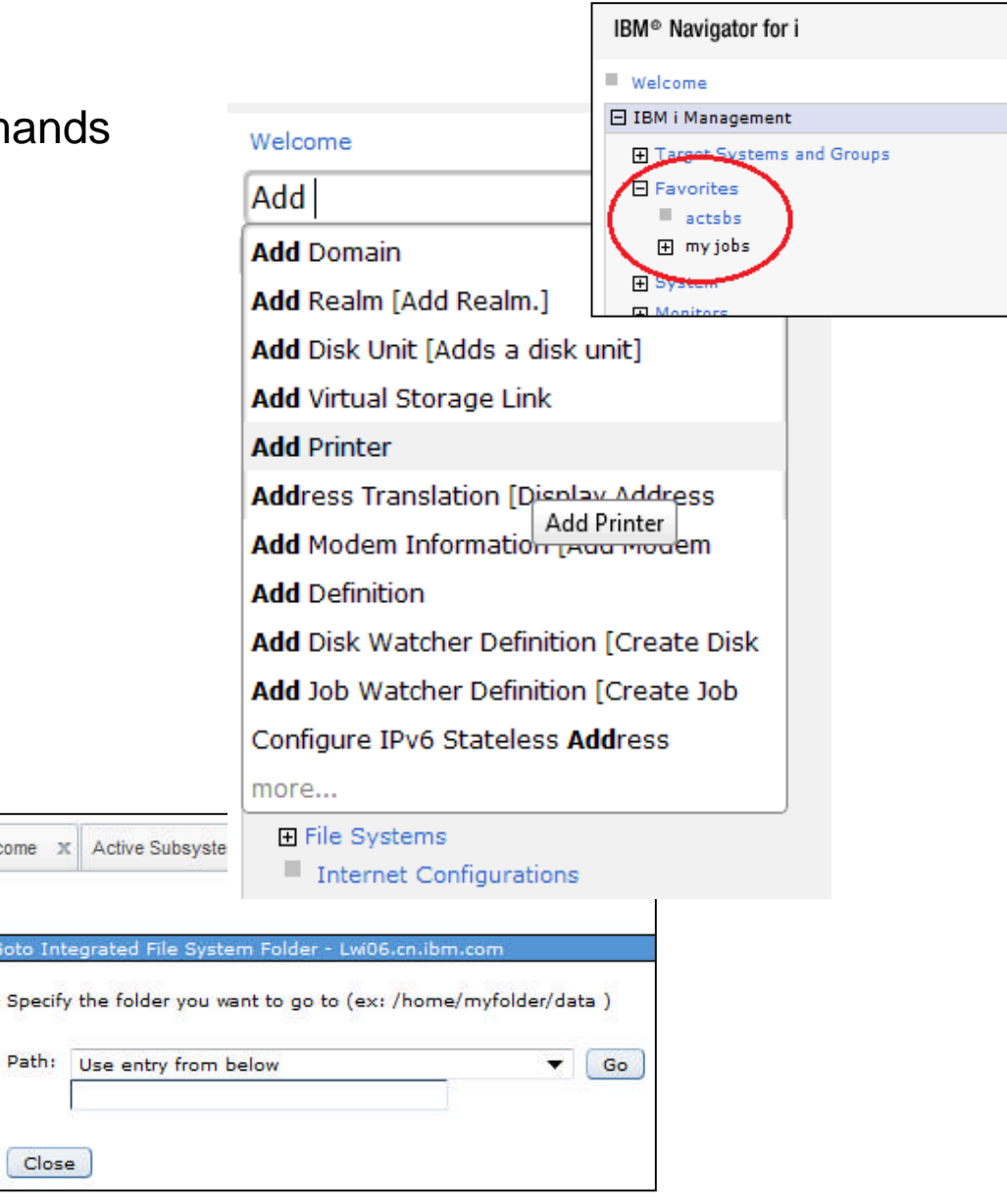

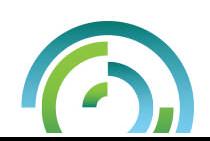

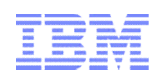

#### **IBM Navigator for i - Reenergized**

IBM<sup>®</sup> Navid Welcom E IBM i Ma **H** Targe

**E** Basic

El Confi **F** Netwo

El Secur

 $\equiv$  Inter **E** Settings

 $\equiv u$ 

#### **Independent Tabs**

- Switch back and forth quickly
- Open tab in a new window

#### **Dynamic Navigation**

- Navigation how it should be
- Open containers quickly

#### **Modern Tables**

© 2014 IBM Corporation

30

- Search & filter large data
- Function you expect

Significant upgrade from previous Web based interface. Performance and Usability Comparable to Client Navigator

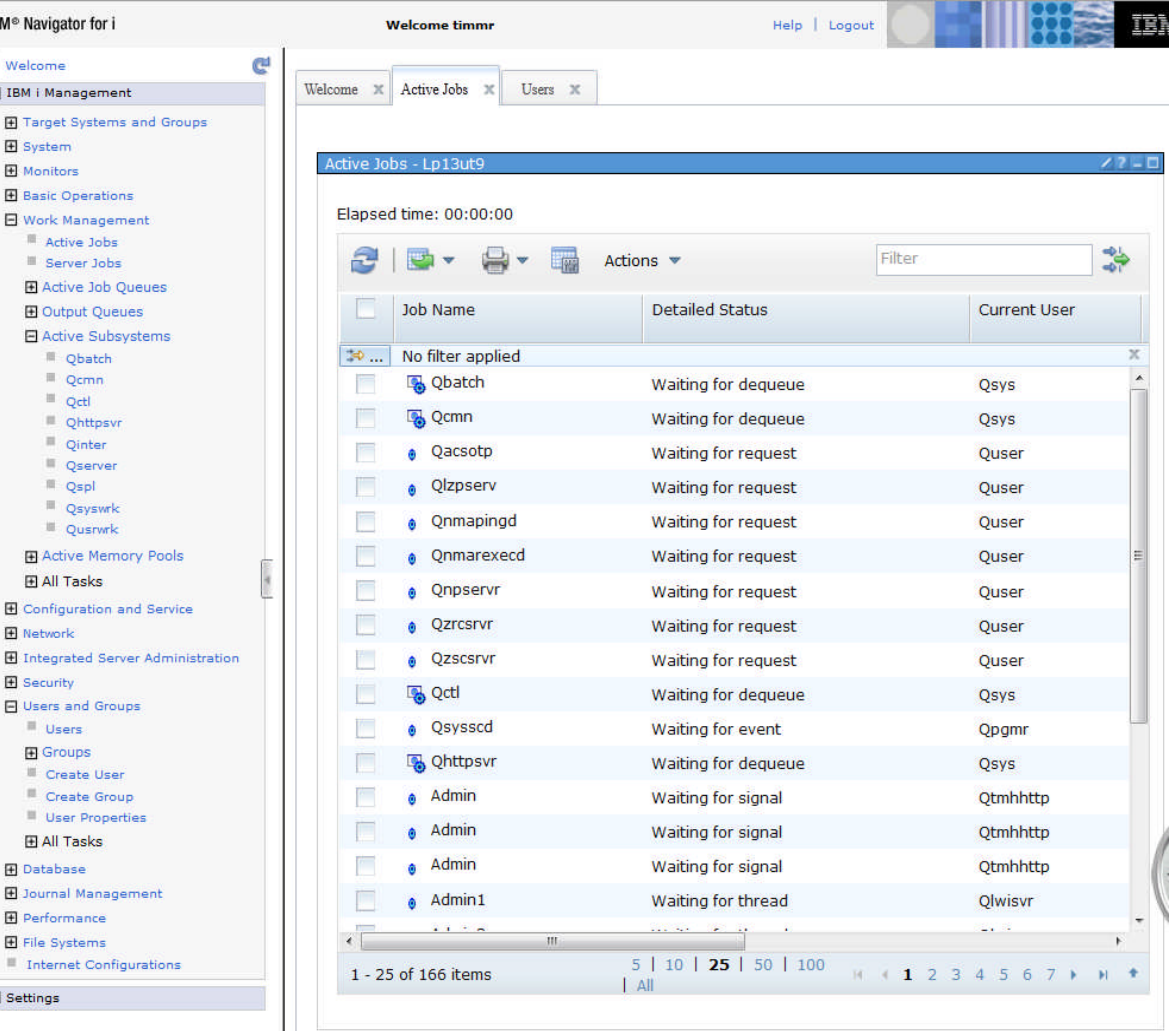

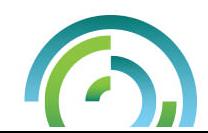

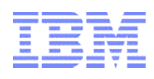

#### IBM i Navigator for i – Dynamic Navigation

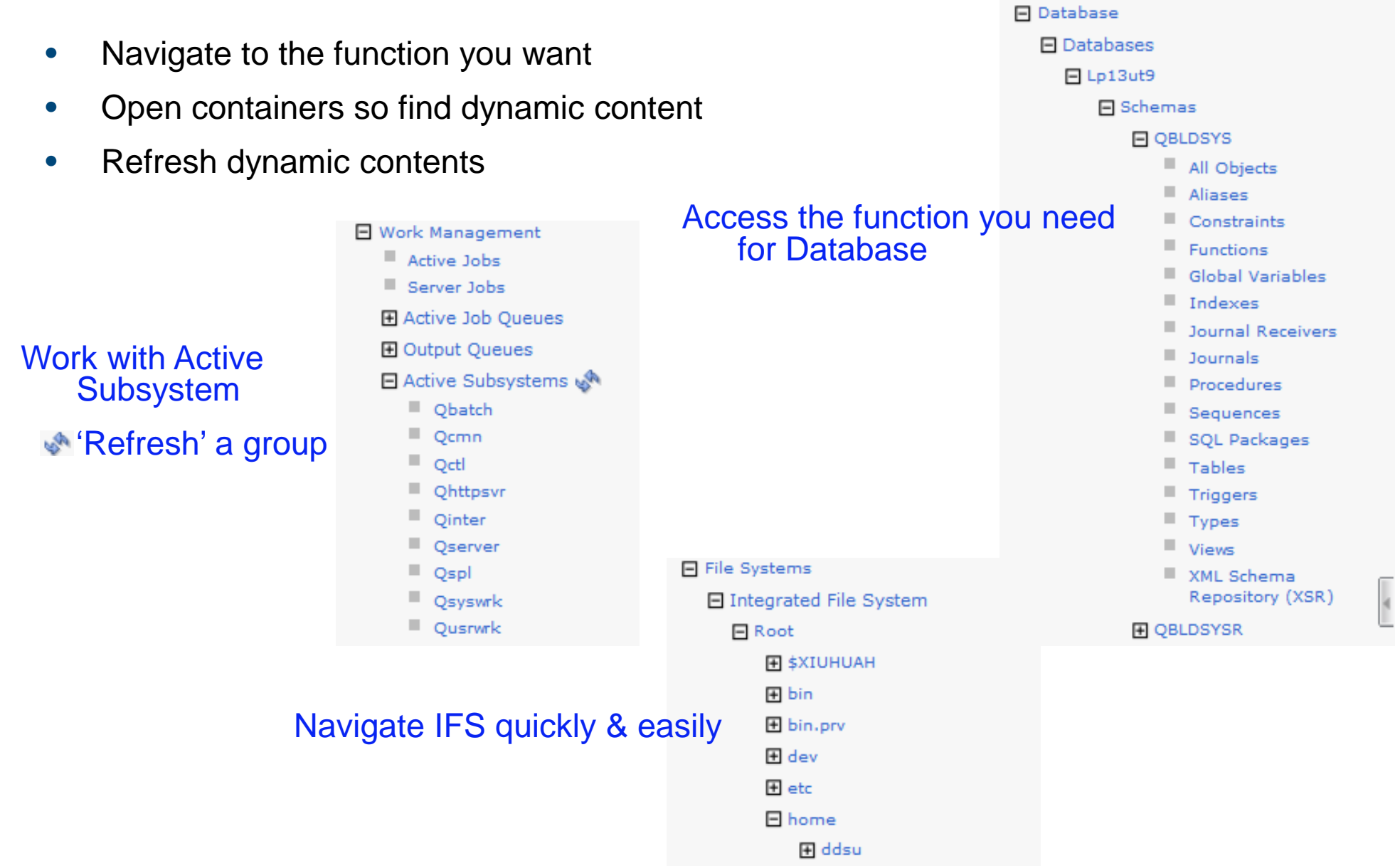

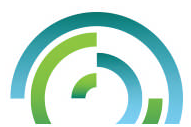

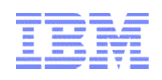

#### IBM Navigator for i – Independent Tabs

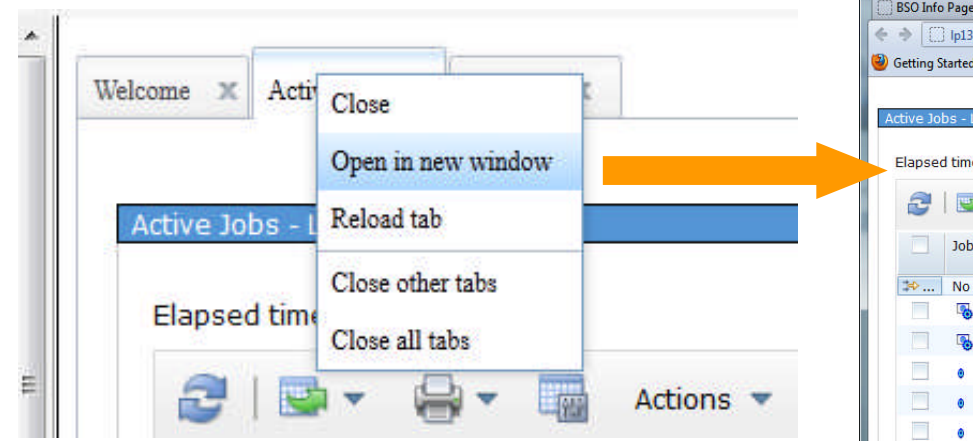

- Switch back and forth between tabs with no server refresh
- Open a tab in a new window

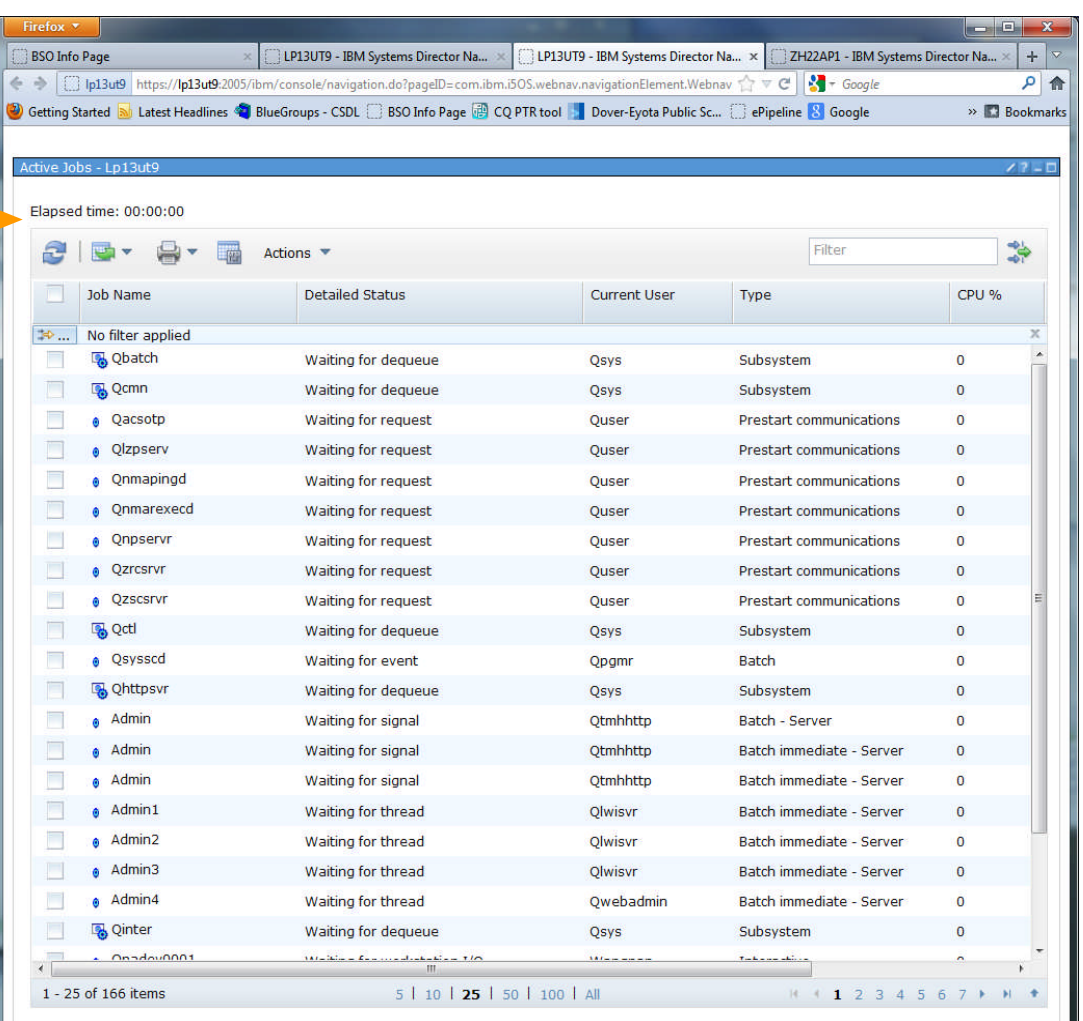

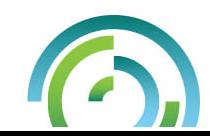

#### IBM Navigator for i – Modern Tables

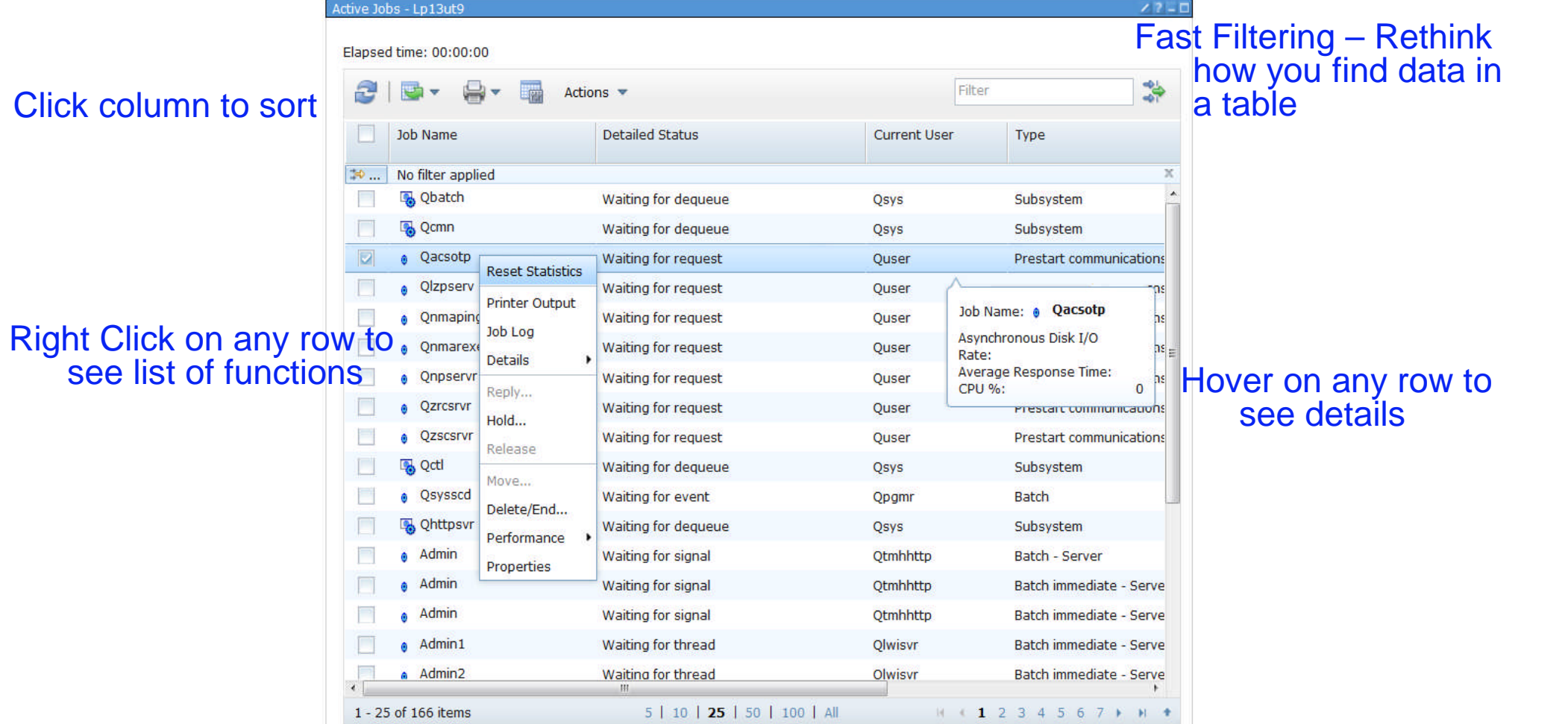

#### Select how many entries to show

Fast path to the page you want to see i

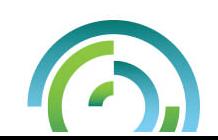

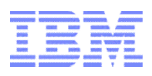

#### IBM i Navigator for i – User ID Management on Signon

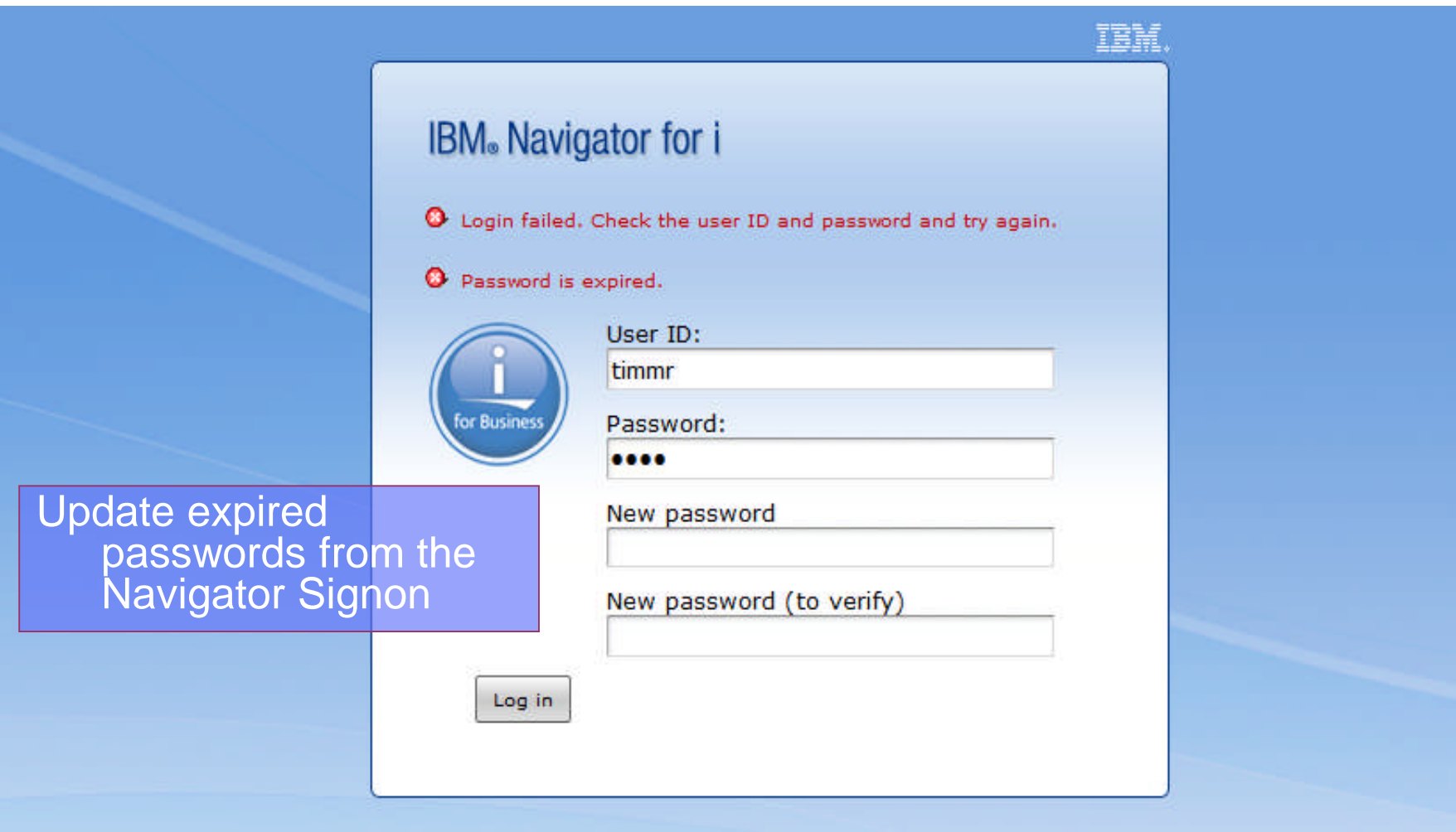

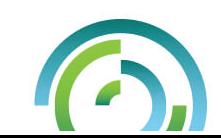

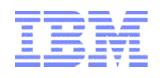

Current system being

managed!!!

#### **Set Target System**

- **Set Target System** 
	- Specify the remote system you want to work with.
	- Supports system at IBM i 5.4, IBM i 6.1 & IBM i 7.1

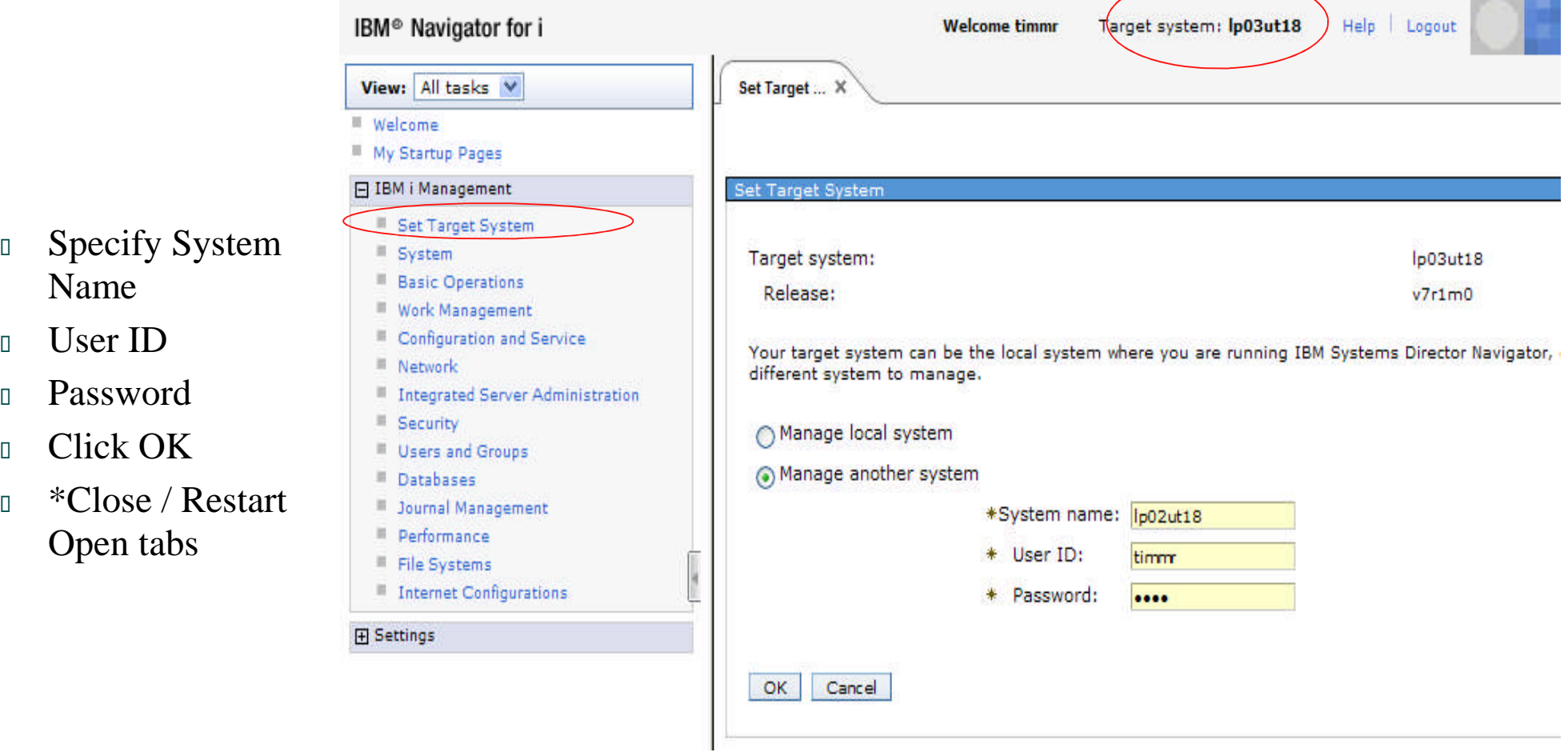

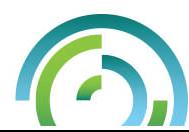

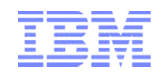

#### Why Set Target System ?

- **Allows for a client server relationship**
- Run Navigator on one system, manage any other system in your network
- Means you DON'T need to run navigator on your production machine

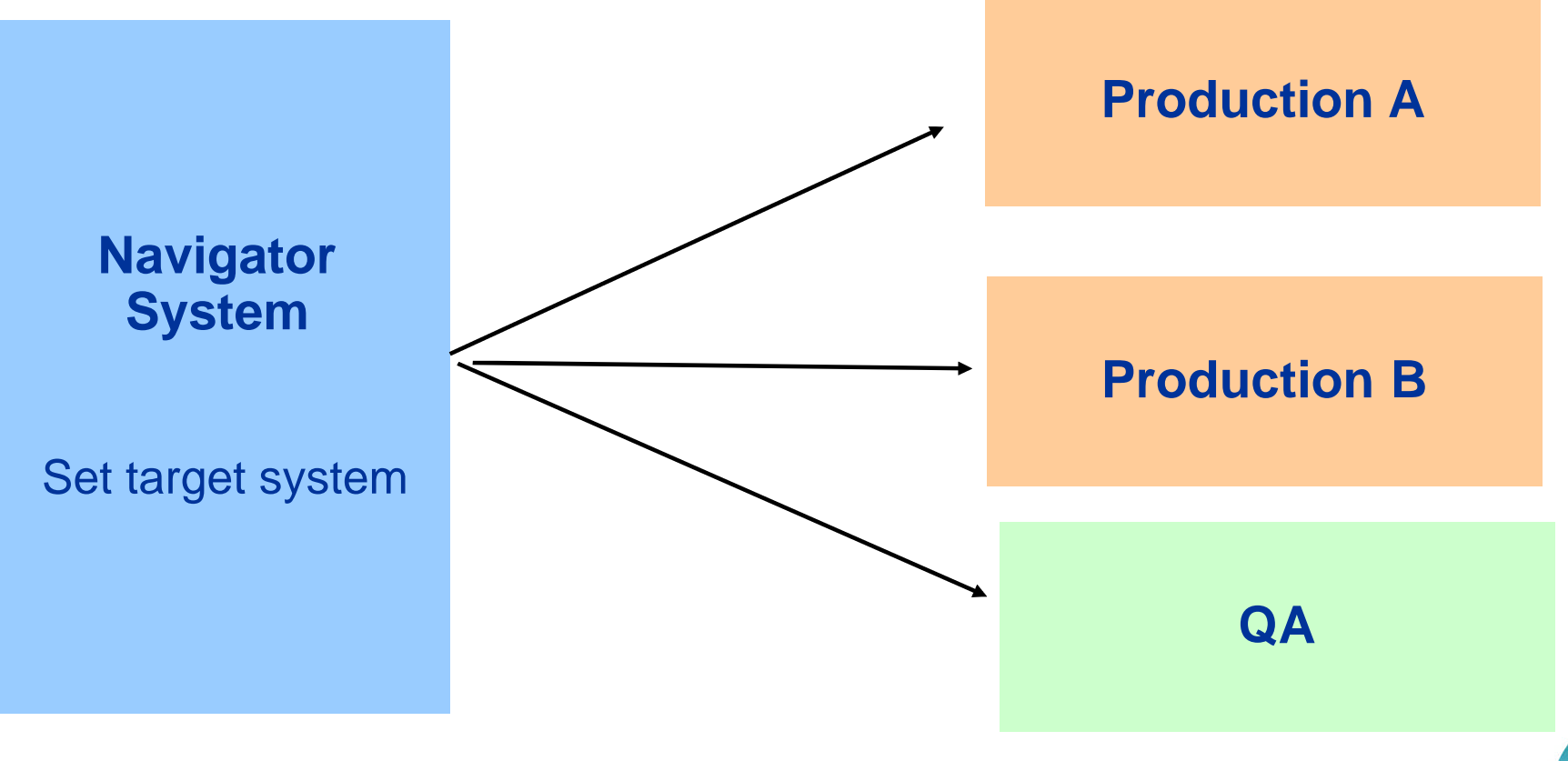

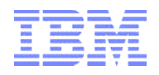

#### Find screen with CL Command name

■ Find screen with key word OR CL Command name where we can

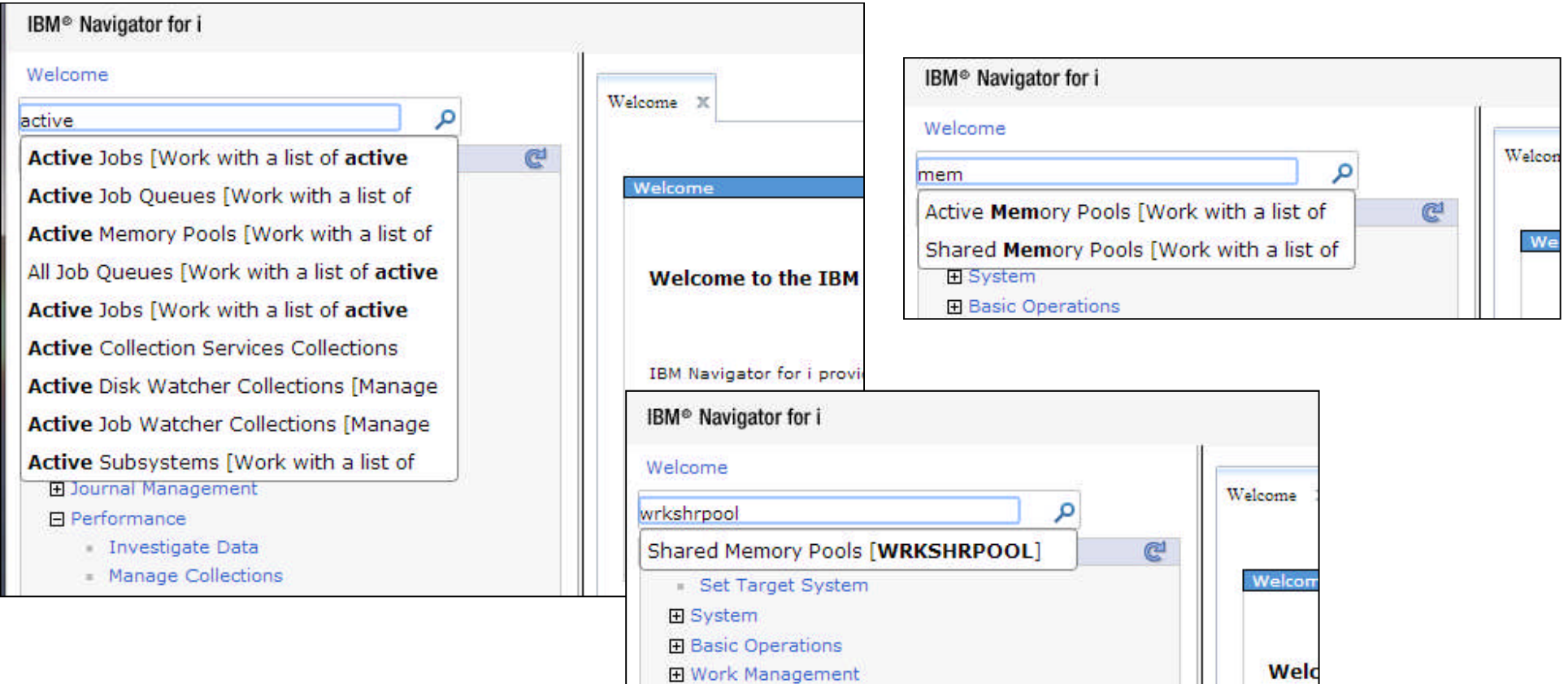

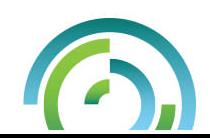

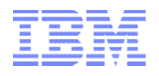

#### System tab

#### IBM<sup>®</sup> Navigator for i Welcome

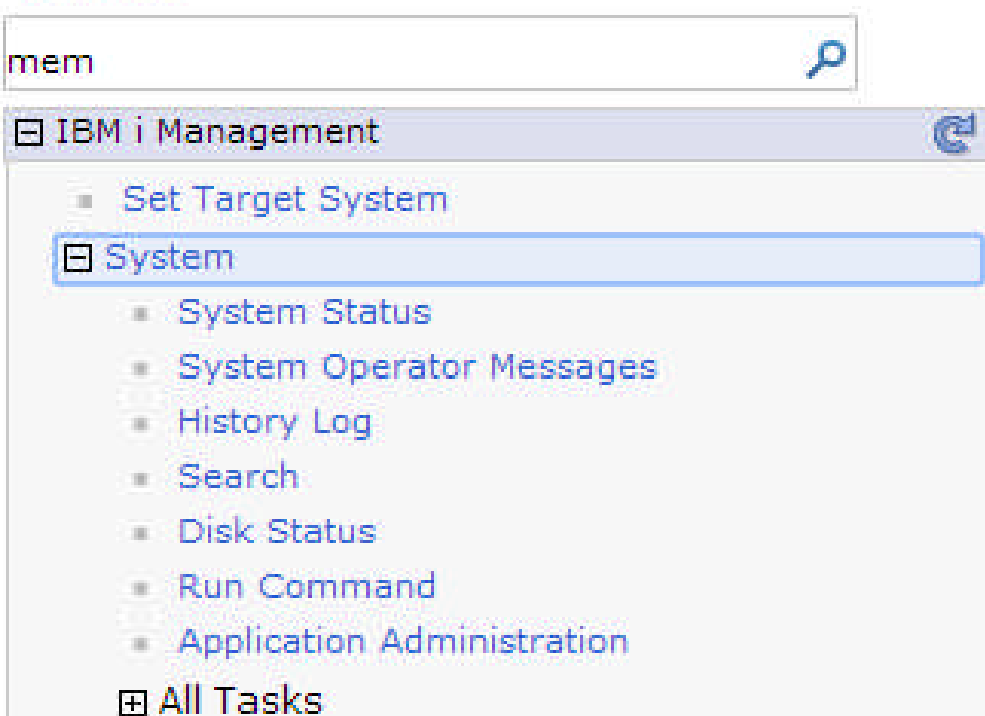

#### • **System status**

- **Operator Messages**
- **History Log**
- **Disk Status**
- **5250 Emulator**

#### •**Application Admin**

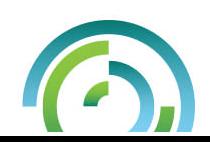

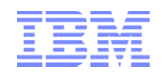

#### 5250 Emulator

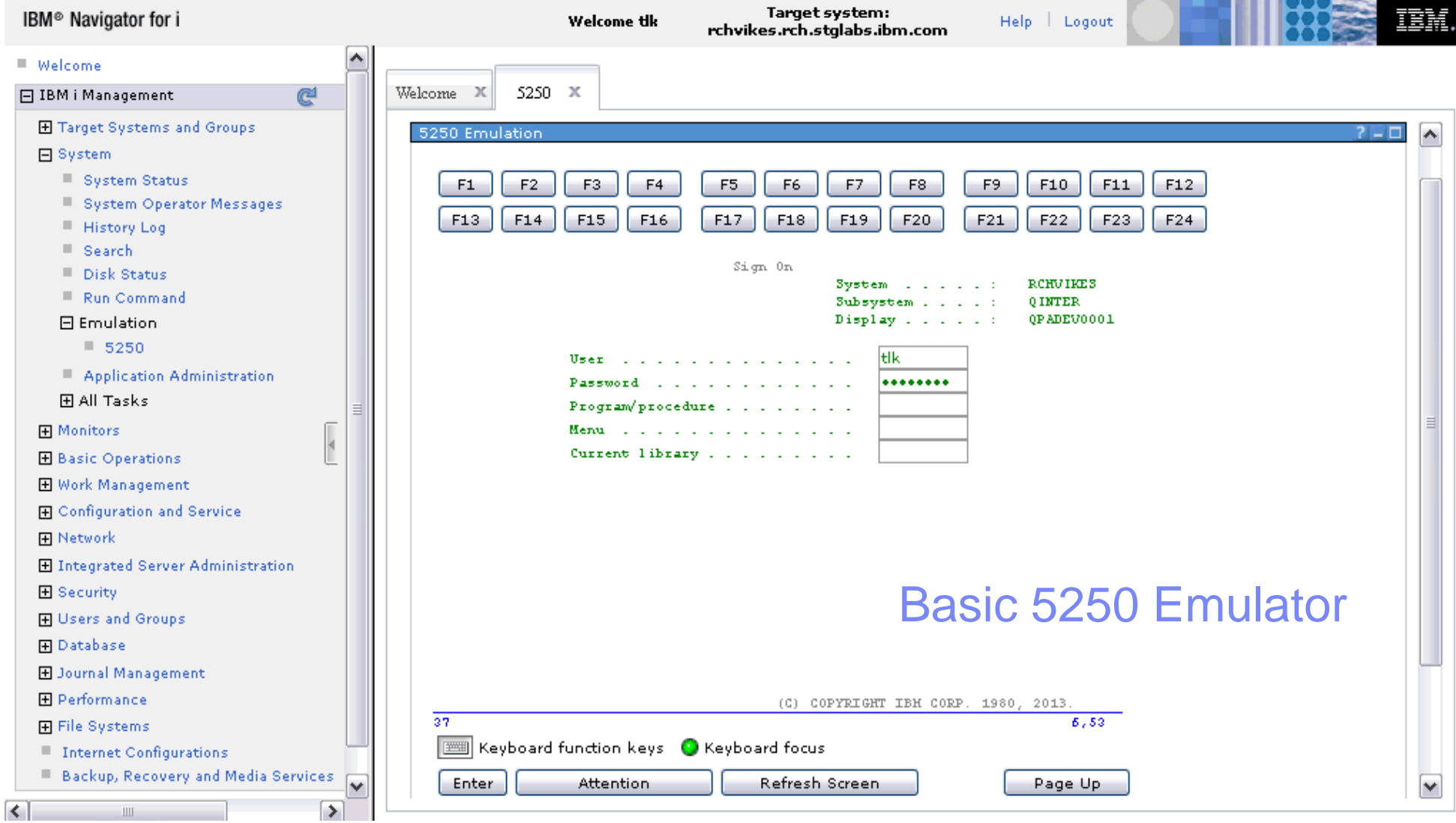

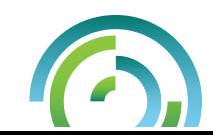

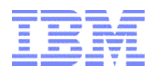

#### Basic Operations

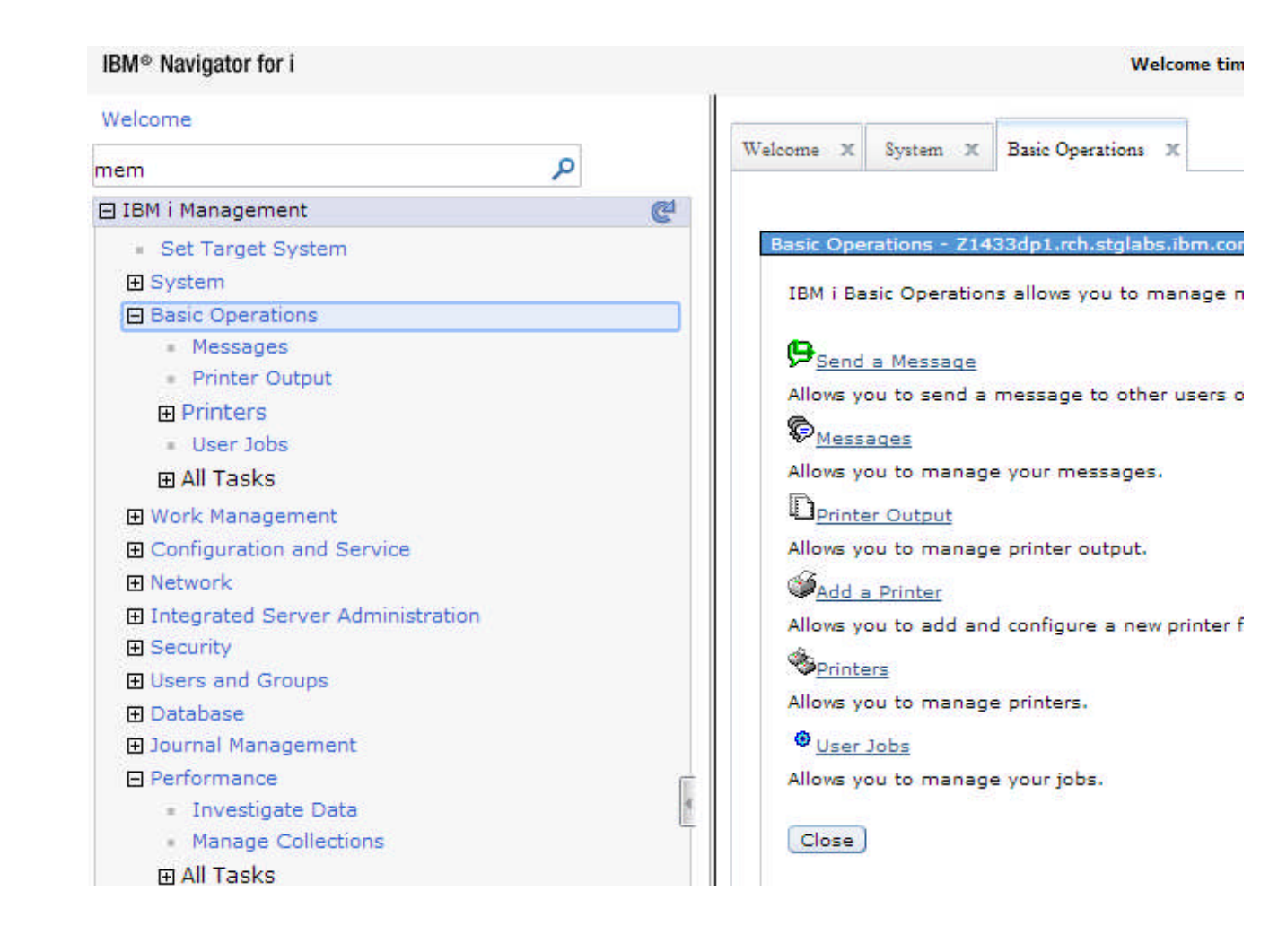

#### **Your stuff**

- **Messages**
- **Printer output**
- **User Jobs**

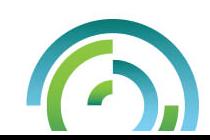

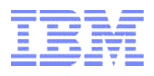

#### Work Management

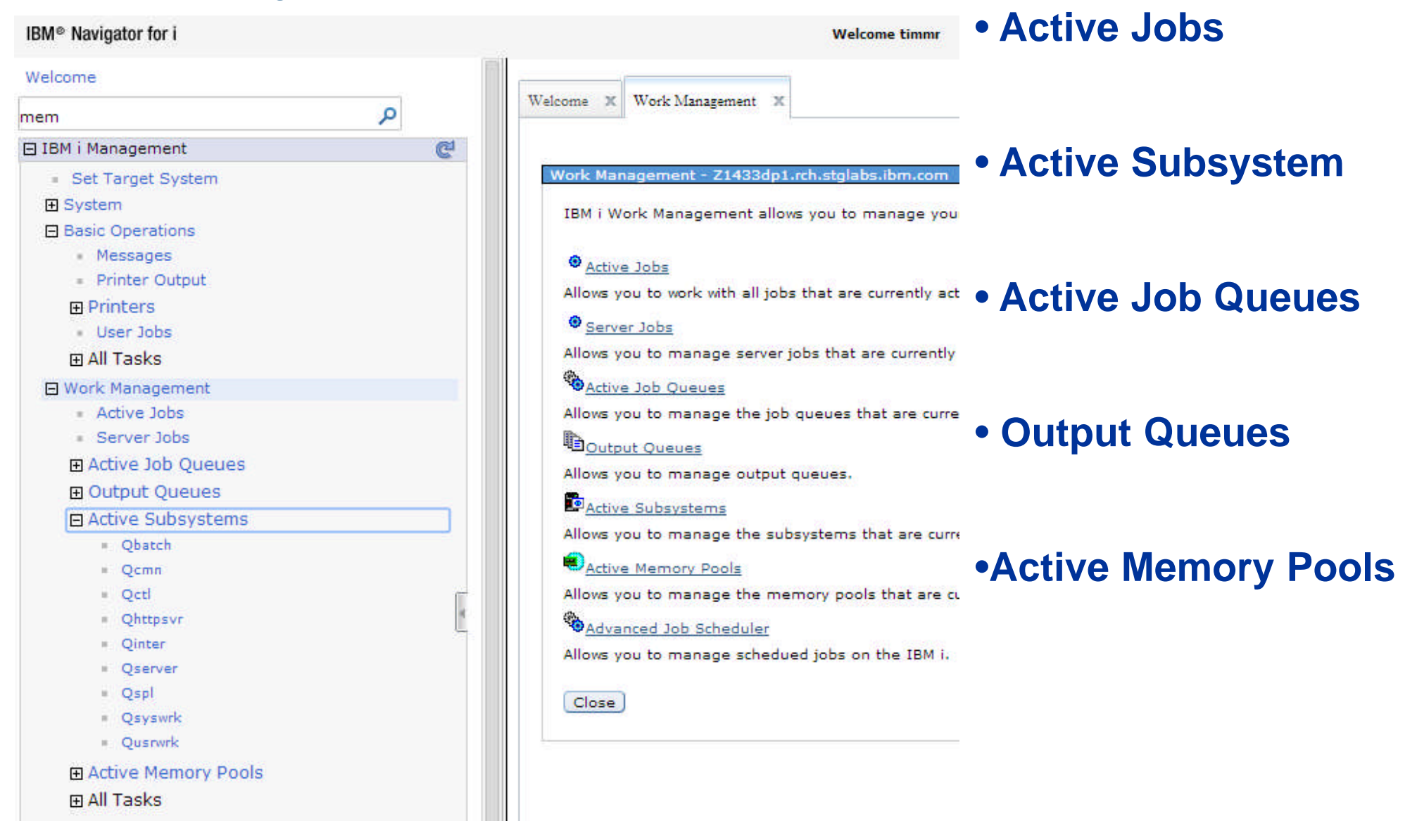

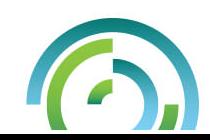

#### **IBM Power Systems**

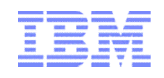

#### Welcome Pages – **Databases**

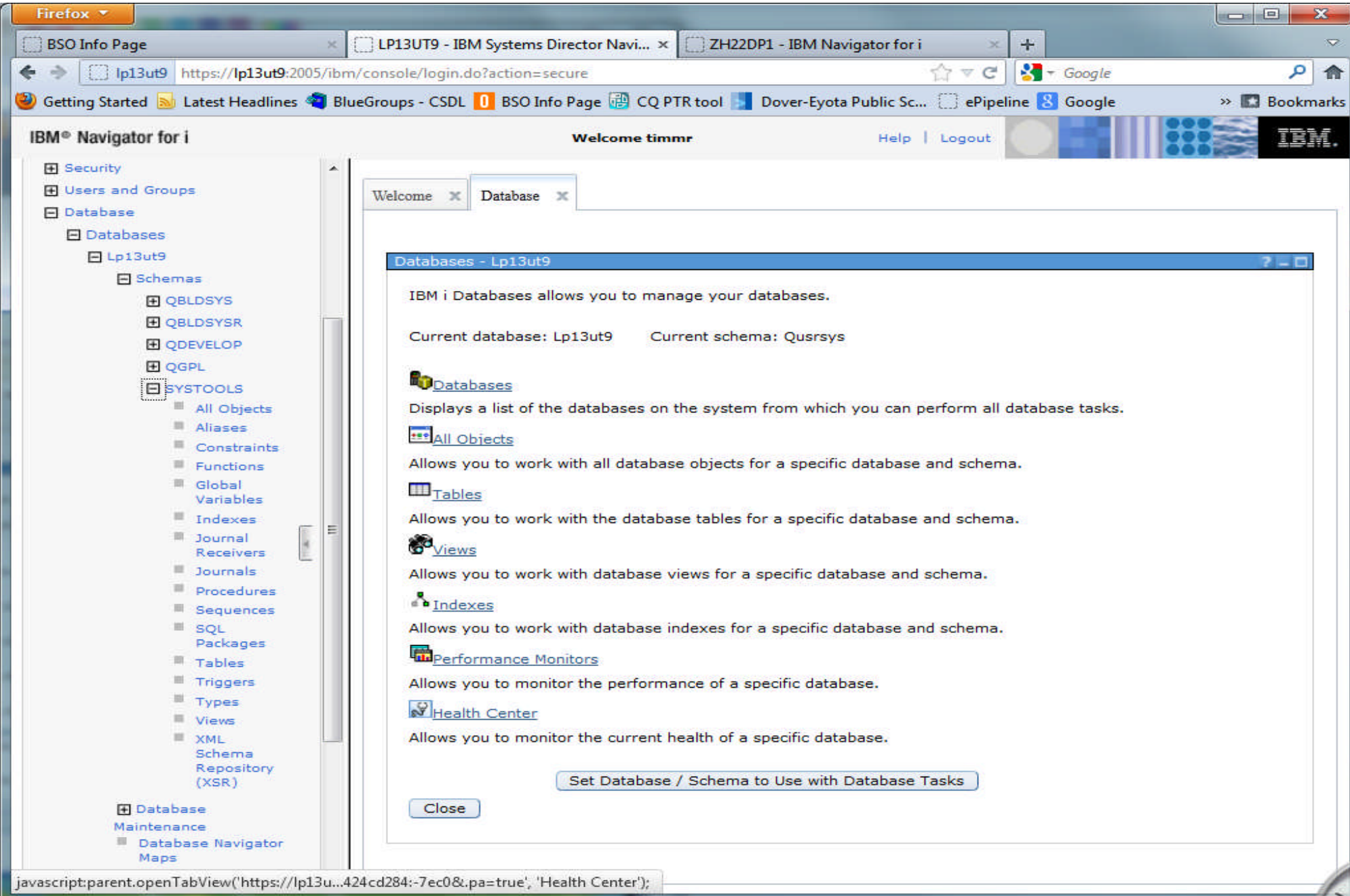

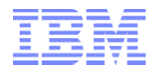

#### Database tab - Basics

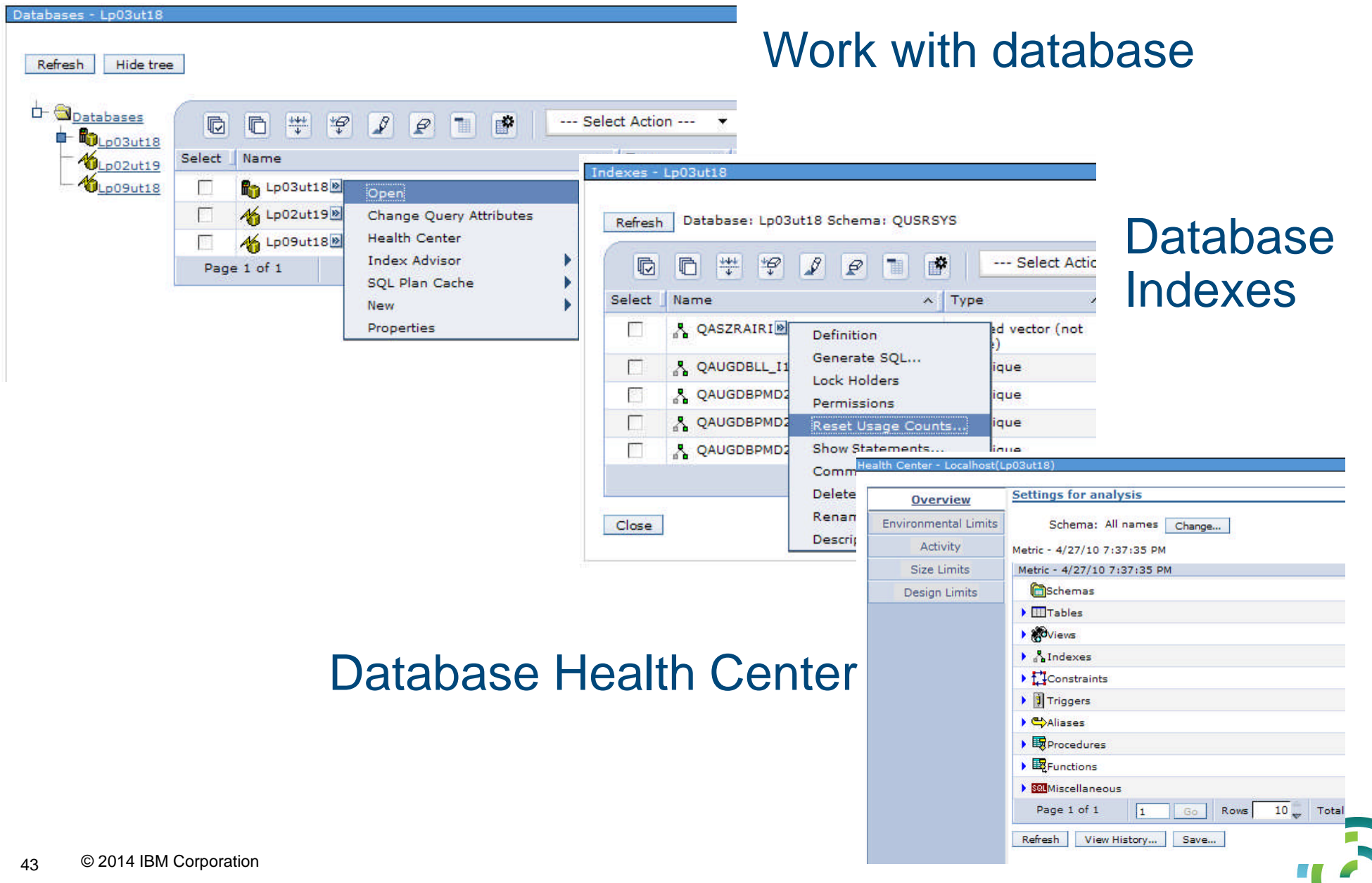

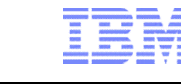

#### Configuration and Service

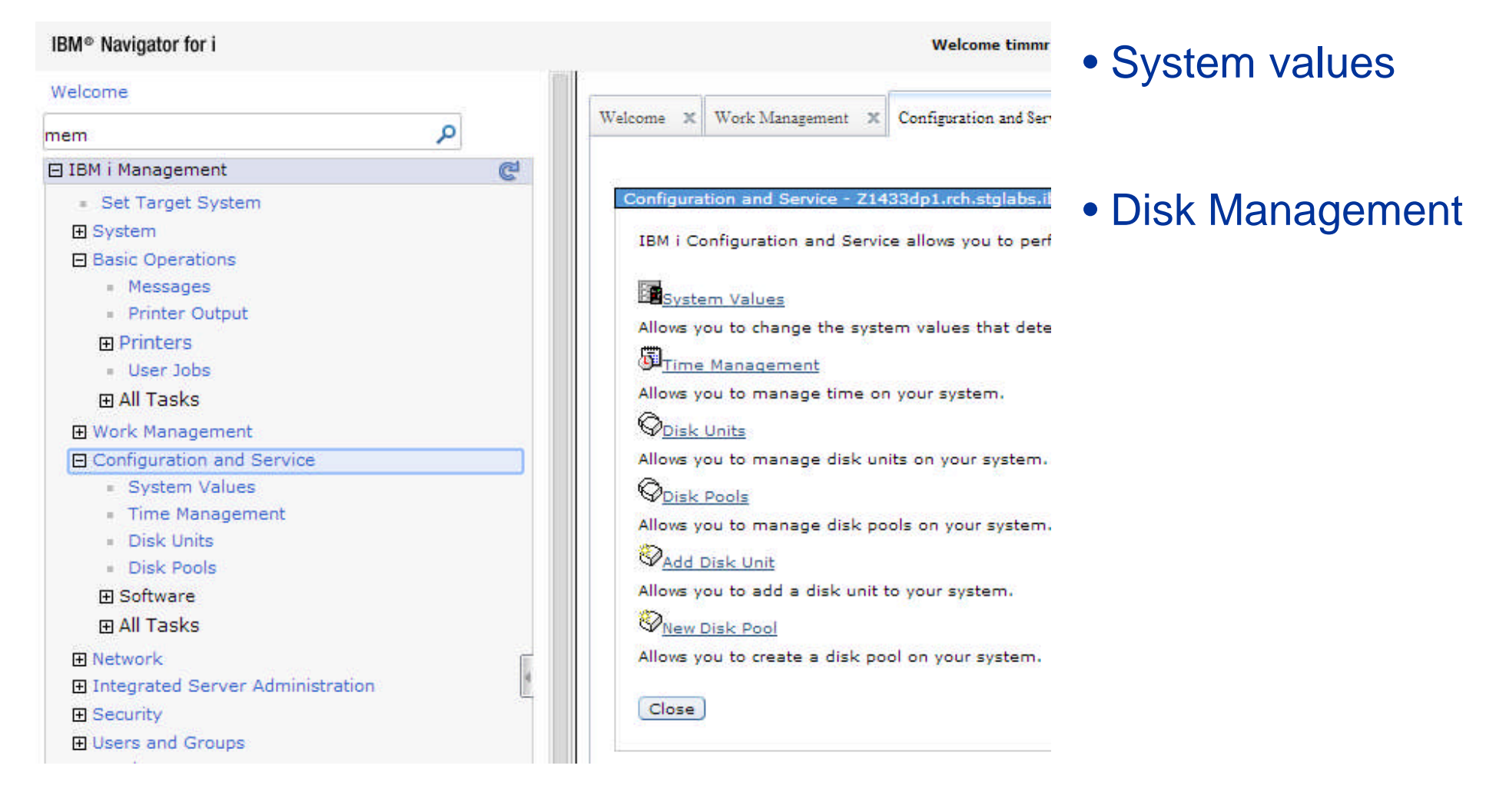

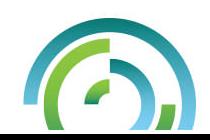

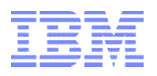

#### Configuration and Service tab – Basic functions

#### System Values

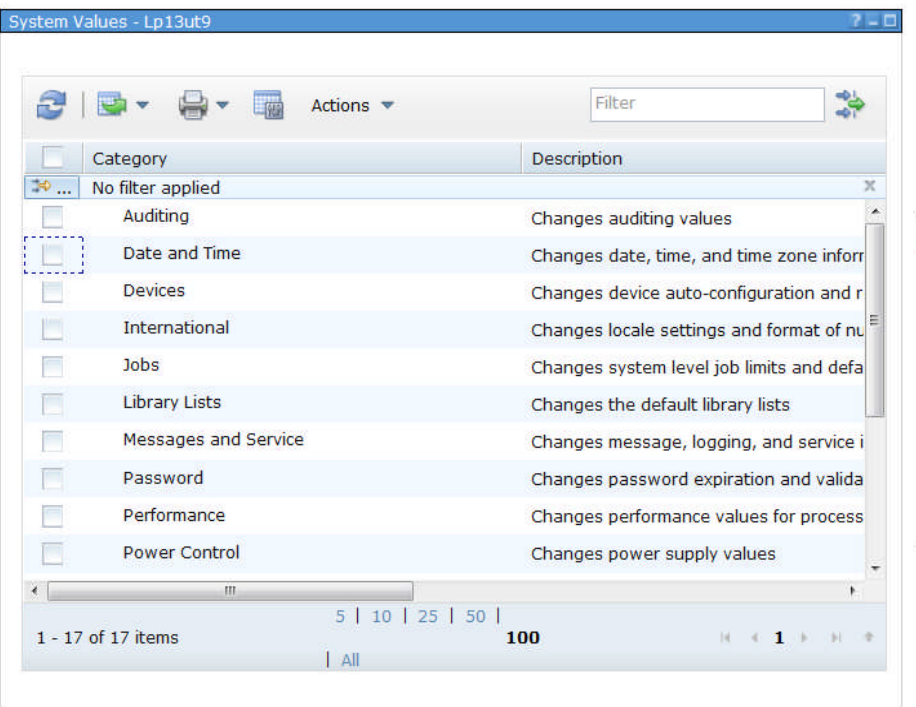

#### Disk Management GUI

\*Disk Management GUI requires 'SST' user to be signed on

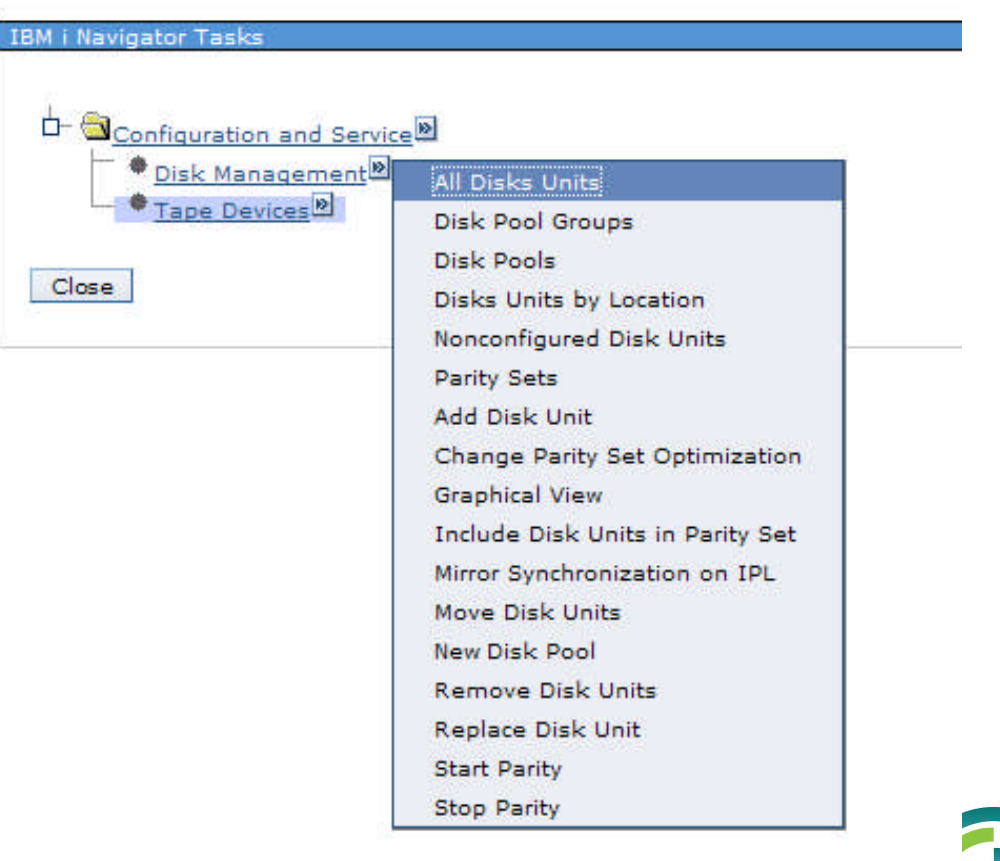

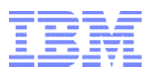

#### Configuration and Service tab – Disk Management Graphical view

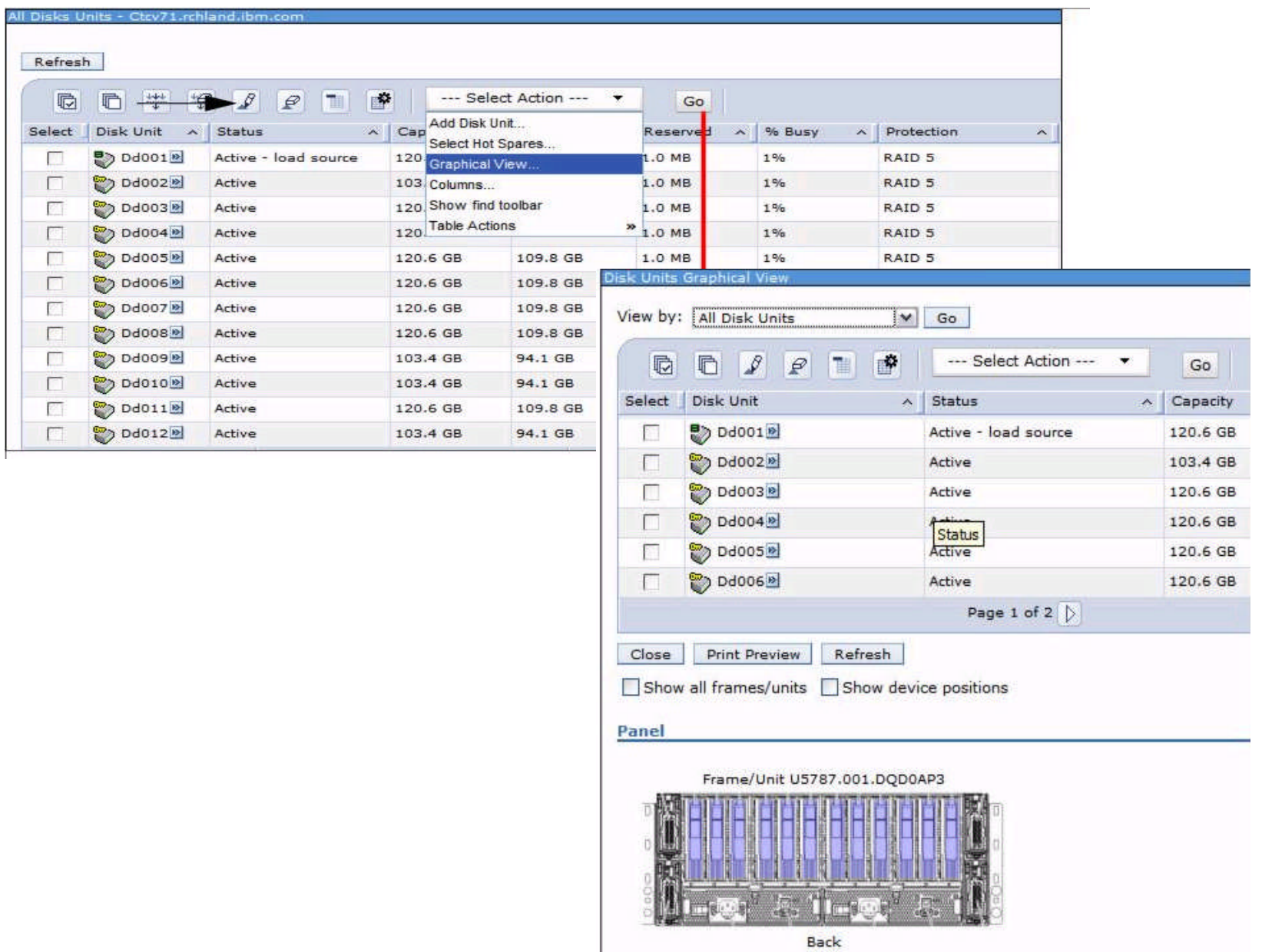

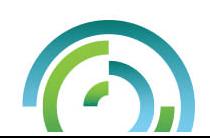

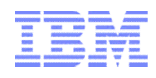

#### Welcome Pages - **Network**

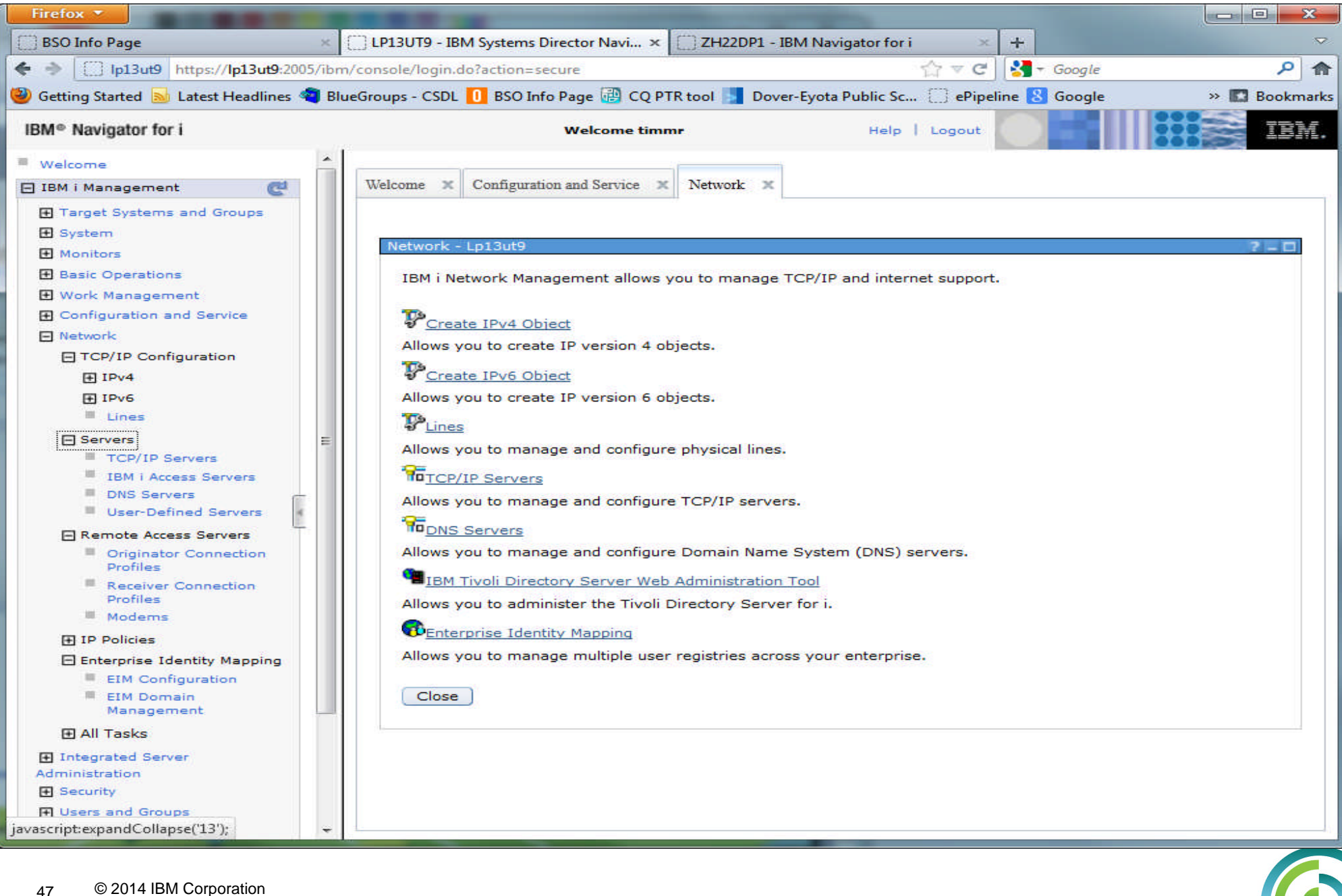

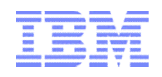

#### Network tab – Basic functions

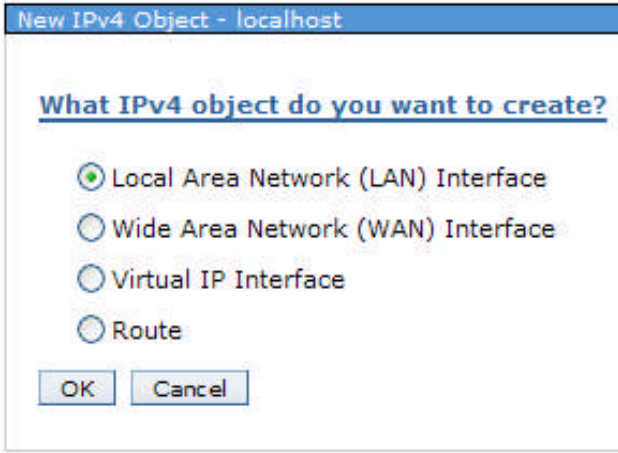

### Manage TCP Servers

## Create IPV4 & IPV6 interfaces

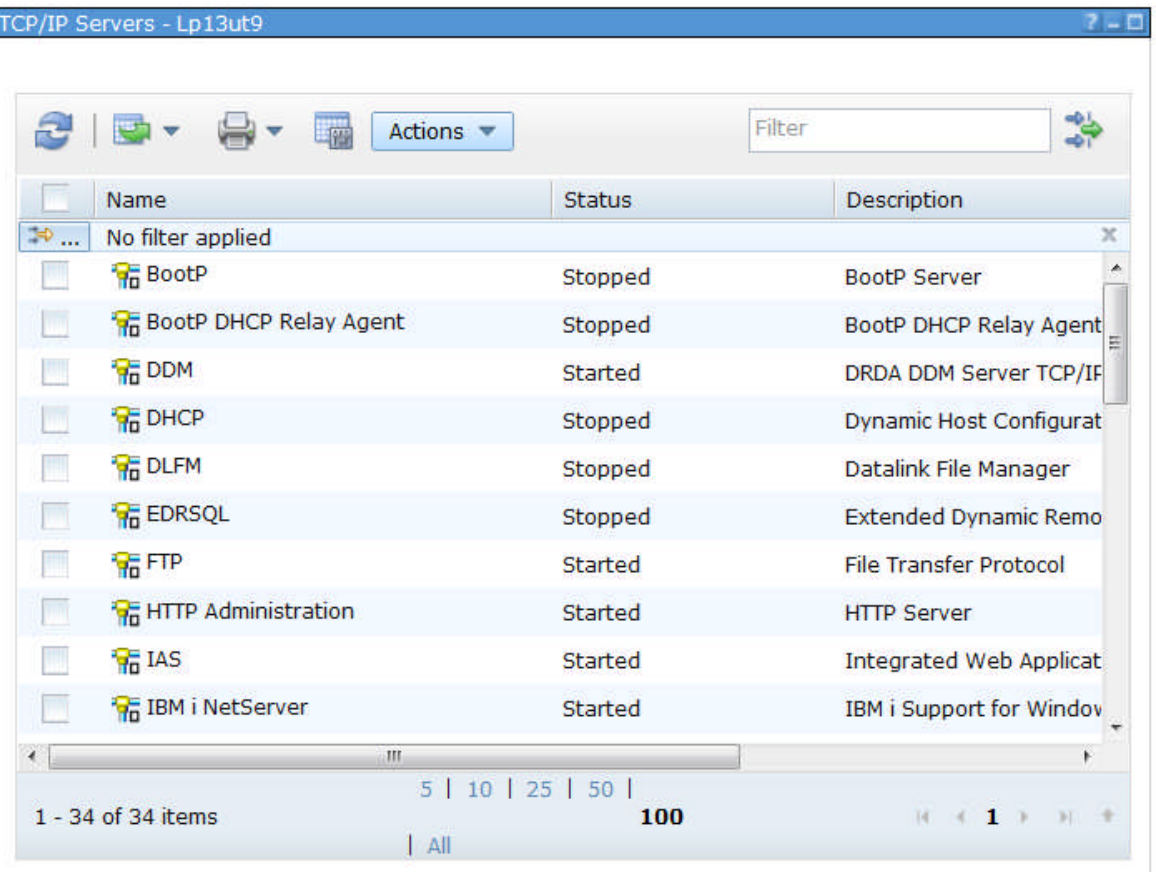

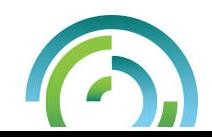

#### **IBM Power Systems**

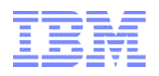

#### Welcome Pages – **Users and Groups**

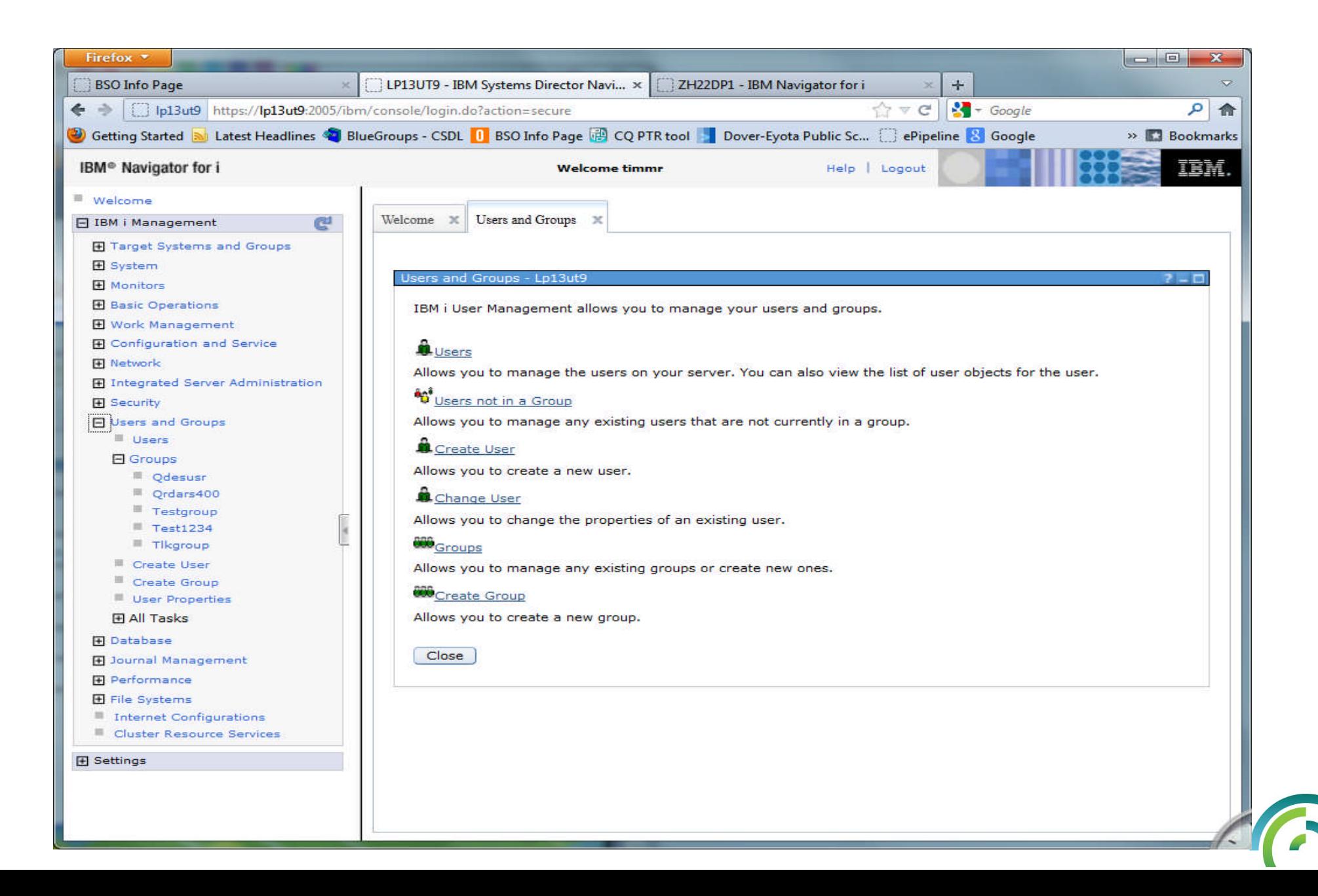

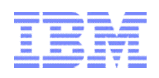

#### Users and Groups tab - Basics

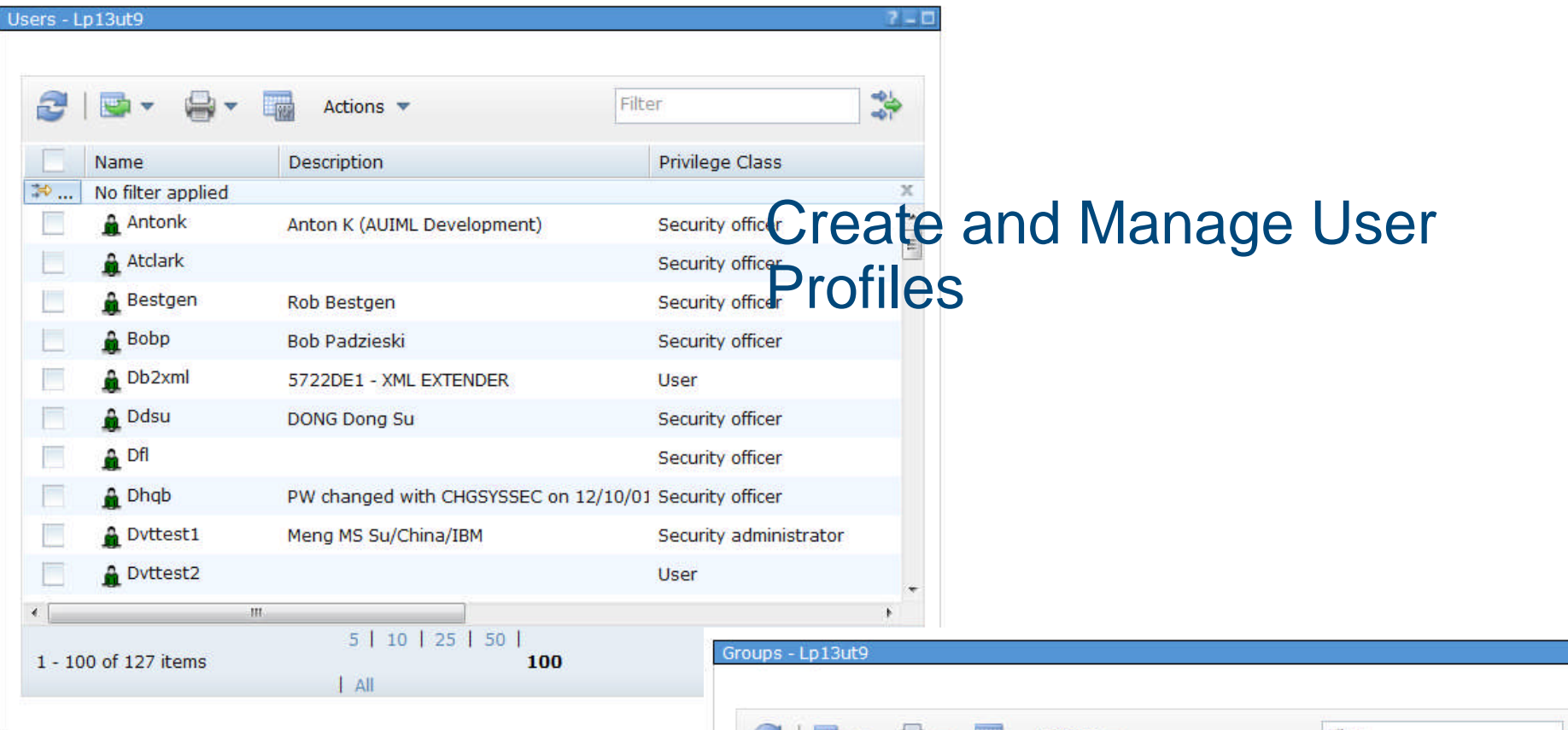

#### Create and Manage Group Profiles

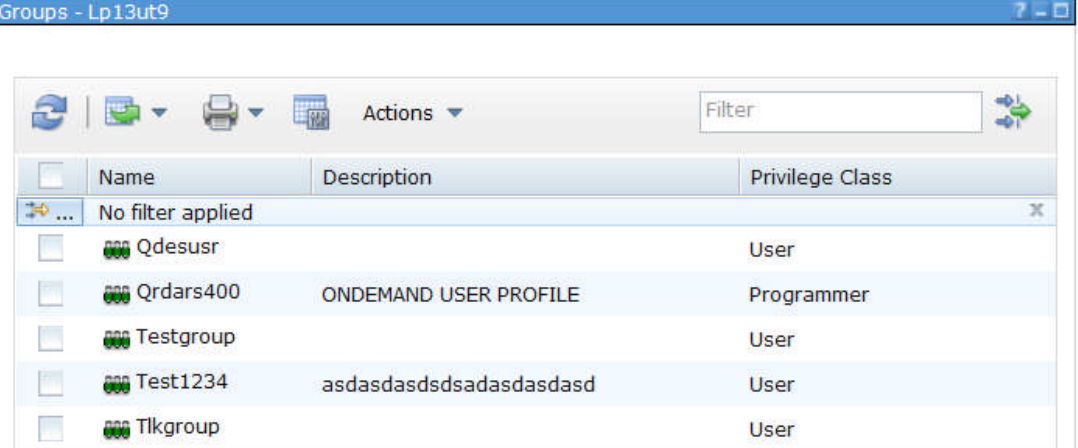

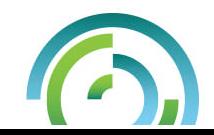

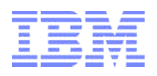

#### Welcome Pages – **Journal Management**

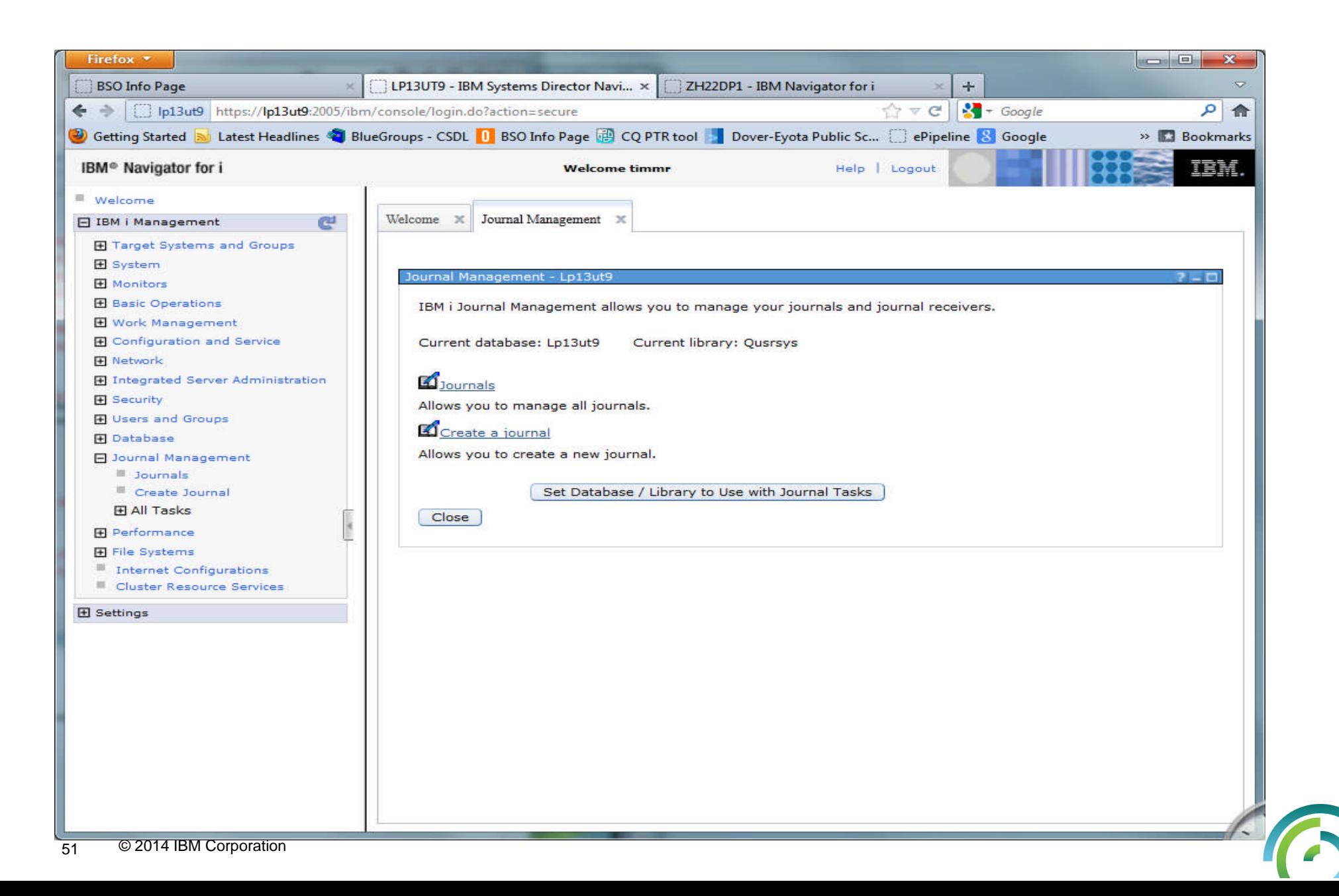

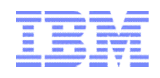

#### Journal Management tab – Basics

#### \*\*\*Significant enhancements for 7.1 – Now we have complete solution for Journal Management!!

- •Add Remote Journal
- •Delete
- •Permissions
- •Change Receivers
- •Properties
- •Journal Receivers
- •Show Journal Objects
- •Remote Journals

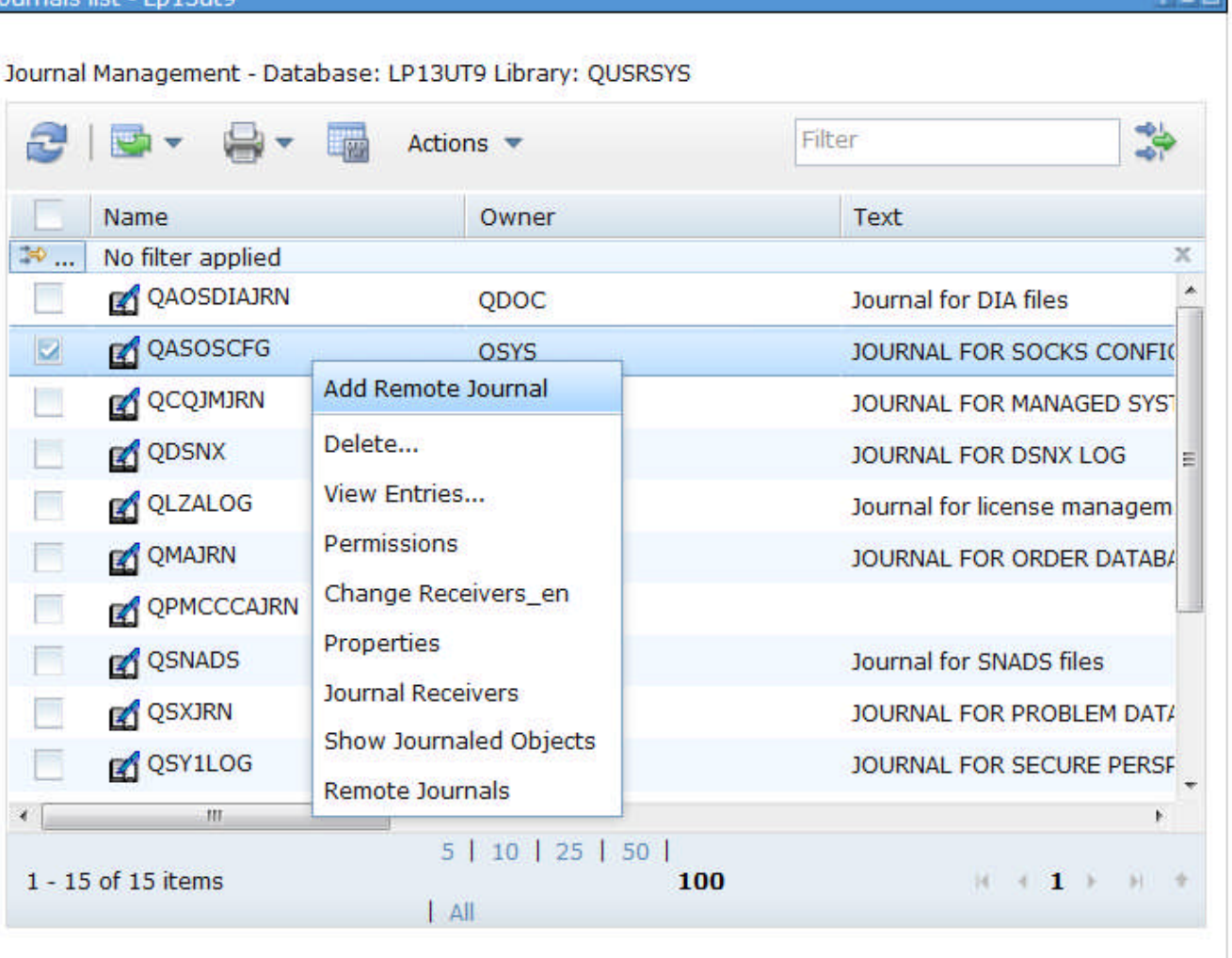

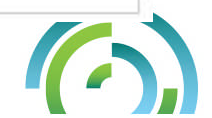

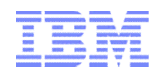

#### Welcome Pages - **Performance**

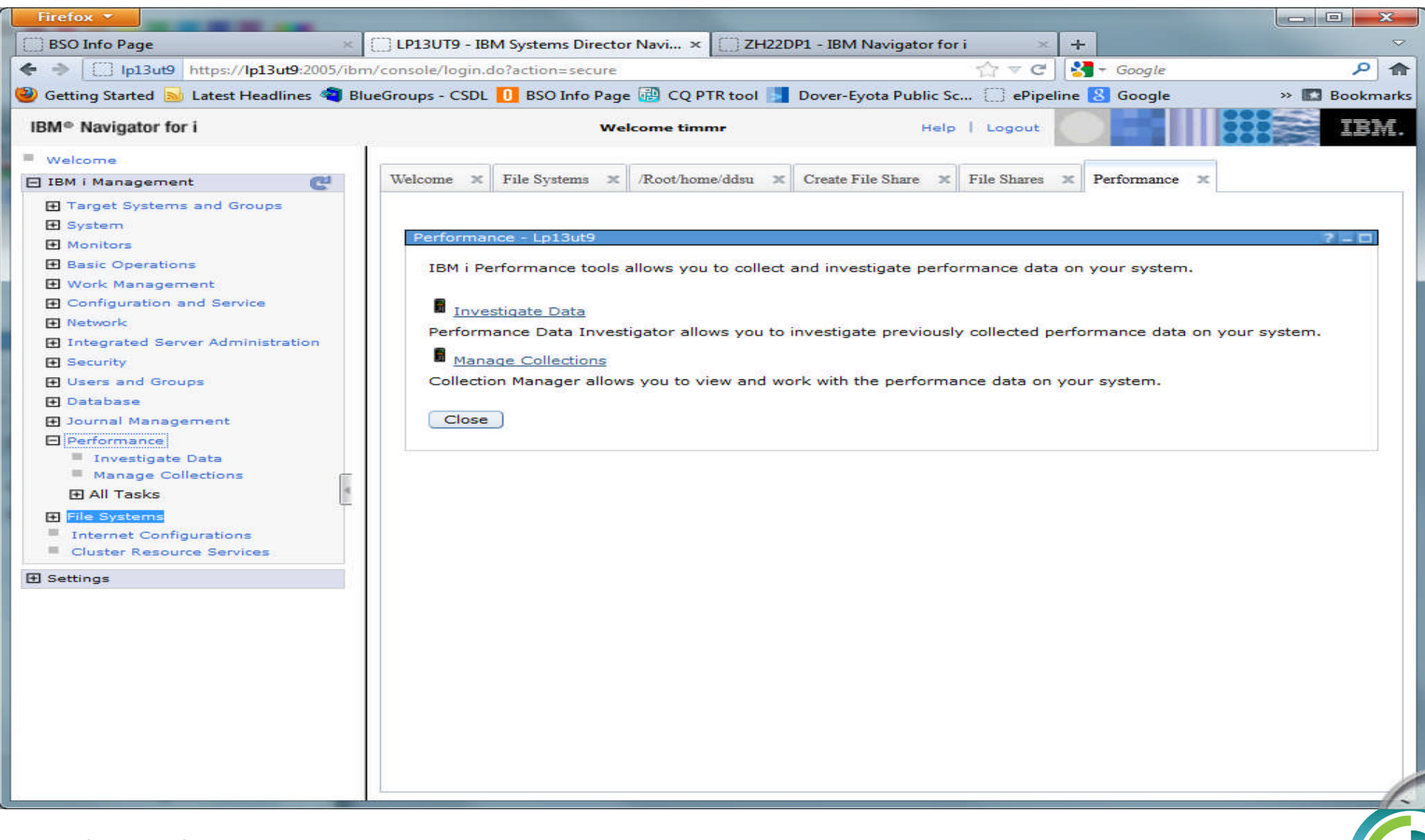

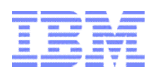

#### Performance Tasks

**• "Performance" is a major function within this Web console** 

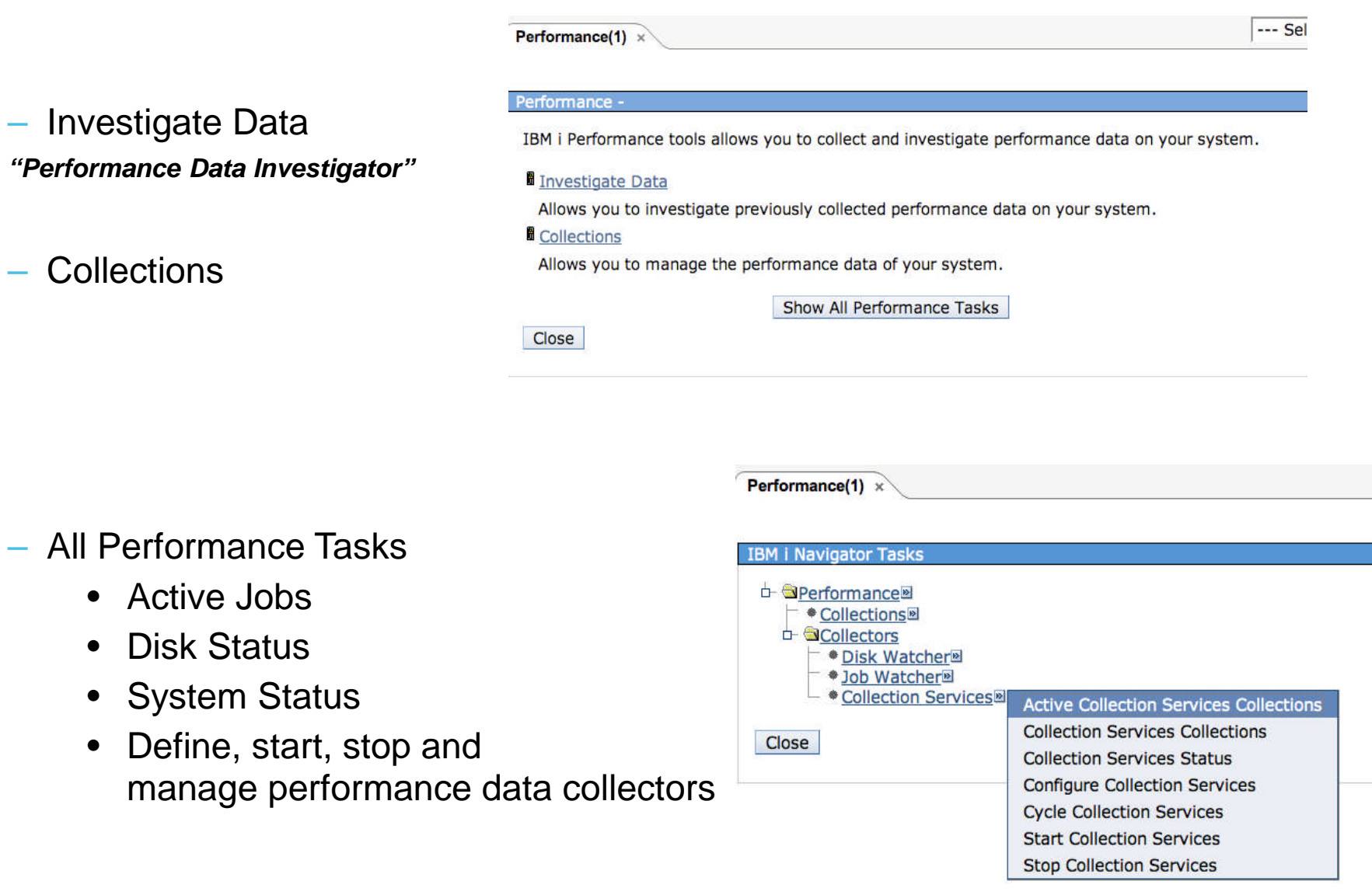

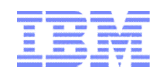

#### Investigate Data

**Folders (content packages) contain Perspectives (views)** and are a logical grouping of related charts/tables that benefit from being rendered side-by-side for reference or context.

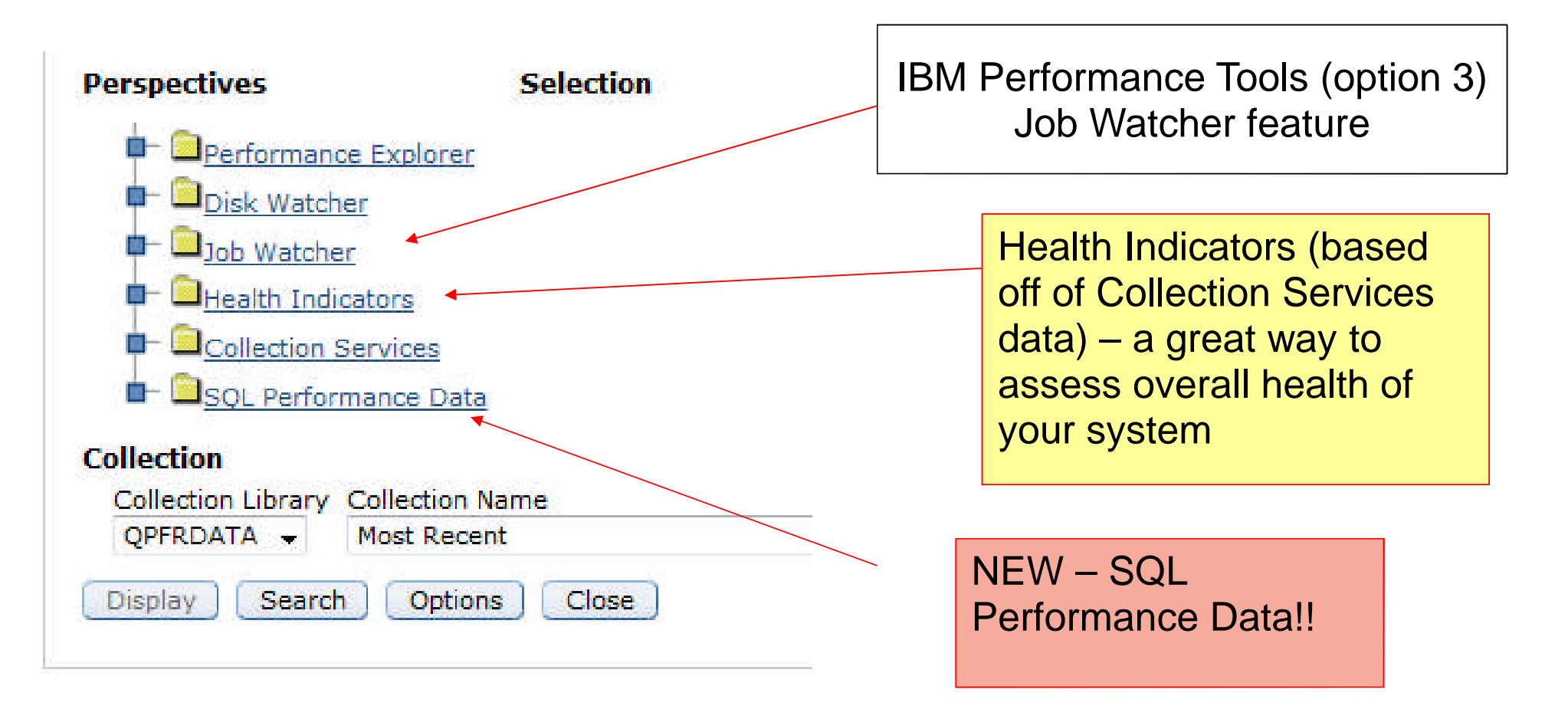

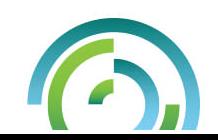

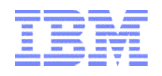

#### Health Indicators

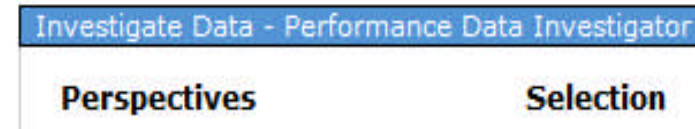

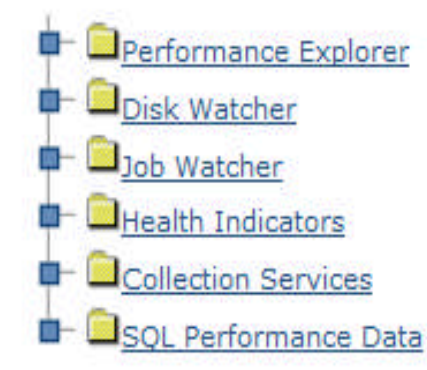

#### **Collection**

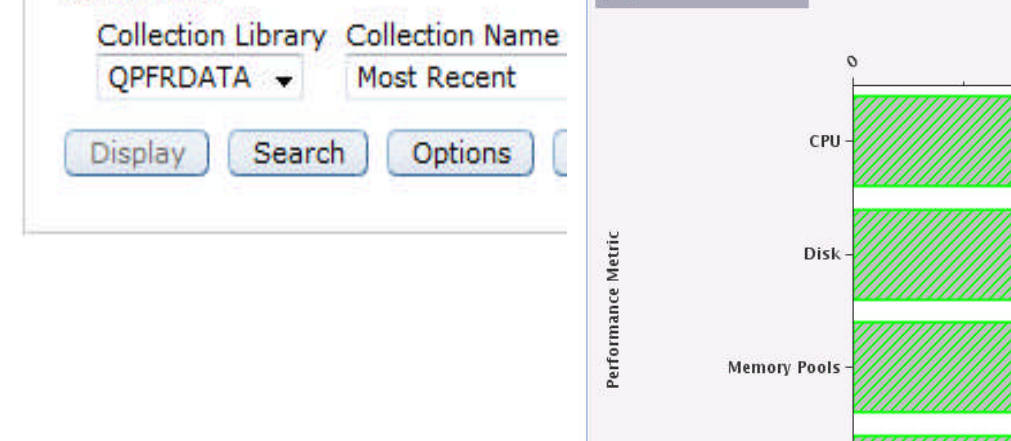

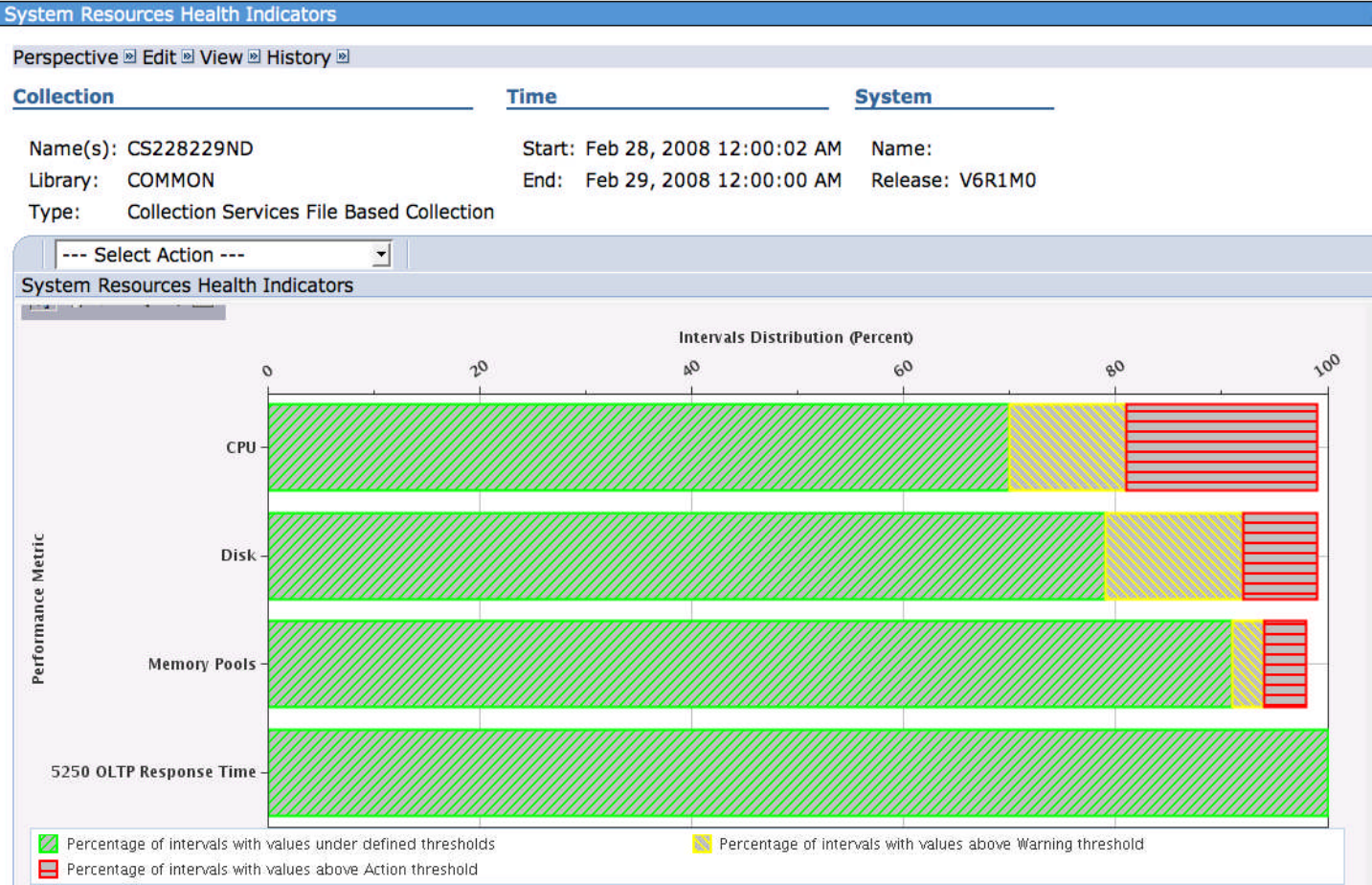

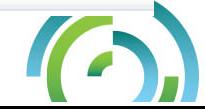

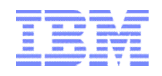

#### Collection Services

#### **CPU Utilization and Waits Overview**

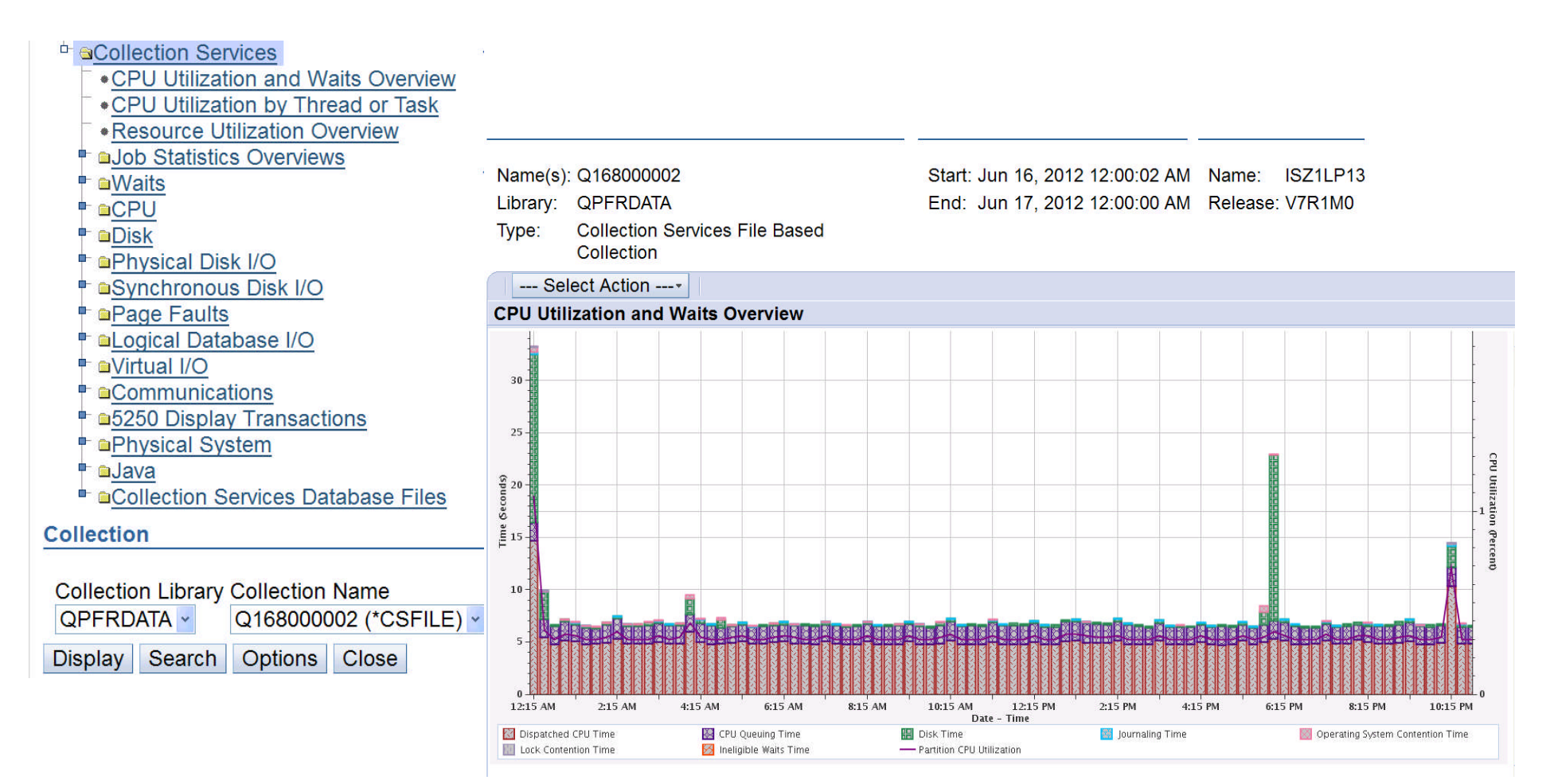

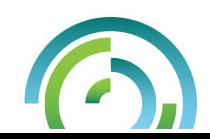

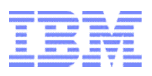

#### Job Watcher - CPU Utilization and Waits Overview

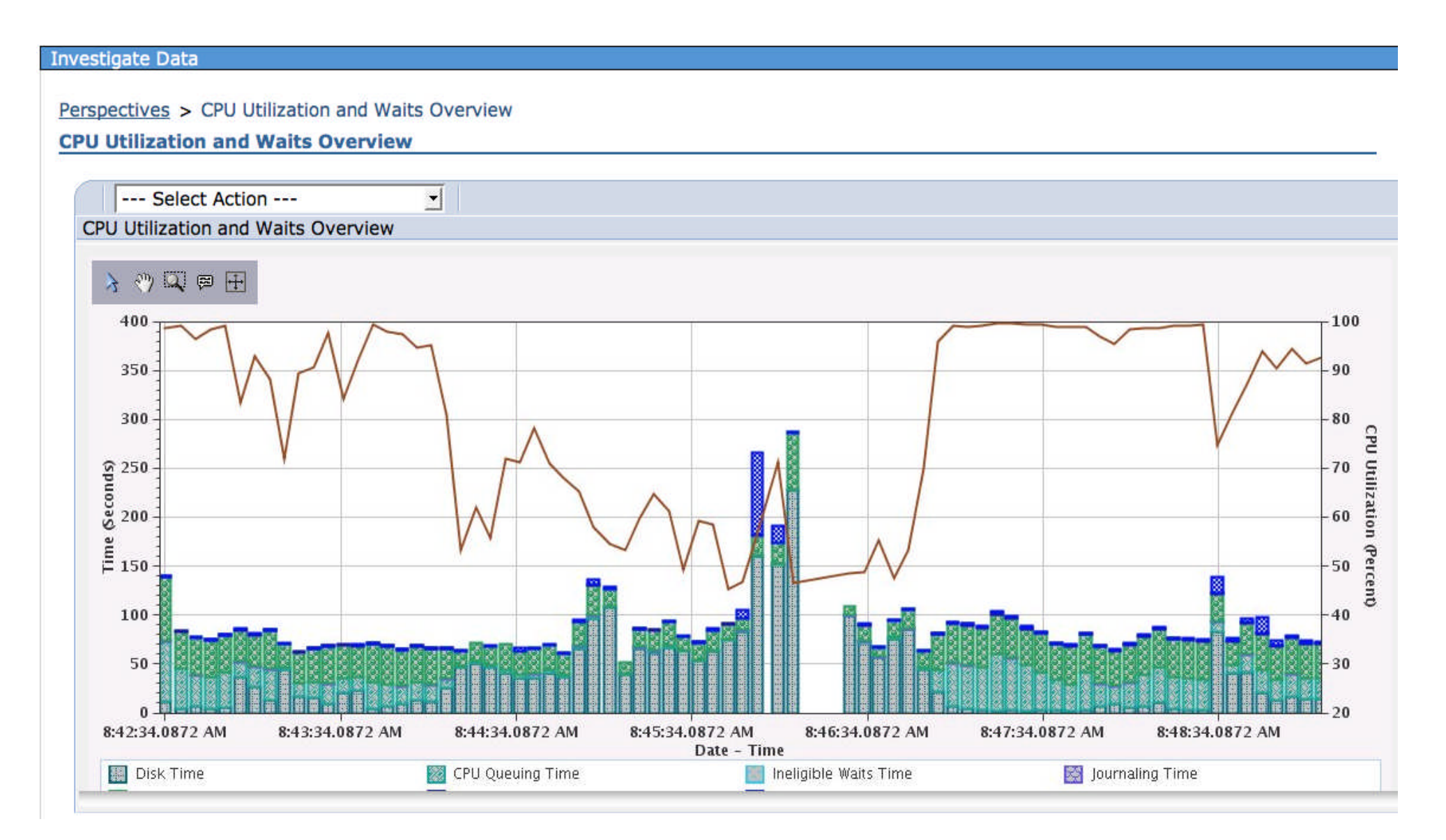

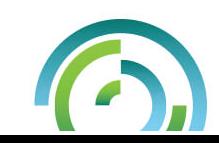

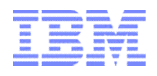

#### Disk Watcher – Disk Statistical Overview

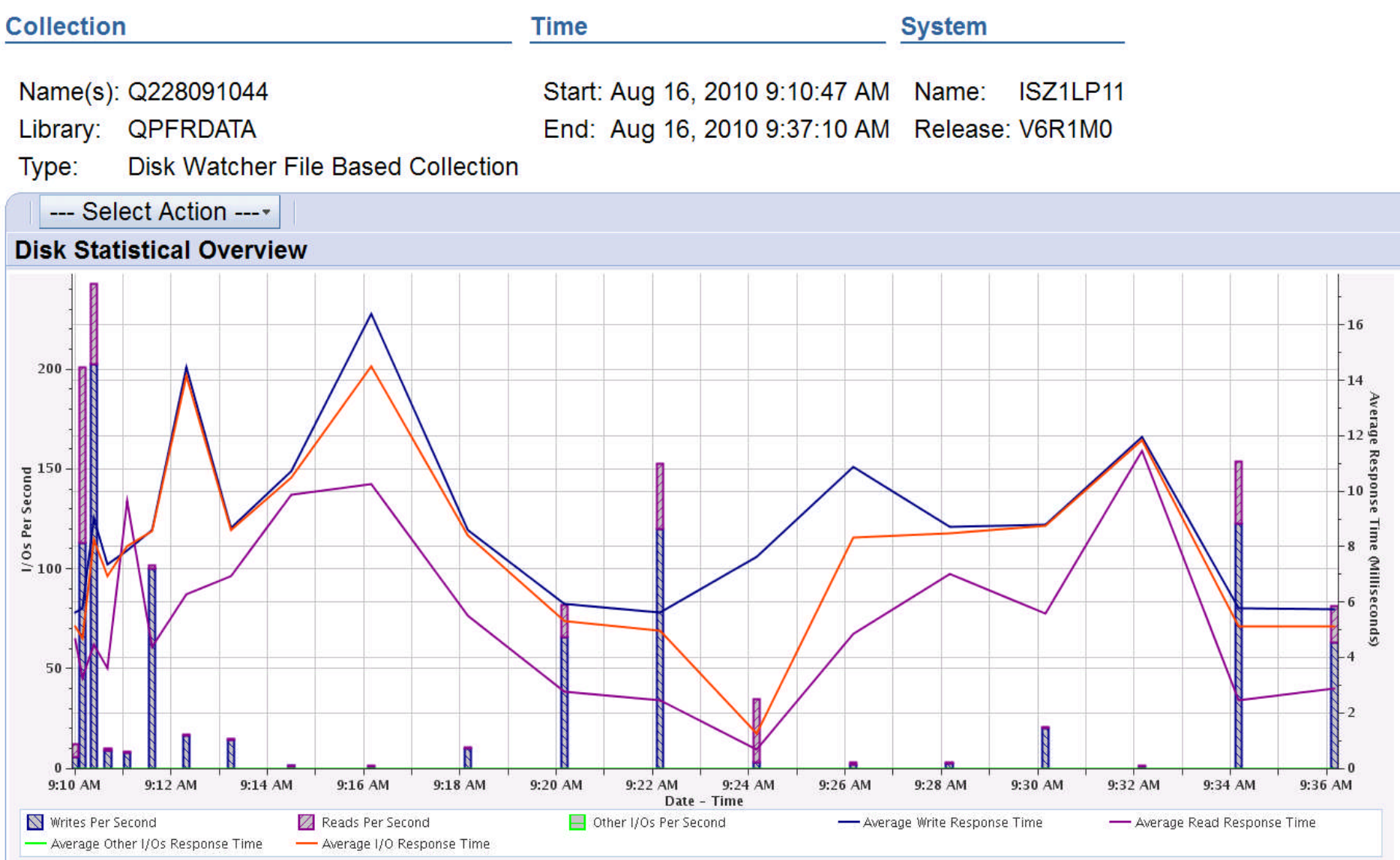

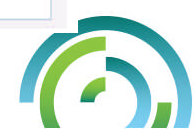

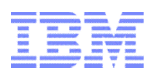

#### Performance Data Investigator – New Database Perspective

5:45 AM

- Robust graphical interface enabled by Collection Services support.
- New breakdown makes it easier to notice "what changed"?

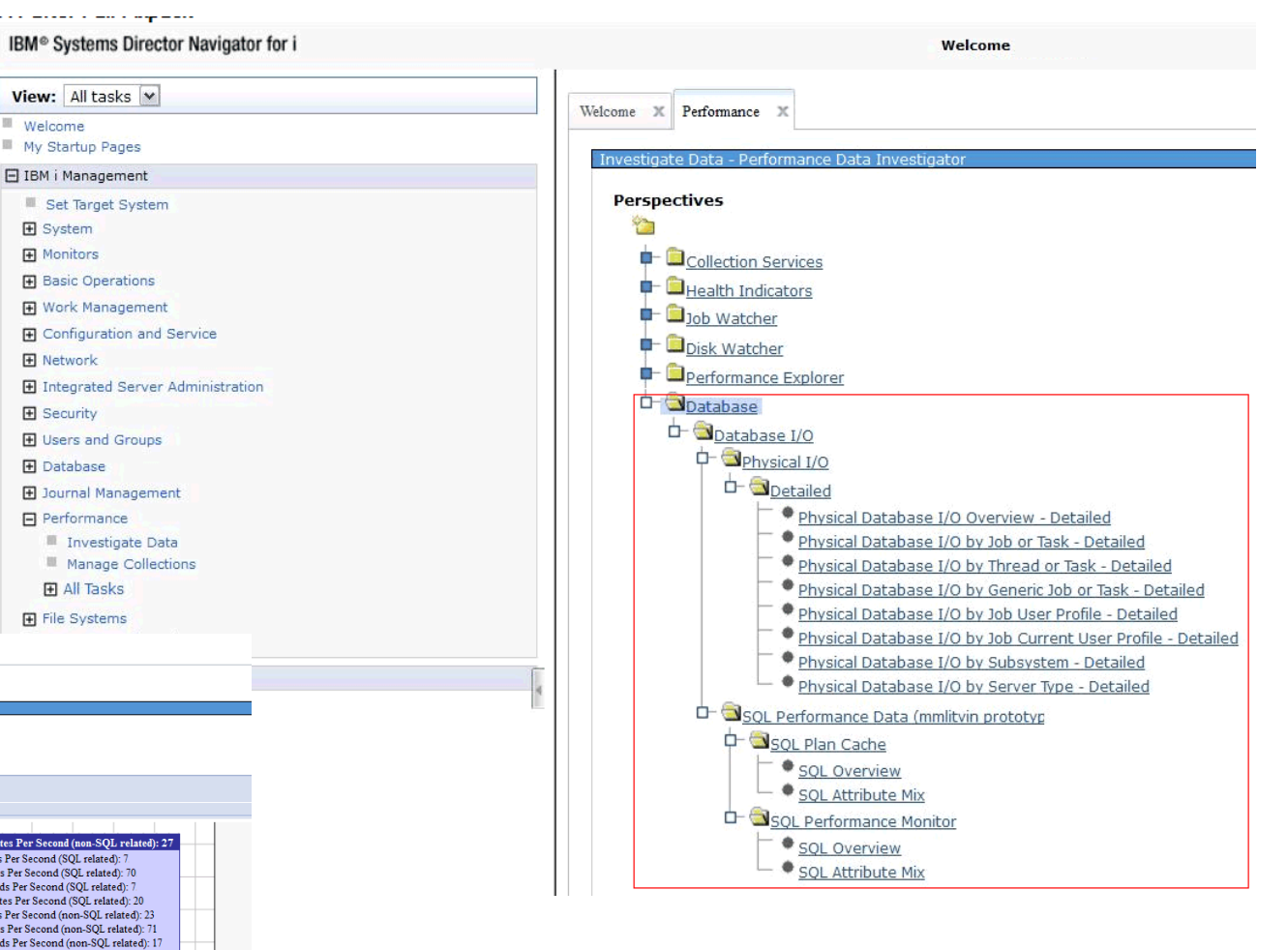

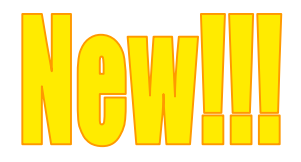

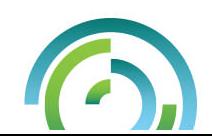

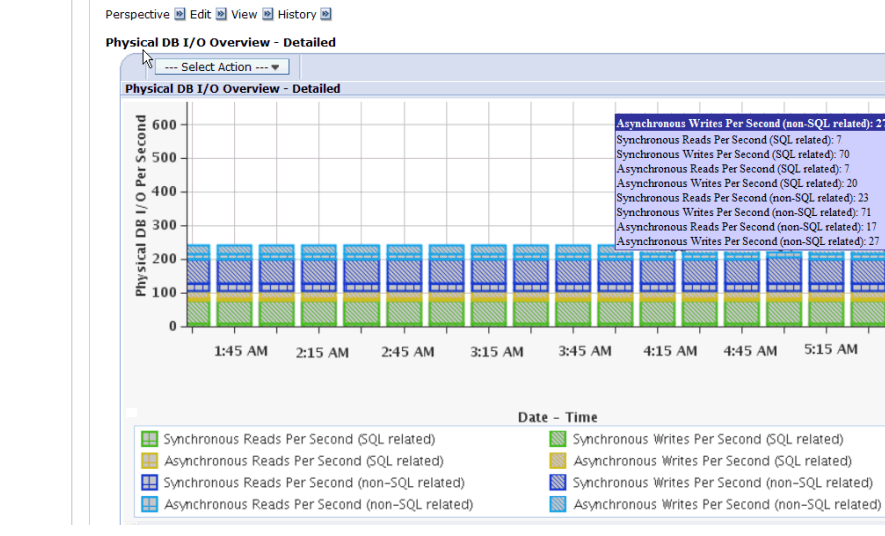

Welcome X Performance X Investigate Data X

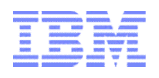

#### Welcome Pages – **File Systems**

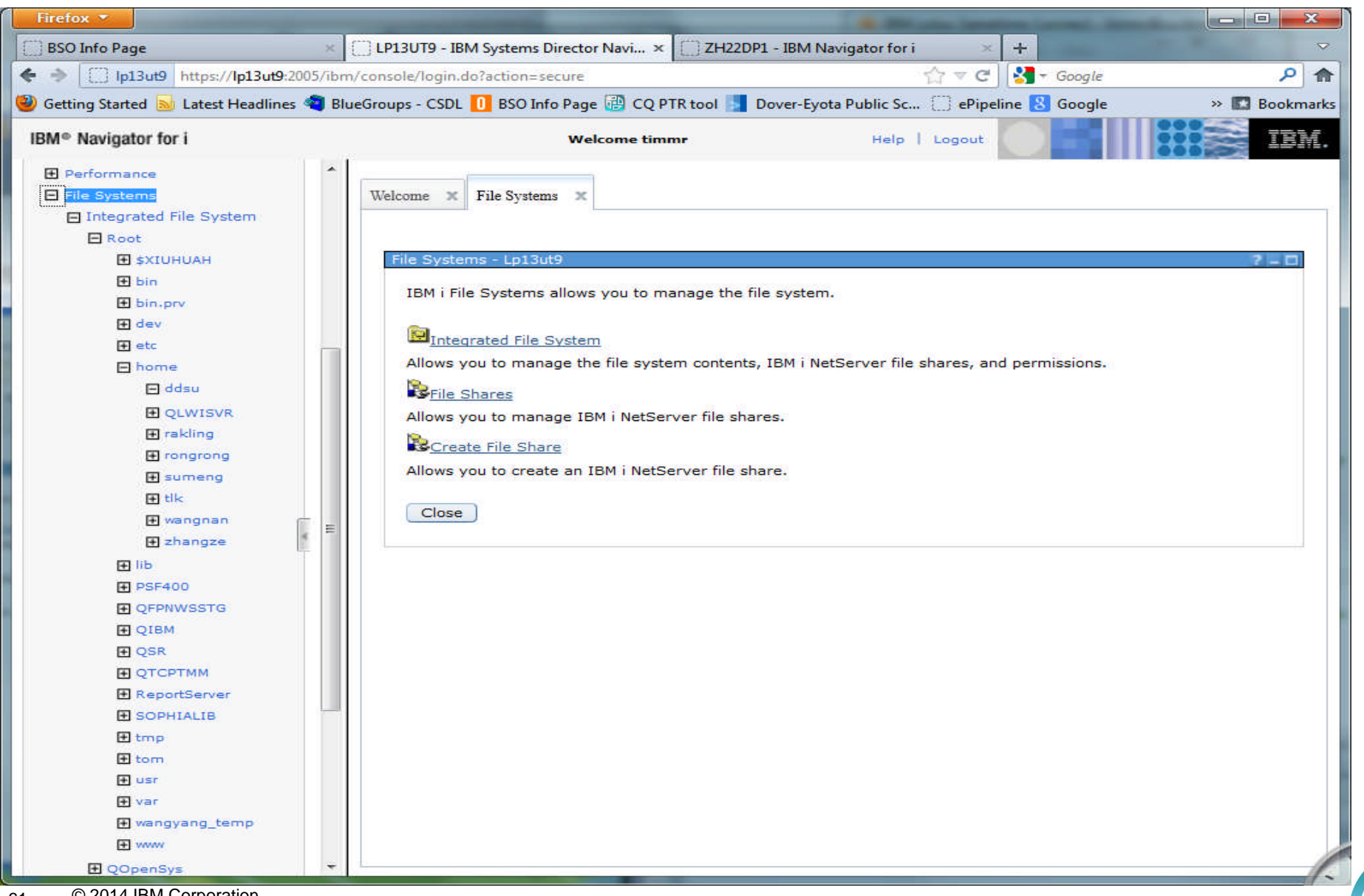

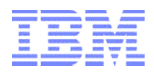

#### Integrated File System

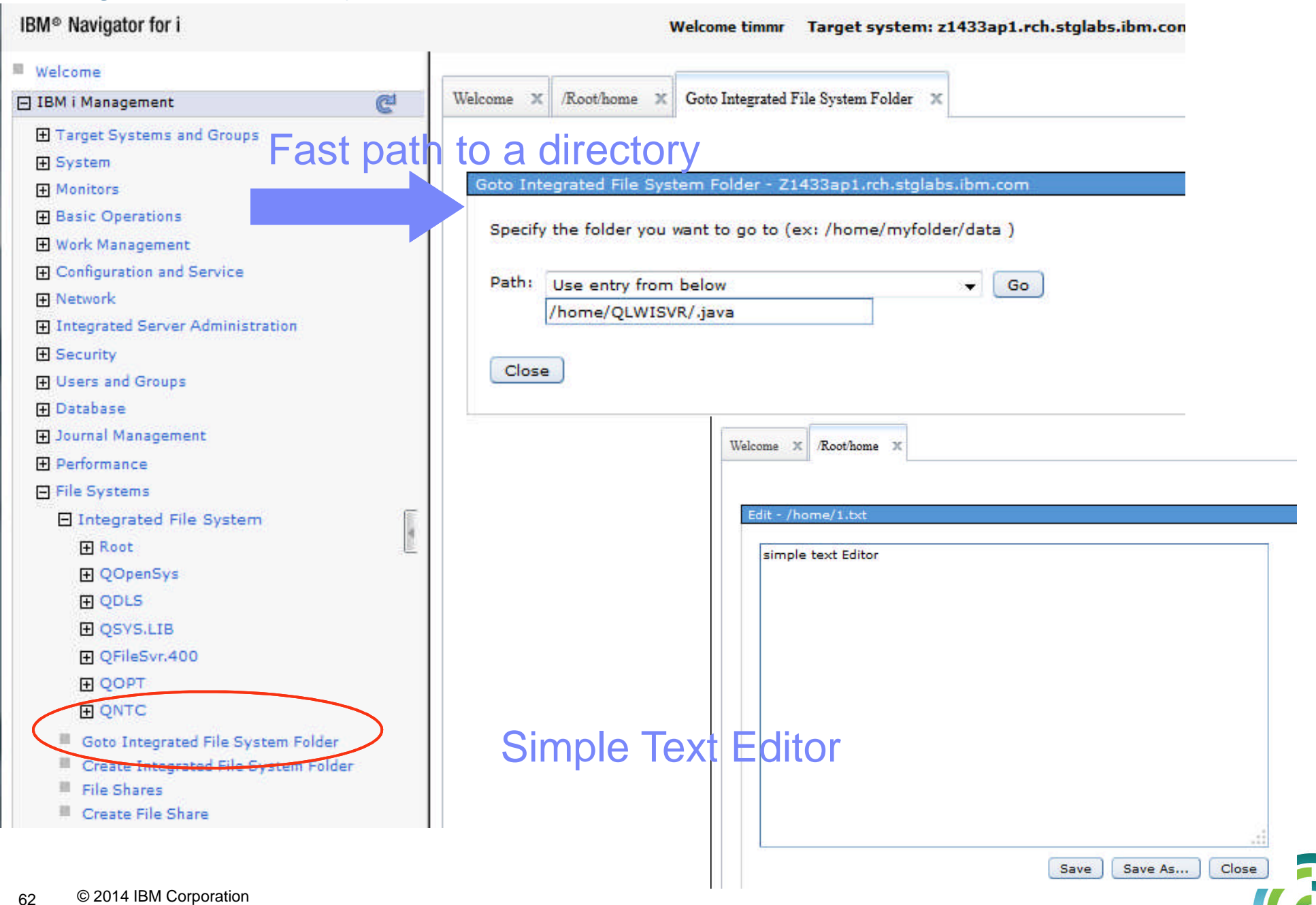

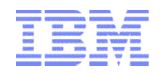

## **Access your IBM i – Mobile**

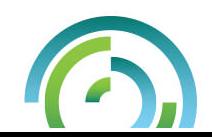

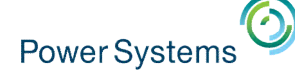

- We have been hearing the need for an IBM i OS management and usage tool that is optimized for a mobile device environment.
	- The IBM Navigator for i interface is optimized for full screen desktop web browsers
	- IBM i Access for Web is also optimized for full screen desktop browsers and has lacked some key management views
	- The last reduced screen footprint solution that IBM i OS had was IBM i Access for Wireless, or Management Central Pervasive
- On April 28th, 2014, IBM announced the Technology Preview of the IBM i Mobile Access solution to begin addressing the need in this environment.

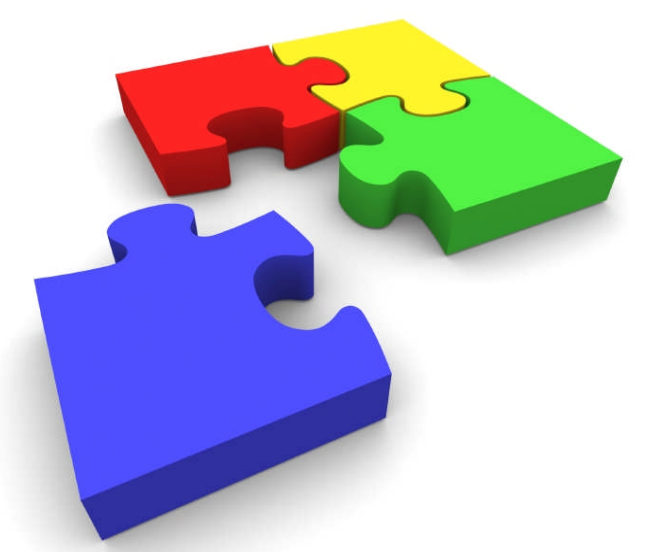

#### **Power Systems BM i Mobile Access Screens**

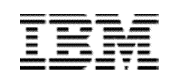

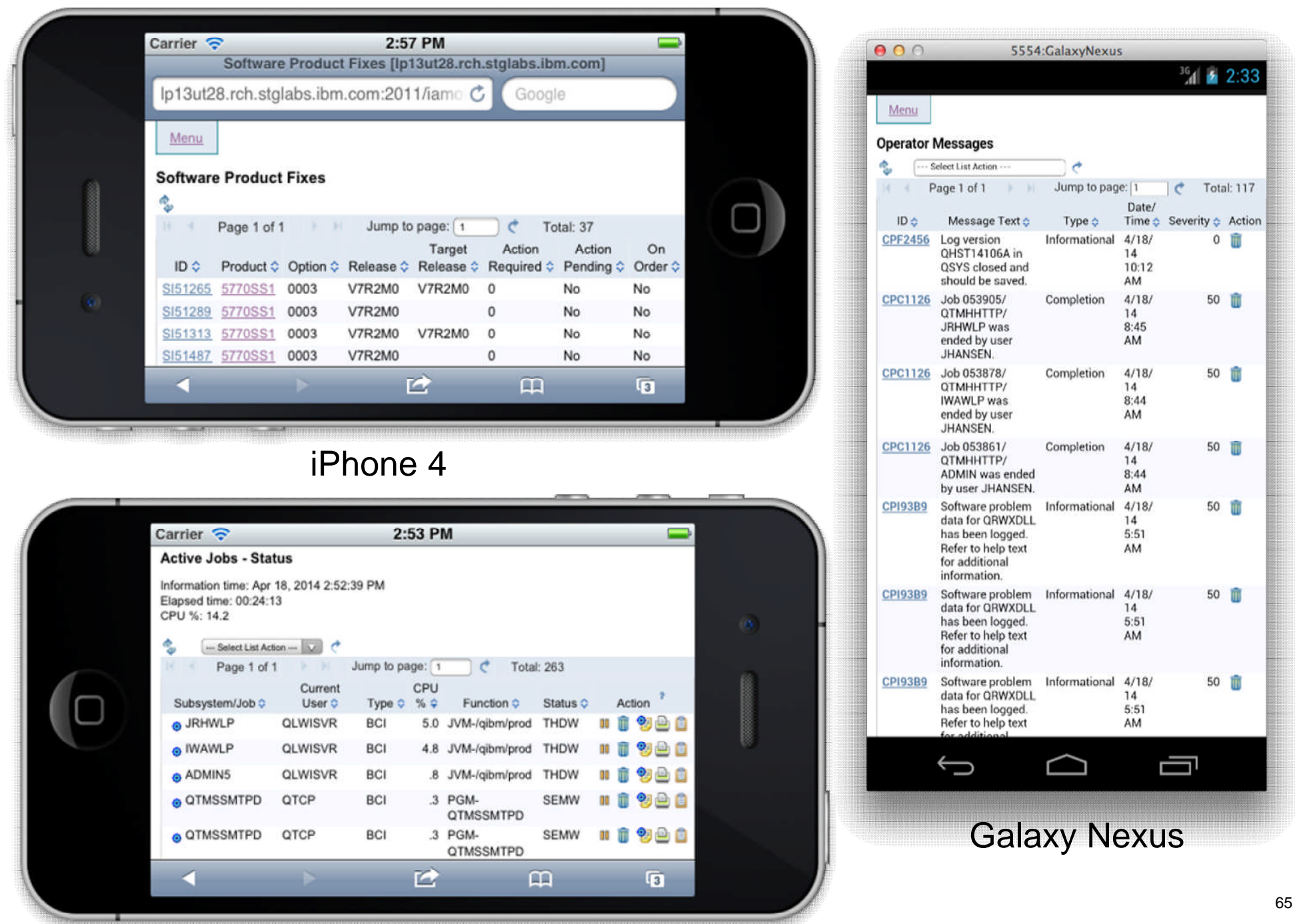

### **Power Systems BM i Mobile Access**

- This IBM i Mobile Access Solution is a web browser based solution that has been optimized for reduced screen footprint environments.
- Easy to deploy and get running
- Simple URL to connect to
- Robust IBM i OS system interaction
	- System Management Views
	- Printing, Database, IFS, Commands, Messages
	- 5250 Interface
- Highly Customizable
	- What the user has access to can be simply set based on IBM i OS User or Group Profile

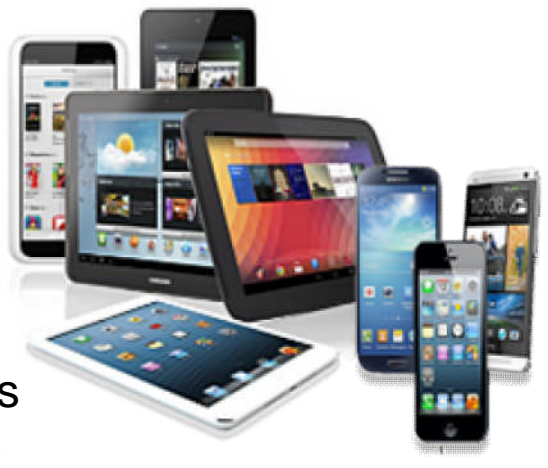

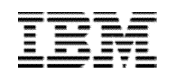

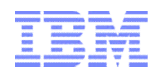

#### How do I get it ?

#### **IBM i 6.1 & IBM i 7.1 at the same level of support**

- Latest IBM i HTTP PTF Group level
	- IBM i 6.1
		- Group PTF SF99115
	- IBM i 7.1
		- Group PTF SF99368
- Latest IBM i Java PTF Group
	- IBM i 6.1
		- Group PTF SF99562
	- IBM i 7.1
		- Group PTF SF99572

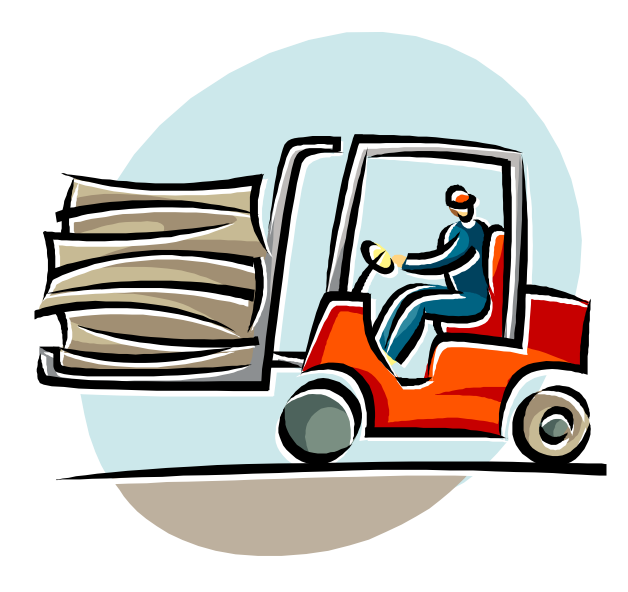

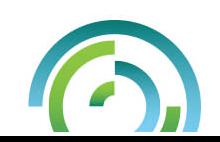

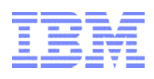

#### Special notices

This document was developed for IBM offerings in the United States as of the date of publication. IBM may not make these offerings available in other countries, and the information is subject to change without notice. Consult your local IBM business contact for information on the IBM offerings available in your area.

Information in this document concerning non-IBM products was obtained from the suppliers of these products or other public sources. Questions on the capabilities of non-IBM products should be addressed to the suppliers of those products.

IBM may have patents or pending patent applications covering subject matter in this document. The furnishing of this document does not give you any license to these patents. Send license inquires, in writing, to IBM Director of Licensing, IBM Corporation, New Castle Drive, Armonk, NY 10504-1785 USA.

All statements regarding IBM future direction and intent are subject to change or withdrawal without notice, and represent goals and objectives only.

The information contained in this document has not been submitted to any formal IBM test and is provided "AS IS" with no warranties or guarantees either expressed or implied.

All examples cited or described in this document are presented as illustrations of the manner in which some IBM products can be used and the results that may be achieved. Actual environmental costs and performance characteristics will vary depending on individual client configurations and conditions.

IBM Global Financing offerings are provided through IBM Credit Corporation in the United States and other IBM subsidiaries and divisions worldwide to qualified commercial and government clients. Rates are based on a client's credit rating, financing terms, offering type, equipment type and options, and may vary by country. Other restrictions may apply. Rates and offerings are subject to change, extension or withdrawal without notice.

IBM is not responsible for printing errors in this document that result in pricing or information inaccuracies.

All prices shown are IBM's United States suggested list prices and are subject to change without notice; reseller prices may vary.

IBM hardware products are manufactured from new parts, or new and serviceable used parts. Regardless, our warranty terms apply.

Any performance data contained in this document was determined in a controlled environment. Actual results may vary significantly and are dependent on many factors including system hardware configuration and software design and configuration. Some measurements quoted in this document may have been made on development-level systems. There is no guarantee these measurements will be the same on generallyavailable systems. Some measurements quoted in this document may have been estimated through extrapolation. Users of this document should verify the applicable data for their specific environment.

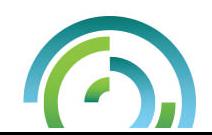

#### Special notices (cont.)

IBM, the IBM logo, ibm.com AIX, AIX (logo), AIX 5L, AIX 6 (logo), AS/400, BladeCenter, Blue Gene, ClusterProven, DB2, ESCON, i5/OS, i5/OS (logo), IBM Business Partner (logo), IntelliStation, LoadLeveler, Lotus, Lotus Notes, Notes, Operating System/400, OS/400, PartnerLink, PartnerWorld, PowerPC, pSeries, Rational, RISC System/6000, RS/6000, THINK, Tivoli, Tivoli (logo), Tivoli Management Environment, WebSphere, xSeries, z/OS, zSeries, Active Memory, Balanced Warehouse, CacheFlow, Cool Blue, IBM Systems Director VMControl, pureScale, TurboCore, Chiphopper, Cloudscape, DB2 Universal Database, DS4000, DS6000, DS8000, EnergyScale, Enterprise Workload Manager, General Parallel File System, , GPFS, HACMP, HACMP/6000, HASM, IBM Systems Director Active Energy Manager, iSeries, Micro-Partitioning, POWER, PowerExecutive, PowerVM, PowerVM (logo), PowerHA, Power Architecture, Power Everywhere, Power Family, POWER Hypervisor, Power Systems, Power Systems (logo), Power Systems Software, Power Systems Software (logo), POWER2, POWER3, POWER4, POWER4+, POWER5, POWER5+, POWER6, POWER6+, POWER7, System i, System p, System p5, System Storage, System z, TME 10, Workload Partitions Manager and X-Architecture are trademarks or registered trademarks of International Business Machines Corporation in the United States, other countries, or both. If these and other IBM trademarked terms are marked on their first occurrence in this information with a trademark symbol (® or ™), these symbols indicate U.S. registered or common law trademarks owned by IBM at the time this information was published. Such trademarks may also be registered or common law trademarks in other countries.

A full list of U.S. trademarks owned by IBM may be found at: http://www.**ibm.com**/legal/copytrade.shtml.

Adobe, the Adobe logo, PostScript, and the PostScript logo are either registered trademarks or trademarks of Adobe Systems Incorporated in the United States, and/or other countries.

AltiVec is a trademark of Freescale Semiconductor, Inc.

AMD Opteron is a trademark of Advanced Micro Devices, Inc.

InfiniBand, InfiniBand Trade Association and the InfiniBand design marks are trademarks and/or service marks of the InfiniBand Trade Association.

Intel, Intel logo, Intel Inside, Intel Inside logo, Intel Centrino, Intel Centrino logo, Celeron, Intel Xeon, Intel SpeedStep, Itanium, and Pentium are trademarks or registered trademarks of Intel Corporation or its subsidiaries in the United States and other countries.

IT Infrastructure Library is a registered trademark of the Central Computer and Telecommunications Agency which is now part of the Office of Government Commerce. Java and all Java-based trademarks and logos are trademarks or registered trademarks of Oracle and/or its affiliates.

Linear Tape-Open, LTO, the LTO Logo, Ultrium, and the Ultrium logo are trademarks of HP, IBM Corp. and Quantum in the U.S. and other countries.

Linux is a registered trademark of Linus Torvalds in the United States, other countries or both.

Microsoft, Windows and the Windows logo are registered trademarks of Microsoft Corporation in the United States, other countries or both.

NetBench is a registered trademark of Ziff Davis Media in the United States, other countries or both.

SPECint, SPECfp, SPECjbb, SPECweb, SPECjAppServer, SPEC OMP, SPECviewperf, SPECapc, SPEChpc, SPECjvm, SPECmail, SPECimap and SPECsfs are trademarks of the Standard Performance Evaluation Corp (SPEC).

The Power Architecture and Power.org wordmarks and the Power and Power.org logos and related marks are trademarks and service marks licensed by Power.org. TPC-C and TPC-H are trademarks of the Transaction Performance Processing Council (TPPC).

UNIX is a registered trademark of The Open Group in the United States, other countries or both.

Other company, product and service names may be trademarks or service marks of others.

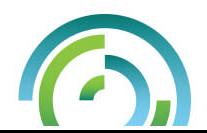